# POLITECNICO DI TORINO

Anno Accademico 2017-2018

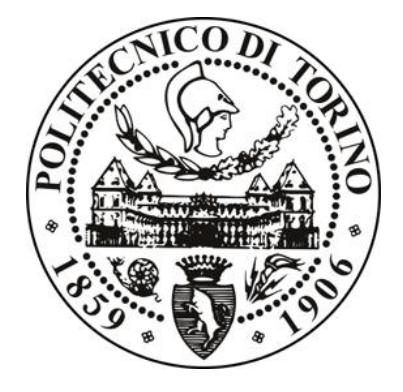

Corso di Laurea Magistrale di Ingegneria Edile

# **Il BIM applicato all'impresa a servizio della progettazione integrale**

*Il caso studio del Nuovo Centro Direzionale ENI a San Donato Milanese*

## Tesi di Laurea Magistrale **Gabriel Fagundes Lobato de Araújo**

*Relatore accademico:* Prof. Carlo Caldera

*Relatori aziendali:* Ing. Houda Mimouni

Ing. Federico Bava

 Il BIM applicato all'impresa a servizio della progettazione integrale

#### *Meu relicário*

*Ecco l'immagine fedele delle cose che ho vissuto Ben sigillate nella volta di un reliquiario Qui riunite nei sonetti che ho scritto Per salvare la memoria di uno scenario*

*I pezzi di questo lavoro erano ben assemblati Collezionati gli uni con gli altri in modo naturale Senza perdere la qualità del memoriale Né la bellissima forma di cui son dotati*

*In questo trofeo dove sonnecchiano i miei dolori Impreziosito di gioia e fiori Sono archiviati, anche, la rosa e il gladiolo*

> *Questa reliquia conserva la mia storia Mescolata con lodi e gloria Come perfetta sintesi della mia anima.*

> > *Artur Fagundes*

## Indice

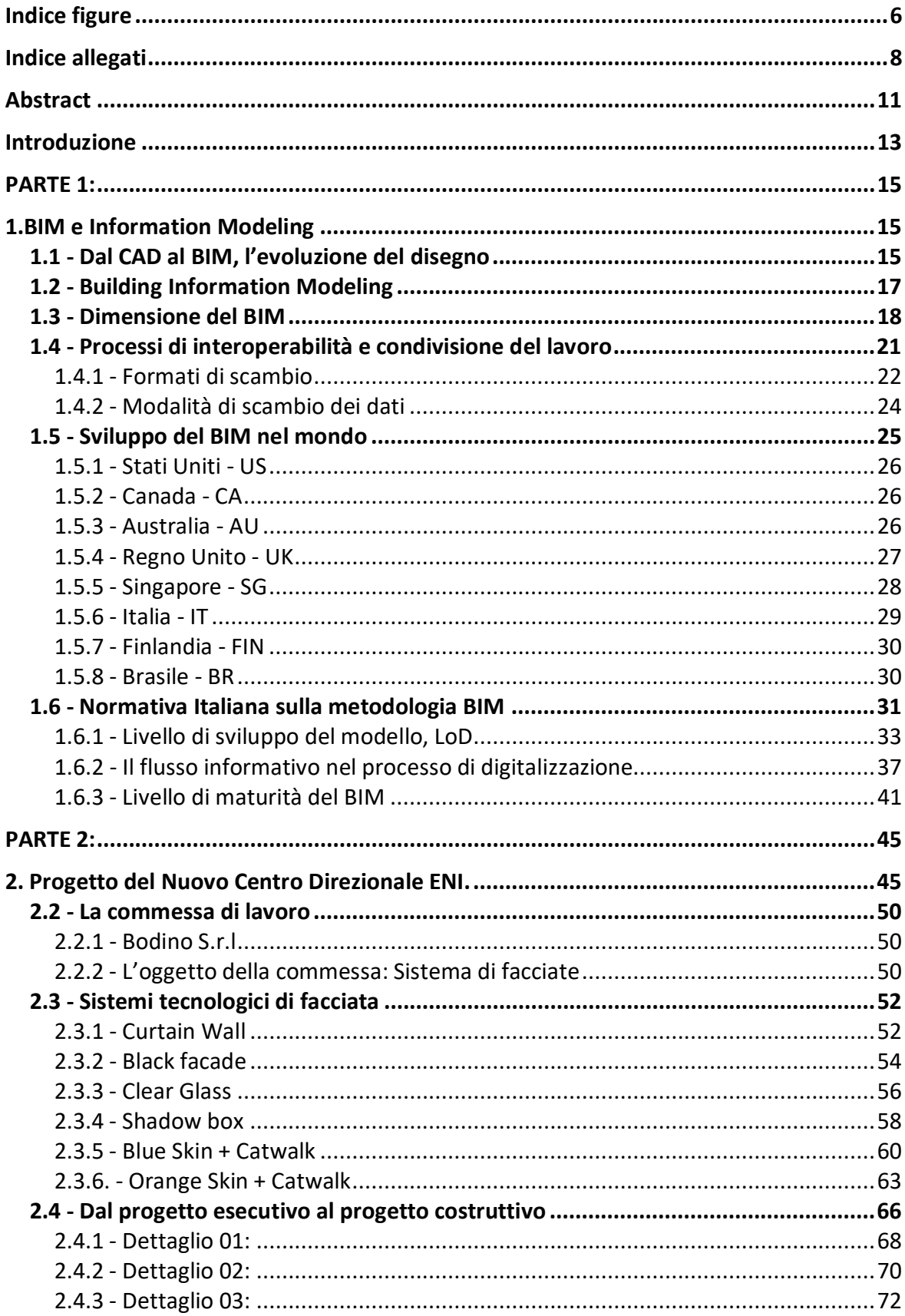

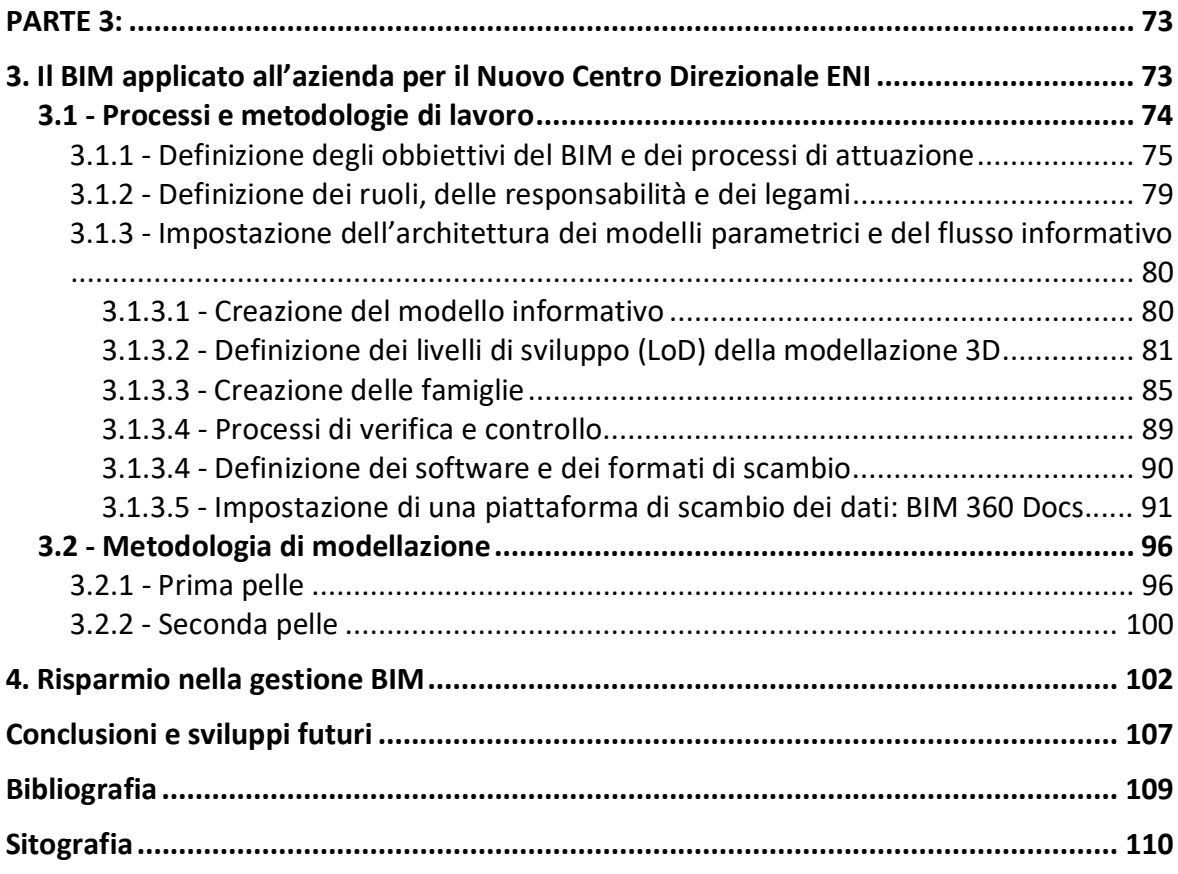

## **Indice figure**

**CAPITOLO 1:**

- **Figura 1.1**: I tre significati dell'acronimo BIM
- **Figura 1.2**: Dimensioni del BIM
- **Figura 1.3**: L'interoperabilità
- **Figura 1.4**: Icona del formato aperto IFC
- **Figura 1.5**: Lo sviluppo nel BIM nel mondo

**Figura 1**.**6**: Schema che rappresenta i LoD, riferimento alla Normativa americana

- **Figura 1.7**: Schema che rappresenta i LoD, riferimento alla Normativa Inglese
- **Figura 1.8**: Schema che rappresenta i LoD, riferimento alla Normativa italiana
- **Figura 1.9**: Il flusso informativo del processo delle costruzioni.
- **Figura 1.10**: Schema dei livelli di maturità del BIM del Regno Unito.

#### **CAPITOLO 2:**

- **Figura 2.1**: Immagine del complesso di edifici del Nuovo Centro Direzionale ENI.
- **Figura 2.2**: Immagine dell'edificio Icon del Nuovo Centro Direzionale ENI.
- **Figura 2.3**: Immagine dell'edificio Landmark del Nuovo Centro Direzionale ENI
- **Figura 2.4**: Immagine dell'edificio Skygarden del Nuovo Centro Direzionale ENI.
- **Figura 2.5**: Il Nuovo Centro Direzionale ENI
- **Figura 2.6**: Il Nuovo Centro Direzionale ENI
- **Figura 2.7**: Schema del sistema di facciata della prima pelle
- **Figura 2.8**: Sistema di schermatura Orange e Blue
- **Figura 2.9**: Dettaglio tipologico Curtain Wall Sezione verticale
- **Figura 2.10**: Dettaglio tipologico Black Facade Sezione verticale
- **Figura 2.11**: Dettaglio tipologico Clear Glass Sezione verticale
- **Figura 2.12**: Dettaglio tipologico Shadow Box– Sezione verticale
- **Figura 2.13**: Pannello tipo Blue Skin Prospetto e sezione verticale
- **Figura 2.14**: Tipi di doghe Blue Skin
- **Figura 2.15**: Render Blue Skin
- **Figura 2.16**: Pannello Orange Skin Pianta, prospetto e sezione verticale
- **Figura 2.17**: Render Orange Skin
- **Figura 2.18**: Keyplan dei dettagli analizzati
- **Figura 2.19**: Dettaglio progetto esecutivo (Allegato 01)
- **Figura 2.20**: Dettaglio progetto costruttivo 2° proposta (Allegato 05)
- **Figura 2.21**: Dettaglio progetto esecutivo (Allegato 07)
- **Figura 2.22**: Dettaglio progetto costruttivo (Allegato 09)
- **Figura 2.23**: Dettaglio progetto costruttivo (Allegato 11)

#### **CAPITOLO 3:**

- **Figura 3.1**: Work Breakdown Structure
- **Figura 3.2**: Organization Breakdown Structure
- **Figura 3.3**: First Wall LoD 350
- **Figure 3.4**: Catwalk LoD 400
- **Figura 3.5**: Pannelli Orange Skin
- **Figura 3.6**: Pannelli e sottostruttura Orange Skin
- **Figura 3.7**: Pannelli e sottostruttura Blue Skin
- **Figura 3.8**: Estratto modello First Skin LoD 200
- **Figura 3.9**: Estratto codifica e parametri di istanza
- **Figura 3.10**: Flow chart Livello di coordinamento 1
- **Figura 3.11**: Flow chart Livello di coordinamento 2
- **Figura 3.12**: Flow chart Livello di coordinamento 3
- **Figura 3.13**: Visualizzazione file IFC dell'Orange Skin all'interno della piattaforma BIM360 **Docs**
- **Figura 3.14**: Architettura della piattaforma BIM360 Docs
- **Figura 3.15**: Esempio di settaggio dei permessi all'interno della piattaforma BIM360 Docs
- **Figura 3.16**: Esempio di confronto tra due versioni di modello sulla piattaforma BIM360 **Docs**

**Figura 3.17**: Esempio di RFI all'interno della piattaforma BIM360 Docs

**Figura 3.18**: Impostazione del ciclo di revisione (Workflow) sulla piattaforma BIM360 Docs

**Figura 3.19**: Flow chart degli step della modellazione prima pelle

**Figura 3.20**: Modellazione prima pelle LoD 200

**Figura 3.21**: Modellazione staffe LoD 350

**Figura 3.22**: Modellazione prima pelle LoD 350

**Figura 3.23**: Estratto Mark-up Drawings con codici Capitolato Tecnico d'appalto

**Figure 3.24**: Vista del modello della prima pelle con applicati i filtri per codici Capitolato Tecnico d'appalto

**Figure 3.25**: Flow chart degli step della modellazione seconda pelle

**Figure 3.26**: Modelli delle passerelle di manutenzione e delle sottostrutture Orange Skin in fase di sviluppo

**Figure 3.27**: Modelli dei pannelli dell'Orange Skin

**CAPITOLO 4:**

**Figura 4.1**: Curva di Patrick MacLeamy

**Figura 4.2**: Schema concettuale della gestione ciclo di vita di un edificio.

#### **Indice allegati**

**ALLEGATO 01:** Sezione verticale - Prima pelle e passarella di sostegno Seconda pelle - Progetto esecutivo.

**ALLEGATO 02:** Sezione orizzontale - Prima pelle e passarella di sostegno Seconda pelle - Progetto esecutivo.

**ALLEGATO 03:** Sezione verticale - Prima pelle e passarella di sostegno Seconda pelle - Progetto costruttivo – 1° proposta.

**ALLEGATO 04:** Sezione orizzontale - Prima pelle e passarella di sostegno Seconda pelle - Progetto costruttivo – 1° proposta.

**ALLEGATO 05:** Sezione verticale - Prima pelle e passarella di sostegno Seconda pelle - Progetto costruttivo – 2° proposta.

**ALLEGATO 06:** Sezione orizzontale - Prima pelle e passarella di sostegno Seconda pelle - Progetto costruttivo – 2° proposta.

**ALLEGATO 07:** Sezione verticale - Attacco dell'Orange Skin alla passarella di manutenzione - Progetto esecutivo.

**ALLEGATO 08:** Sezione verticale - Attacco dell'Orange Skin alla passarella di manutenzione - Progetto costruttivo – 1° proposta.

**ALLEGATO 09:** Sezione verticale - Attacco dell'Orange Skin alla passarella di manutenzione - Progetto costruttivo – 2° proposta.

**ALLEGATO 10**: Sezione verticale - Struttura dell'Orange Skin - Progetto esecutivo.

**ALLEGATO 11:** Sezione verticale - Struttura dell'Orange Skin - Progetto costruttivo – 1° proposta.

## **Abstract**

Il settore delle costruzioni vive tramite il *Building Information Modeling* (BIM) una rivoluzione preannunciata dall'*Integrated Design Process* (IDP). L'obbiettivo di questa tesi di Laurea Magistrale è quello di fornire uno strumento utile a sfruttare gli aspetti interdisciplinari e collaborativi del Nuovo Centro Direzionale ENI apportando notevoli vantaggi in termini di gestione e qualità del prodotto, con il conseguente impatto positivo sulla gestione dei costi e dei tempi lungo l'intero ciclo di vita del fabbricato.

*The construction sector nowadays is living a revolution called Building Information Modeling (BIM) which was announced by the Integrated Design Process (IDP) before. The aim of this Master's thesis is to provide a useful tool to take the advantage of the interdisciplinary and collaborative aspects of the new ENI Headquarters, bringing significant advantages in terms of management and product quality. Therefore, BIM bring positive impact on the management of costs and times throughout the entire life cycle of the building.*

## **Introduzione**

In questa tesi di Laurea Magistrale è stato individuato un processo funzionale utile all'applicazione del *Building Information Modeling* (BIM) in un contesto reale. L'idea è maturata dall'opportunità di seguire la fase iniziale di una nuova commessa come quella del Nuovo Centro Direzionale ENI a San Donato Milanese, per la quale l'azienda Bodino Srl<sup>1</sup> si è aggiudicata la progettazione, il procurement, il coordinamento, l'istallazione, il testing e la certificazione dei sistemi di facciata.

L'American Institute of Architects (AIA)<sup>2</sup> definisce la progettazione integrale come un approccio alla consegna del progetto che ha come obbiettivi quello di migliorare l'integrazione tra le persone apportando una struttura di lavoro di tipo collaborativo e iterativo in modo da ottimizzare i risultati del progetto, aumentando il valore per il committente e al contempo riducendo gli sprechi massimizzando l'efficienza attraverso le fasi di progettazione, fabbricazione, costruzione e manutenzione.

Gli stessi principi su cui si basa la progettazione integrale possono essere trovati nel BIM, alcuni autori affermano infatti che gli strumenti del BIM nascono proprio in risposta all'esigenza di portare avanti l'approccio della progettazione integrale. Si ritiene impossibile lavorare in BIM senza portare avanti un *modus operandi* basato sulla progettazione integrale, inversamente il processo tradizionale che non utilizza il BIM è possibile ma estremamente laborioso.

La progettazione integrale è la metodologia di lavoro che mette in stretta relazione le diverse discipline di un progetto obbligandole ad interfacciarsi costantemente durante la progettazione. Per tale motivo le informazioni provenienti dalle diverse discipline vengono messe al centro del processo in modo che siano visibili contemporaneamente a tutti gli attori. Tali dati possono essere quindi continuamente aggiornati per successive approssimazioni e messi in discussione da qualunque utente dando origine ad un processo ciclico dove difficilmente l'informazione viene trasmessa senza che sia segnalata l'incoerenza.

Questo processo nel BIM avviene avvelandosi della creazione del "modello federato", cioè un unico modello dove confluiscono tutte le informazioni provenienti dai vari modelli disciplinari. Tramite il modello federato si possono riscontrare e risolvere eventuali incongruenze geometriche o informative in maniera anticipata rispetto al processo progettuale di tipo tradizionale.

 $1$  (1) www.bodino.it/profile/

 $2$  (2) www.aia.org/

Il caso studio preso in esame cerca di applicare i principi comuni alla progettazione integrale e al BIM, ponendosi come obbiettivo quello di sfruttarne al massimo gli aspetti interdisciplinari e collaborativi, gli aspetti che pongono l'edificio al centro di un pensiero non solo estetico ma soprattutto informativo e prestazionale.

## **PARTE 1:**

Per la prima parte si è ritenuto necessario dare al lettore degli strumenti che permettano di capire l'evoluzione del disegno, che ad oggi ci porta a dover affrontare uno dei più grandi paradigmi della progettazione: il *Building Information Modeling*.

## **1.BIM e Information Modeling**

## **1.1 - Dal CAD al BIM, l'evoluzione del disegno**

La parola BIM sembra nuova per alcuni ma le conoscenze odierne sono frutto di 50 anni di ricerca ed evoluzione nel mondo della rappresentazione tridimensionale che ha influenzato anche il mondo delle costruzioni. Sullo sfondo dell'acronimo BIM, il metodo di lavoro ad essa associato non ha nulla a che vedere con il campo del AEC (*Architettura Engineer Construction).*

Questa nuova organizzazione del lavoro è semplicemente un adattamento dell'evoluzione lavorativa che deriva dai comparti più longevi nell'ambito della produzione industriale, dell'aeronautica ed dell'automobilistica, il cui sviluppo è stato supportato dagli investimenti e dai mezzi tecnologici messi a disposizione.

Nel campo della progettazione, nel 1973, un gruppo di ricercatori universitari (*Cambridge-Stanford-Rochester*) dà vita alla prima generazione di strumenti di modellazione 3D denominata "modellazione solida". Sono due le forme di modellazione solida in competizione per il monopolio:

- · La *Boundery Rapresentation* (B-REP) che rappresentava le forme come un insieme di superfici delimitate da contorni. La combinazione di queste forme definite da funzioni computazionali permette di generare geometrie molto complesse.
- · La *Constructive Solid Geometry* (CSG) basata sulla costruzione di geometrie solide che rappresenta le forme utilizzando una serie di funzioni per definire dei poliedri primitivi, le funzioni vengono poi combinate in espressioni algebriche per generare geometrie complesse.

La prima forma di modellazione (B-rep) è il metodo più diretto per l'interazione geometrica, i conflitti spaziali, il rendering e l'animazione; mentre la seconda forma di modellazione (CSG) più si presta alla modifica degli elementi ma richiede più tempi di calcolo da parte delle macchine utilizzate.

Benché i due metodi fossero in conflitto tra di loro ben presto fu evidente che bisognava combinarli per avere a disposizione della rappresentazione del prodotto i benefici di entrambi: cosi oggi tutti gli strumenti di modellazione parametrica incorporano entrambe le forme di rappresentazione affidando alla "B-REP" le funzioni di visualizzazione, di verifica ed interferenza geometrica e alla "SCG" le operazioni di modifica ed aggiornamento degli elementi.

Tra gli anni 60 e 70 squadre di ricerca con esperti in meccanica, ingegneria aerospaziale, progettazione edilizia e di componenti elettrici hanno condiviso concetti e tecniche di modellazione e li hanno integrati con analisi e simulazioni. I massimi esponenti nel campo industriale intuirono fin dal principio i potenziali vantaggi derivanti dall'applicazione di questo nuovo approccio ai processi di fabbrica ed investirono supportando le aziende produttrici di software nell'aumentare il livello di funzionalità dei sistemi CAD.

Il campo delle costruzioni non colse quest'opportunità non solo per l'elevato costo dei macchinari con buona capacità di calcolo ma anche per i vincoli legati alla restituzione grafica dei progetti come la redazione di disegni e di relazioni di calcolo. Cosi, contrariamente al campo manifatturiero ed aerospaziale, il settore edilizio si orientò verso un percorso meno incerto con l'adozione di programmi per l'edilizia (Autocad, Microstation, etc.) che hanno integrato le metodologie condivise dai progettisti e hanno supportato la generazione di documentazione digitale 2D convenzionale.

Negli anni ottanta la tecnologia dei computer avanza progressivamente nella modellazione parametrica degli oggetti, cosi a poco a poco le forme solide tridimensionali ed a volume chiuso sostituiscono i disegni 2D e l'aumento progressivo delle funzionalità di calcolo degli strumenti permette una rappresentazione sempre più fedele al prodotto oggetto della progettazione.

Un altro passaggio evolutivo è dato dalla modalità di interconnessione tra gli elementi che definisce la loro forma in ogni layout, in poche parole si comprende che più forme possono condividere dei parametri che le vincolano. Un esempio di facile comprensione è l'entità "muro" i cui confini sono vincolati dalla pianta del pavimento, dalla pianta del controsoffitto e dai muri stessi che lo delimitano. Apportando una modifica all'entità "muro", tutti gli elementi ad esso connessi devono modificarsi ed aggiornarsi secondo il nuovo stato acquisito dal muro stesso. Le modifiche si propagano così in base alle connessioni e relazioni tra gli elementi.

Queste nuove capacità dei software danno il via a grandi conquiste in ambito di sviluppo della modellazione parametrica introducendo nelle fasi successive un risolutore in grado non solo di trasmettere le modifiche agli altri oggetti scegliendo l'ordine di aggiornamento più efficiente ma anche di supportare gli aggiornamenti automatici degli oggetti che non necessitano di richiesta da parte dell'utente.

Queste capacità sviluppate aprono la strada agli attuali strumenti di progettazione BIM sviluppati dalle più grandi società del settore come Autodesk (statunitense), Bentley (statunitense), Graphisoft (ungherese), Nemetschek (tedesca) ed altre, le quali realizzano propri prodotti, ciascuno con specifiche caratteristiche, ma tutti sostanzialmente orientati alla rappresentazione "intelligente" del progetto.

### **1.2 - Building Information Modeling**

Dare una definizione univoca di BIM è una missione ardua poiché il significato è stato per molto tempo in continua evoluzione. Ad oggi l'acronimo BIM è associato ad un triplice significato, la stessa sigla racchiude tre concetti concentrici e allo stesso tempo complementari. In accordo con le definizioni fornite dal *National BIM Standard* (NBIMS), organo che determina gli standard delle *best practices* in materia*,* il BIM viene classificato come:

- · *Model:* un singolo modello parametrico;
- · *Modeling/Modelling:* una metodologia di lavoro basata su un processo di collaborazione e un risultato che si basa su standard aperti e abilitato per l'IT;
- · *Management:* un requisito per la gestione del ciclo di vita di un edificio.

Si può notare dalle definizioni che il BIM, inteso come **singolo modello** parametrico, è la rappresentazione digitale di un edificio avente al suo interno tutti i componenti edilizi dotati di elementi grafici di calcolo e di attributi dei dati, nonché regole parametriche che consentono loro di essere manipolati in modo intelligente. Inoltre, l'elemento così descritto risulta coerente e non ridondante poiché le viste del modello sono coordinate e raffigurano sempre lo stesso oggetto con specifiche regole di rappresentazione tecniche preassegnate. In tal modo, l'elemento rappresentato risulta auto consistente, ovvero, se estrapolato dal suo contesto esso continua ad essere perfettamente riconoscibile e caratterizzato sotto il punto di vista fisico e meccanico.

Dal punto di vista **metodologico**, il BIM permette un maggior scambio di informazioni tra gli attori coinvolti; generando un flusso di lavoro integrato ed interoperabile, dando origine ad un processo coordinato e collaborativo. Il BIM non è mai un modello 3D fine a sé stesso ma è il risultato di un processo di gestione con l'obbiettivo di simulare al meglio l'edificio in oggetto. Il risultato è quindi un flusso di scambio dei dati ottimizzato e di conseguenza una migliore qualità dell'informazione, riducendo i numeri d'incongruenze e aumentando l'efficacia del sistema.

Il BIM inteso come **management** consiste nella gestione delle informazioni durante tutto il ciclo di vita dell'edificio con lo scopo di incentivare l'innovazione, ridurre la frammentazione della filiera e soprattutto migliorare l'efficienza ed efficacia dei processi.

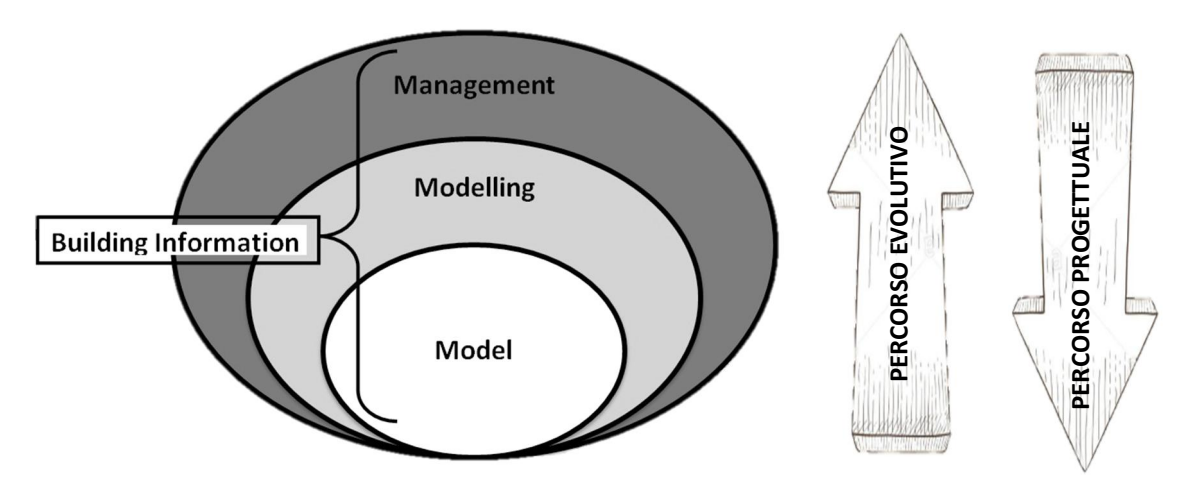

*Figura 1.1: I tre significati dell'acronimo BIM*

Il percorso evolutivo del BIM è iniziato dalla creazione dei modelli parametrici come mezzo di rappresentazione dei singoli componenti edilizi. Con la maturazione di questo concetto, si è creata la necessità di stabilire delle metodologie e degli standard utili a fissare dei processi di lavoro. Negli ultimi anni, con l'aumento dei lavori dove è richiesto l'utilizzo della metodologia BIM, si è aperto un nuovo dibattito legato alla creazione di nuovi strumenti giuridici in grado di regolamentare i rapporti tra le parti stabilendo dei vincoli e delle responsabilità.

Il percorso progettuale ottimale, al contrario, deve seguire la strada opposta rispetto al percorso evolutivo del BIM.

## **1.3 - Dimensione del BIM**

In base alla finalità che si vuole dare al modello BIM devono essere inserite al suo interno determinate informazioni, le quali possono essere di diversa natura, come per esempio tecnologiche, economiche e temporali. L'eterogeneità dei dati inseriti all'interno del modello conferisce delle "dimensioni" differenti da quelle della rappresentazione tradizionale.

Attualmente si parla di sette "dimensioni" (7D) del BIM, ognuna di queste indipendenti dalle altre, le quali possono essere più o meno sviluppate in funzione dell'utilizzo che si vuole dare al modello.

In riferimento alla recente Normativa Italiana UNI 11337-6, le sette dimensioni corrispondono a:

- · 1D: *Concept design*
- · 2D: Produzione elaborati 2D (piante, prospetti e sezioni);
- · 3D: Restituzione tridimensionale del manufatto;
- · 4D: Analisi della durata (programmazione);
- · 5D: Analisi dei costi (computi, estimi e valutazioni);
- · 6D: Fase di gestione di quanto realizzato (uso, gestione, manutenzione e dismissione);
- · 7D: Valutazione della sostenibilità (sostenibilità)

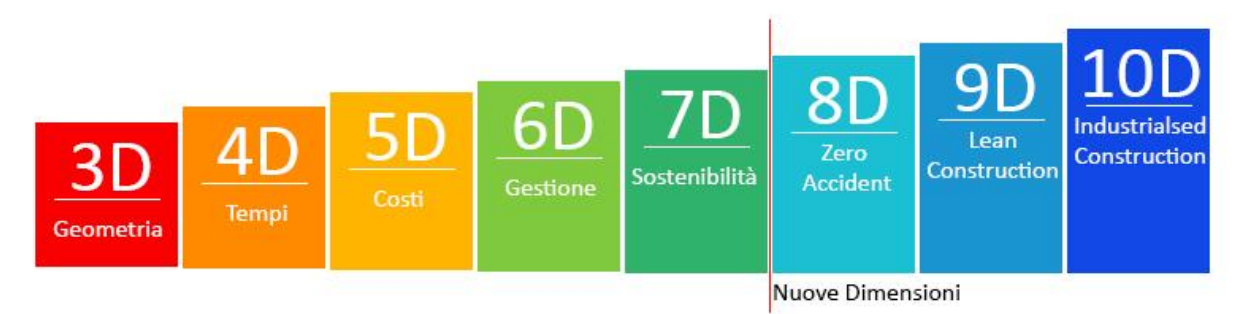

*Figura 1.2: Dimensioni del BIM*

Le dimensioni **1D** e **2D** riguardano la progettazione tradizionale e il CAD, infatti risultano essere concetti ben assodati dalla pratica progettuale.

L'innovazione introdotta dal BIM ha invece cambiato come è sempre stata concepita la terza dimensione (**3D**), infatti l'introduzione delle geometrie parametriche ha reso possibile lo studio delle interferenze tra entità. Nasce quindi la possibilità di effettuare il coordinamento delle geometrie, attività nota come "*model checking*" che operativamente si divide in due procedure distinte:

- · Il *Code Checking*, ovvero la verifica delle incoerenze e congruità tra dati/informazioni/contenuti informativi generati dal modello grafico e dati/informazioni provenienti da relazioni, documenti o normative.
- · La *Clash Detection*, ossia il rilevamento delle interferenze geometriche tra elementi di un singolo modello grafico o tra modelli interdisciplinari.

Nonostante le innovazioni di questa nuova tecnologia abbiano aperto un vasto panorama nel mondo della progettazione, molto spesso il modello "BIM", erroneamente cosi definito, viene utilizzato per il solo scopo di restituzione visiva, non sfruttando al meglio tutte le potenzialità dell'utilizzo dei metadati.

La quarta dimensione (**4D**) prende in considerazione il fattore tempo ed è spesso strettamente correlata alla quinta dimensione (**5D**), la quale è legata ai costi. Il controllo di questi due parametri è fondamentale quando si vogliono attuare le strategie di Project Management, infatti la 4D viene utilizzata per le attività connesse alla pianificazione di cantiere, al monitoraggio dello stato di avanzamento e allo studio delle interferenze tra le lavorazioni. La 5D, invece, viene utilizzata per l'analisi dei costi legati alla manodopera, al materiale e ai mezzi impiegati in cantiere. Una volta inseriti i dati relativi ai costi e ai tempi per ogni entità del modello è possibile ottenere una serie di documenti di output come per esempio l'elenco prezzi, il computo metrico e il diagramma di Gantt, che potranno essere d'ausilio al progettista nella gestione delle successive fasi.

La sesta dimensione (**6D**) nasce nel momento in cui si parla di "*life cycle building*", ovvero, ciclo di vita utile dell'edificio, non si può fare a meno infatti di considerare anche gli aspetti di manutenzione, dismissione o rinnovamento dell'opera edilizia.

In questa dimensione il modello dovrà essere arricchito con informazioni legate al *Facility Management* così da poter estrapolare tutti i dati utili alla gestione, manutenzione, istallazione, sostituzione dei componenti costituenti l'opera in oggetto.

Il modello così costituito potrà essere d'ausilio per la gestione delle future commesse di manutenzione ordinaria e straordinaria.

La settima dimensione (**7D**) è legata al concetto di Sviluppo Sostenibile.

L'implementazione della tecnologia BIM propone uno strumento valido per eseguire analisi di energia dei consumi (sostenibilità ambientale) ancora in fase di scelte progettuali. È proprio nella fase progettuale dove un cambiamento sotto il punto di vista architettonico può portare maggiori risparmi sotto il punto di vista economico (sostenibilità economica). L'integrazione del BIM con modelli di simulazione energetica può portare quindi a una riduzione complessiva dei consumi.

Oltre alle dimensioni normate, ad oggi esiste un dibattito aperto riguardo le tre "nuove dimensione del BIM". Nell'ottava (**8D**) si fa riferimento al concetto di *Zero Accident*, il quale è legato alla sicurezza e alla salute durante la fase di cantiere e di manutenzione, nella nona (**9D**) si parla della *Lean Management Philosophy* nel settore edilizio, denominata *Lean Construction*, mentre nella decima (**10D**) si parla della volontà di industrializzare il mondo delle costruzioni per incrementare la produttività del settore integrando le nuove tecnologie attraverso la digitalizzazione.

## **1.4 - Processi di interoperabilità e condivisione del lavoro**

La NBIMS-US (*National BIM Standard – United States*) 3 definisce l'interoperabilità come "uno scambio di dati a livello di software tra diverse applicazioni, ciascuna delle quali deve possedere una propria struttura di dati interna. L'interoperabilità si ottiene attraverso una mappatura delle parti di ciascuna applicazione che partecipa allo scambio tra la struttura interna di dati ed una universale, e viceversa ".

L'interoperabilità rappresenta, quindi, la capacità di scambiare dati tra diverse applicazioni, migliorando il flusso di lavoro e facilitandone l'automazione.

Lo scambio di dati in modo automatico deve avvenire attraverso diverse piattaforme e software che costituiscono la base per il processo di integrazione e collaborazione tra i protagonisti del processo. La condivisione, così costituita, elimina la necessità di trascrivere le informazioni in modo manuale, rimuovendo inevitabili errori ed incoerenze tra i dati.

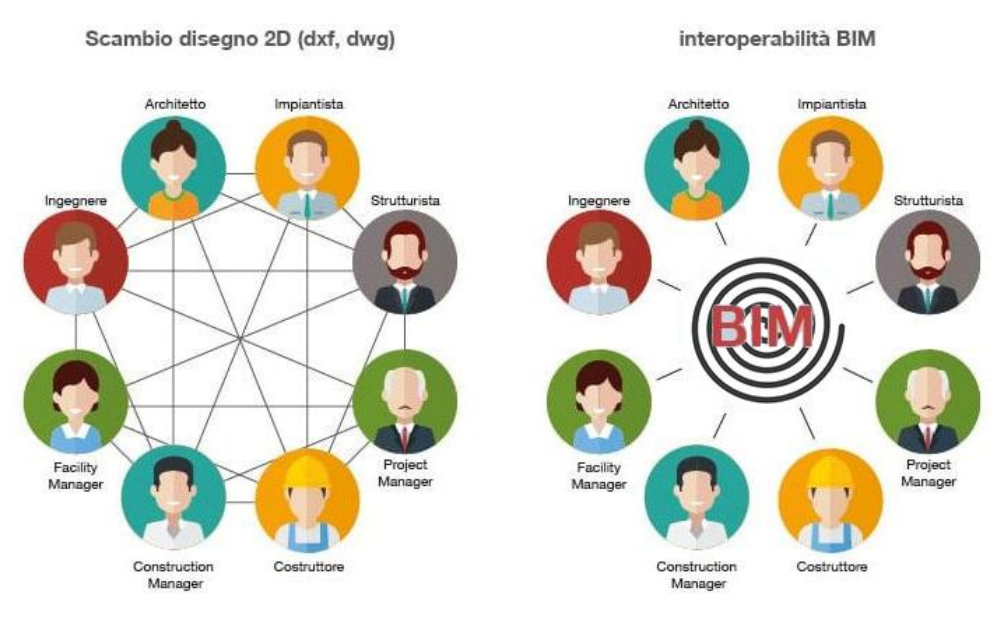

*Figura 1.3: L'interoperabilità*

L'interoperabilità è fondamentale nel caso di progetti complessi, dove il numero delle informazioni che devono essere elaborate nelle fasi di *recreating*, *editing* e *converting* sono particolarmente elevate. È normale che durante il processo di condivisione ci sia la perdita di informazioni perciò si ritiene necessario che al termine di ogni ciclo di condivisione venga fatta una verifica delle informazioni trasmesse.

<sup>3</sup> (3) www.nationalbimstandard.org/

#### **1.4.1 - Formati di scambio**

La classificazione dei diversi formati di scambio è di fondamentale importanza per mettere in atto l'interoperabilità tra i vari software esistenti oggi nel mercato, di conseguenza è necessario fare luce su come vengono suddivisi. In riferimento alla Normativa italiana UNI 11337-1, sono riportate le seguenti definizioni:

- · **Formato aperto** Formato di file basato su specifiche sintassi di dominio pubblico il cui utilizzo è aperto a tutti gli operatori senza specifiche condizioni d'uso.
- · **Formato proprietario** Formato di file basato su specifiche sintassi di dominio non pubblico il cui utilizzo è limitato a specifiche condizioni d'uso stabilite dal proprietario del formato.

Allo stesso modo, in conformità a quanto definito dalla normativa italiana, ma in maniera più esplicativa, possiamo dire che il formato aperto indica una specifica tecnica di pubblico dominio utilizzata per la descrizione e l'archiviazione di dati digitali libera da restrizioni legali per il suo utilizzo.

L'utilizzo del formato aperto, almeno per gli appalti pubblici, non è lasciato alla volontà del progettista. Questo tema è affrontato nello schema del decreto all'articolo 4, dedicato all'interoperabilità, facendo riferimento a quanto già indicato nell'articolo 23 comma 13 del Codice degli Appalti, il quale specifica che "*le Stazioni Appaltanti utilizzano piattaforme interoperabili a mezzo di formati aperti non proprietari*", inoltre "*tutti i dati presenti nel processo […] devono essere richiamabili in qualunque fase e da ogni attore durante il processo di progettazione, costruzione e gestione dell'intervento secondo formati digitali aperti e non proprietari, normati […]*" 4 .

In tal modo, il formato di scambio aperto risulta essere esplicitamente obbligatorio ed è assicurata la reperibilità delle informazioni in ogni fase e per ogni attore coinvolto nel processo. Si riscontra infatti, nella pratica operativa, che la consegna degli elaborati è solitamente effettuata tramite file in formato IFC + nativo.

Analizzando più a fondo le proprietà di un file di scambio aperto si possono riscontrare tre scopi principali.

Il **primo scopo** è quello di diffondere un linguaggio comune tra i vari software di progettazione. Tale proprietà è di fondamentale importanza per la corretta adozione della metodologia BIM.

<sup>4</sup> (6) biblus.acca.it/focus/piattaforme-interoperabili-e-formato-ifc-nei-processi-bim/

Il **secondo scopo,** invece, è quello di incentivare la concorrenza tra le software house. Facendo ciò si cerca di evitare che un singolo produttore abbia il monopolio su un formato utilizzato.

Il **terzo scopo** è quello di avere delle informazioni che non abbiano "data di scadenza". Un file di tipo proprietario è automaticamente vincolato all'esistenza di un software che sia in grado di leggerlo, per cui se per qualunque motivo in futuro non fosse possibile reperire sul mercato un sistema in grado di leggerlo i dati contenuti al suo interno sarebbero da considerarsi persi. Per questa ragione, non sarebbe quindi più garantita la leggibilità degli archivi pubblici presenti nei comuni, provincie, regioni, ministeri ecc.

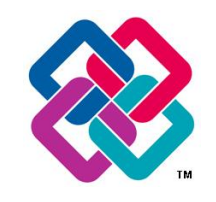

*Figura 1.4: Icona del formato aperto IFC*

Tornando alla descrizione dei formati di scambio, non bisogna confondere il **formato aperto** con **formato proprietario gratuito** (es: dwg, pdf). Sono presenti diversi formati che sono ampiamente usati come formati comuni ma che comunque appartengono ad una software house privata.

Di seguito in modo riassuntivo sono riportati i più comuni formati sul mercato oggi:

#### **Formati aperti:**

IFC (*Industrial Foundation Classes*) IGES (*Initial Graphic Exchange Specification*) XML (*eXtensible Markup Language*)

#### **Formati proprietari:**

RVT (*Software*: Revit) NWD (*Software*: Navisworks) 3DM (*Software*: Rhino) SKP (*Software*: SketchUp) DXF (*Drawing* eXchange Format) 3DS (*Software*: 3D Studio MAX)

#### **Formati proprietari gratuiti:**

DWG (*Software*: AutoCAD) PDF (*Portable Document Format)* JPG *(Joint Photographic Experts Group)* TIF (*Tagged Image File Format)*

#### **1.4.2 - Modalità di scambio dei dati**

Per quanto riguarda le diverse modalità di scambio dati è possibile fare riferimento ai seguenti metodi:

I metodi di scambio dati più frequenti sono:

- · Collegamento diretto;
- · Formato di scambio privato;
- · Formato di scambio pubblico;

**Collegamento diretto,** ovvero quando lo scambio avviene tra due applicazioni in modo autonomo tramite l'esecuzione di comandi interni al software. Questo tipo di collegamento è comune tra programmi che provengono dalla stessa software house, non è però difficile trovare possibili *tools* o *plug-in* che collegano programmi appartenenti a diverse case di produzione.

Definiremo invece uno **scambio privato** quando il veicolo dell'informazione è un file di formato proprietario. Tra i formati di scambio privato più conosciuti oggi vi è il formato DXF di proprietà dalla Autodesk, questo formato è molto utilizzato nello scambio tra software della stessa azienda.

La modalità di **scambio pubblico** delle informazioni avviene tramite l'utilizzo di file di tipo formato aperto, come succede spesso per scambi tramite IFC. Questa estensione è codificata dagli standard internazionali come formati non proprietari ed è in grado di trasferire tra diversi software una grande varietà di informazioni, dalle caratteristiche geometriche alle proprietà dei materiali costituenti.

## **1.5 - Sviluppo del BIM nel mondo**

Il livello di sviluppo del BIM in un paese può essere misurato facendo riferimento ai set di strumenti e regole atte a regolamentare e guidare il processo di implementazione del BIM al suo interno.

La maggior parte delle nazioni che oggi già possiede una normativa e degli standard in materia di BIM ha dovuto aggiornarle o implementarle dal 2012 ad oggi, questo perché nonostante il concetto di BIM sia stato creato circa vent'anni fa oggi è un tema in continua evoluzione.

All'estero difficilmente si parte da una normativa, ma la normativa è il punto d'arrivo di un processo che viene promosso dallo Stato tramite le Università.

Il percorso maggiormente utilizzato all'estero per introdurre il BIM si può riassumere in 5 *steps* qui di seguito elencati:

- · creazione di una piattaforma digitale;
- · creazione di *task group*;
- · studio degli esempi esteri;
- · adozione tramite progetto pilota;
- · creazione di *best practice*, linee guida e standard nazionali, con particolare accento sul *framework* legale.

Ad oggi le nazioni dove la metodologia BIM è maggiormente sviluppata sono: Stati Uniti Canada, Australia, Danimarca, Finlandia, Norvegia, Regno Unito, Singapore.

Tra queste, alcune nazioni come la Finlandia, Singapore e la Norvegia richiedono l'utilizzo del BIM per tutti gli appalti pubblici, senza restrizione di modalità e importo dei lavori.

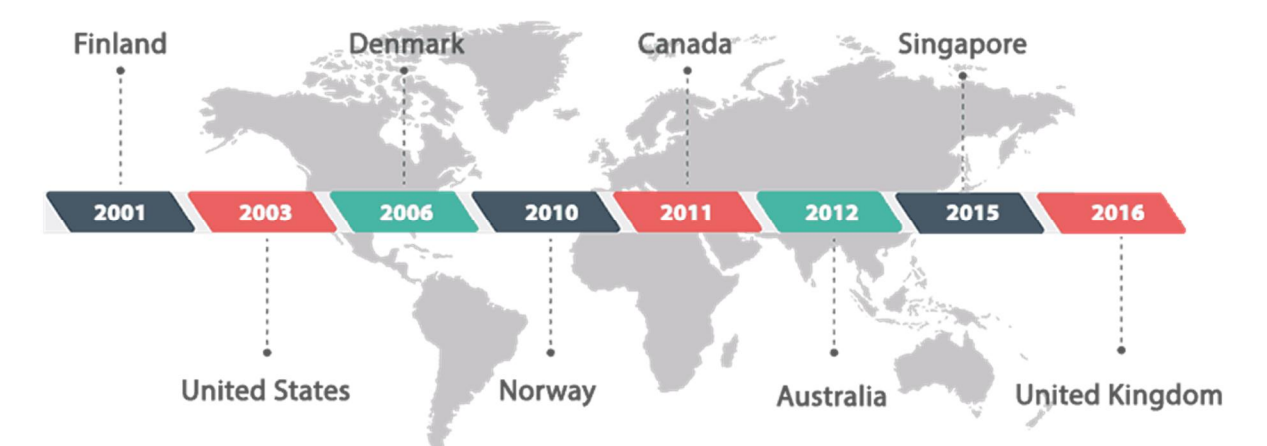

*Figura 1.5: Lo sviluppo nel BIM nel mondo (Fonte: http://specifiglobal.com/learning/building-information-modeling/ )*

#### **1.5.1 - Stati Uniti - US**

Gli **Stati Uniti** sono una delle nazioni che più fa uso del BIM, sono considerati la culla di questa tecnologia che viene utilizzata dai primi anni 2000 ed è arrivata al suo apice di diffusione tra il 2009 e 2010. Ricerche dimostrano che la costa ovest, nota per essere il polo tecnologico del paese, ha un tasso di adozione pari al 77% contro il 67% della costa est (dato del 2012).

Le guide che descrivono la metodologia di lavoro per l'industria delle costruzioni negli USA, pubblicate nel 2003 dalla *General Services Administration* (GSA) tramite *il Public Building Service* (PBS), stabiliscono il Programma Nazionale per il 3D-4D-BIM.

Il *NBIMS-US Committee*, gruppo di lavoro della *buildingSMART Alliance*, prima nota come *International Alliance for Interoperability (IAI)*, ha pubblicato nel Dicembre del 2007 la prima versione del *National BIM Standard*. Più tardi, nel Maggio del 2012, è stata divulgata la seconda versione che definiva le norme e gli standard per l'intero ciclo di vita degli edifici: pianificazione, progettazione, realizzazione, gestione e manutenzione. La più recente versione del documento è stata resa pubblica nel Maggio del 2015 in cui sono contenuti gli standard per gli scambi di informazioni e referenze.

#### **1.5.2 - Canada - CA**

Nel **Canada** la prima pubblicazione contenente un panorama generale sugli strumenti e *software* per l'utilizzo del BIM è stato pubblicato nel 2011, *il Environmental Scan of Bim Tools and Standards* divulgato dall'*Institute for BIM in Canada* (IBC) ha individuato 79 possibili software commercializzati e utilizzabili dai settori. Ancora nel 2011 il *Canada BIM Council (CanBIM)* ha iniziato una collaborazione con il AEC (UK) per creare un proprio protocollo basato su quello inglese. La scelta è stata motivata dal fatto che l'utilizzo della tecnologia BIM è indipendente dalla nazione in cui viene applicata. Nel 2012 il tasso di adozione del Canada si aggirava al 72% e nell'Ottobre dello stesso anno è stato pubblicato il protocollo *AEC (CAN) BIM Protocol*.

#### **1.5.3 - Australia - AU**

In **Australia** nel 2010 in un'iniziativa congiunta del *Built Environment Industry Innovation Council* (BEIIC) e dell'*Information Technology Industry Innovation Council* (ITIIC) è stato pubblicato *l'Issues Paper: Digital Modelling and Built,* documento che per la prima volta evidenzia le problematiche legate all'implementazione della modellazione digitale nell'ambito dell'industria delle costruzioni australiana. Tale documento riguardava aspetti come la progettazione, pianificazione, realizzazione e gestione di edifici pubblici e privati, trasporti ed infrastrutture in generale.

Di particolare rilevanza per il BIM è stata la divulgazione del *National BIM Guide* e del *BIM Management Plan Template* (BMP) avvenuta nel 2012, nel quale *la National Specification System* (NATSPEC) ha redatto una guida di come eseguire un progetto monitorato e controllato tramite il BIM, con l'obbiettivo di ridurre l'incongruenza e la confusione da parte dei clienti e dei consulenti.

Sempre nel 2012, il *buildingSMART Australasian* ha pubblicato la *National Building Information Modelling Initiative* (NBI) dove ha introdotto l'obbligo di redigere un modello BIM basato su standard aperti per lo scambio di informazioni, per tutti gli appalti di nuovi edifici.

#### **1.5.4 - Regno Unito - UK**

Nel **Regno Unito** negli anni 2000, *l'AEC* (UK) *CAD Standards Initiative* ha dato inizio alla ricerca di uno standard BIM per migliorare il processo di produzione delle informazioni progettuali, gestionali e di scambio.

Nel 2001, è stato pubblicato per la prima volta *l'AEC* (UK) *CAD Standard Basic Layer Code,* con l'obbiettivo di diventare la linea guida definitiva dal *Construction Project Information Committee* (CPIC)*.* Il documento è stato implementato nel 2002 dall'*Advanced Code,* e nel 2009 dal *AEC* (UK) *BIM Standard.* Le linee guida hanno mantenuto come base gli standard internazionali già esistenti, tra cui il BS 1192:2007, il *National BIM Standard* (NBIMS) e altre pratiche aziendali esistenti e collaudate.

Il *National Building Specification (NBS),* nel Novembre del 2011 ha divulgato la creazione di una libreria online gratuita accessibile a tutti gli attori dell'industria delle costruzioni. Il *BIM Library* è tutt'oggi uno standard per gli oggetti BIM ed è uno dei più ricchi database gratuiti esistenti. L'obbiettivo di questa piattaforma è quello di diventare la fonte principale da cui ingegneri, architetti, imprese, interior designers ed altri professionisti potranno scaricare oggetti BIM con diversi formati disponibili, tra cui il formato aperto IFC. Così facendo si vuole stabilire uno standard comune nel settore delle costruzioni, favorendo un maggior scambio di informazioni e soprattutto una coerenza all'intero processo.

 Il *National BIM Library* lascia inoltre ai produttori del settore edile la possibilità di farsi codificare i propri prodotti con il nuovo standard e di inserirli all'interno della libreria online e nel portale *ribaproductselector.com*.

Nel 2011, l'ente governativo noto come *UK Government Construction Strategy,* tramite il gruppo di lavoro *BIM task Group,* ha emanato un documento che indica il BIM come pratica utile da essere integrata nel processo di appalto pubblico.

L'ente britannico, *British Standards Institution (BSI),* che si occupa di normare e certificare prodotti, servizi e formazioni a livello mondiale, ha istituito il *BSI B/555 Committee,* comitato che nel Giugno del 2013 ha pubblicato la nuova versione del *B/555 Roadmap,* una guida per l'industria specializzata nella realizzazione e gestione dei beni costruiti. Al suo interno sono contenuti due importanti documenti: il *Maturity Model,* che propone lo standard di maturità del BIM, e la PAS 1192, norma a livello operativo destinate alle imprese che decidono di passare dalla metodologia CAD al BIM.

Le norme menzionate nel documento sono state elencate come segue:

- · BS 7000-4:2013: Design management system. Guide to managing design in construction;
- · BS 8541-1:2012: Library objects for Architecture, Engineering and Construcion Identification and classification;
- · BS 8541-2:2011: Library objects for Architecture, Engineering and Construcion Recommended 2D symbols of building elements for use in Building Information Modelling;
- · BS 8541-3:2012: Library objects for Architecture, Engineering and Construcion Shape and measurement;
- · BS 8541-4:2012: Library objects for Architecture, Engineering and Construcion Attributes for specification and assessment;
- · BS 1192:2007: Collaborative production of architectural, engineering and construction information;
- · PAS 1192-2:2013: Specification for information management for the capital/delivery phase of construction projects using Building Information Modelling;
- · PAS.3:2014: Specification for information management for the operational phase of assets using Building Information Modelling;
- · BS 1192-4:2014: Collaborative production of information Fullfilling employers information exchange requirements using COBie – Code of practice.

#### **1.5.5 - Singapore - SG**

A **Singapore** nel 1995 è stato avviato il progetto di Costruzione *Real Estate NETwork (CoreNet)* per promuovere l'implementazione della metodologia BIM ai vari livelli di approvazione del settore delle costruzioni. Nel 2010 le autorità hanno introdotto la

*BIM RoadMap* con l'obbiettivo di raggiungere la realizzazione dell'80% dei progetti tramite il BIM, e la totalità dei progetti di nuova costruzione sottomessi in maniera telematica entro il 2015. Per diffondere la conoscenza del BIM, l'Associazione Sviluppo Immobiliare di Singapore ha condotto una serie di conferenze per enti governativi e dell'industria. Nel 2012 l'agenzia del Ministero dello sviluppo, nominata *Building and Construction Authority (BCA),* ha creato la *Singapore BIM Guide* con lo scopo di dare origine alle linee guida per le specifiche dei modelli BIM, per le procedure di modellazione e collaborazione, e per definire i ruoli e le responsabilità degli attori coinvolti nel processo.

Singapore si è dimostrata in tanti aspetti rivoluzionaria nell'adozione del *Building Information Modeling.* La BCA, nel 2015, ha chiesto che tutti i progetti in BIM venissero consegnati esclusivamente online tramite la piattaforma *CoRENet e-Submission.* La piattaforma consente tuttora agli enti pubblici di effettuare controlli sul progetto per poi rilasciare l'autorizzazione e certificazioni per l'agibilità edilizia. Tale procedura ha permesso di eliminare le stampe di documenti cartacei come tavole e moduli, ha consentito ai progettisti l'accesso ininterrotto all'ente pubblico responsabile, ottimizzando tempi e costi della burocrazia, ed ha fornito un unico punto di raccolta della documentazione, permettendo di avere un controllo in ogni istante dello stato di avanzamento delle consegne.

#### **1.5.6 - Italia - IT**

In **Italia**, la cultura del BIM è molto più recente se paragonata con altri paesi dell'Unione Europea. La nascita del capitolo *buildingSMART* Italia nel 2004, introduce l'Italia nello scenario internazionale. Nel 2008, l'Ente Nazionale di Unificazione Italiana UNI, in congiunto con l'*International Alliance for Interoperability (IAI)*, ha divulgato un manuale contenente le *best practices* a livello europeo per progetti sostenibili. Tale iniziativa è stata finanziata dalla Commissione Europea STAND-INN (*Standard and Innovation*) per incentivare l'uso di strumenti interoperabili al fine di migliorare la sostenibilità del settore delle costruzioni.

Un ulteriore importante passo è stato il progetto *INNOVance,* risultato della collaborazione multilaterale tra imprese private, pubbliche, università e centri di ricerca nell'iniziativa dell' "Industria 2015" nel tema efficienza energetica. Tale progetto ha come scopo quello di creare una libreria nazionale accessibile a tutti usando codifiche uniche e standard per prodotti, attività, risorse utilizzate e schede tecniche. I contenuti della libreria prevedono informazioni dell'ambito scientifico, tecnico, economico che riguardano il settore delle costruzioni.

In Italia attualmente ci sono tre documenti che servono di supporto per il corretto utilizzo e applicazione della metodologia BIM, e sono:

- · il Decreto del Ministero delle Infrastrutture e dei trasporti n. 560 del 1° Dicembre 2017;
- · il Decreto legislativo 24 Aprile 2017 n. 50 (Nuovo Codice dei Contratti Pubblici);
- · la norma UNI 11337 del 2017.

#### **1.5.7 - Finlandia - FIN**

In **Finlandia** il BIM risulta essere una realtà consolidata, poiché già dal 2001 Senate Properties, ente governativo, ha iniziato a sviluppare dei progetti pilota per studiare un numero significativo di modelli parametrici BIM.

Successivamente nel 2002 è stato avviato un progetto di ricerca denominato *Product Model Data in the Contruction Process* (ProIT) che ha sviluppato un numero significativo di linee guida per la modellazione di vari componenti in maniera dettagliata. In funzione delle linee guide create e degli esiti dei progetti pilota, Senate Properties ha imposto che a partire dall'ottobre 2007 si sarebbero dovuti utilizzare modelli BIM conformi agli standard IFC.

Nel 2007 la Senate Properties ha pubblicato i propri requisiti e linee guide che nel 2012 sono state aggiornate e sostituite dalle guide nazionali (*Common BIM Requirements - COBIM) c*on l'obbiettivo di definire la qualità di ciò che viene modellato e definire gli standard di manutenzione dei modelli BIM lungo il ciclo di vita dell'edificio.

Queste linee guide COBIM sono state successivamente utilizzate per lo sviluppo di nuovi documenti più dettagliati per regolamentare l'applicazione del BIM all'interno di appalti pubblici di nuova costruzione e ristrutturazione.

#### **1.5.8 - Brasile - BR**

Lo sviluppo del *Building Information Modeling* sta diventando una realtà anche per paesi in via di sviluppo. È il caso per esempio del centro America e del sud America. La **Costa Rica**, il **Cile** e il **Brasile** sono alcune delle nazioni da considerare quando si parla di BIM nei paesi emergenti.

In **Brasile** l'implementazione del BIM è ancora oggi molto recente, nonostante ciò, il paese ha già pubblicato le prime normative a riguardo. Attualmente nel paese *il Banco Nacional do Desenvolvimento (BNDES)* e l'esercito brasiliano fanno uso della metodologia. Nel 2009 è stata creata l'*ABNT/CEE-134 - Comissão de Estudo Especial de Modelagem de Informação da Construção* grazie al *Ministério do Desenvolvimento, Indústria e Comércio Exterior*

*(MDIC),* ovvero la commissione incaricata di studiare e sviluppare le norme nel campo della modellazione digitale per il settore delle costruzioni. La commissione ha individuato 3 obbiettivi principali:

- · traduzione della norma internazionale ISO 12006-2;
- · sviluppare un sistema di classificazione per le costruzioni;
- · sviluppare delle linee guide per la creazione di componenti e oggetti BIM.

Nel 2010, la commissione nazionale ha pubblicato la norma ABNT NBR ISO 12006-2:2010, risultato diretto del primo obbiettivo preposto, mentre per il secondo scopo prefissato è stata adottata la normativa statunitense *Omni-Class.*

Nel giugno del 2012 è stata creata una nuova commissione all'interno dell'organizzazione *ABNT/CEE-134*, incaricata di portare a termine il terzo obbiettivo. Gli avanzamenti della normativa brasiliana seguono il seguente ordine:

- · ABNT NBR 15965-1:2011
- · ABNT NBR 15965-2:2012
- · ABNT NBR 15965-3:2014
- · ABNT NBR 15965-7:2015
- · ABNT NBR ISO 12006-2:2010

Recentemente nel Maggio del 2018, il presidente della repubblica ha firmato il decreto che ha come finalità l'adozione della metodologia BIM per gli appalti pubblici, di conseguenza la progettazione BIM sarà obbligatoria per le opere pubbliche dal 2021 in poi.

## **1.6 - Normativa Italiana sulla metodologia BIM**

Oggi in Italia, oltre al Decreto BIM (DM 560/2017), si aggiunge anche la recente normativa italiana UNI 11337. Quest'ultima è stata parzialmente pubblicata come risposta alla crescente necessità di regolamentare gli aspetti legati al tema della gestione digitale e dei processi informativi delle costruzioni di cui la metodologia BIM è protagonista. La presente normativa ha inoltre anche l'obbiettivo di favorire il processo di digitalizzazione del settore delle costruzioni.

Per il raggiungimento di tali obbiettivi la norma è divisa in più parti:

- · **Parte 1** (Gennaio 2017): Modelli, elaborati e oggetti informativi per prodotti e processi;
- · **Parte 2** (non pubblicata): Criteri di denominazione e classificazione dei modelli, prodotti e processi;
- · **Parte 3** (Aprile 2015): Modelli di raccolta, organizzazione e archiviazione delle informazioni tecniche per i prodotti da costruzione (schede informative digitali per prodotti e processi);
- · **Parte 4** (Gennaio 2017): Evoluzione e sviluppo informativo di modelli, elaborati ed oggetti;
- · **Parte 5** (Gennaio 2017): Flussi informativi nei processi digitalizzati;
- · **Parte 6** (Marzo 2017): Linea guida per la redazione del capitolato informativo;
- · **Parte 7** (non pubblicata): Requisiti di conoscenza, abilità e competenze per le figure coinvolte nella gestione digitale dei processi informativi.

Di seguito una "*over view*" delle parti di normativa che sono state pubblicate:

La **parte 1** della UNI 11337 ci aiuta a definire i concetti generali riferiti all'origine e natura delle informazioni. Si parte dalla definizione del dato, per arrivare a definire la struttura più complessa come quella dei veicoli informativi, dei prodotti e processi presenti nell'industria delle costruzioni.

La **parte 3** ha lo scopo di indicare un metodo operativo utile a raccogliere e archiviare dati ed informazioni dei prodotti da costruzione. Per un qualsiasi prodotto viene prevista una descrizione qualitativa, non qualificabile e definibile attraverso un criterio misurabile, e una quantitativa, definibile invece tramite un criterio misurabile. Sono riportati quindi esempi di schede informative tecniche utili nelle fasi di manutenzione, installazione, trasporto, movimentazione e dismissione.

Per la **parte 4**, invece, sono stati definiti gli aspetti legati alla qualità e quantità delle informazioni inserite nel modello, che devono essere in grado di supportare le decisioni gestionali digitalizzate del processo del settore. In particolare, la UNI 11337-4 stabilisce gli obbiettivi e le finalità dei dati per ogni singola fase del processo, definendo in particolare i livelli di sviluppo (LoD) delle geometrie (LoG) e delle informazioni/documenti (LoI).

La **parte 5** della normativa italiana sul BIM ha come ruolo quello di definire regole, flussi di coordinamento e approvazioni atte ad attivare e garantire il corretto processo informativo digitale nella filiera delle costruzioni. Sono definiti inoltre anche le modalità d'utilizzo degli ambienti di condivisione dei dati e i flussi della commessa che inizia dalla redazione del Capitolato Informativo (CI) da parte del committente e segue con la redazione dell'Offerta di Gestione Informativa (oGI) da parte dell'appaltatore, poi trasformata in Piano per la Gestione Informativa (pGI) in caso di aggiudicazione della commessa.

Sulla **parte 6** è riportato un esempio di Capitolato Informativo basato su quanto definito nella parte 5. Questa specifica sezione propone l'approccio *OpenBIM*, suggerendo l'adozione di formati aperti come descritti nella UNI EN ISO 16739:2016 (IFC).

La **parte 7** e la **2** non sono ancora state pubblicate, per tale motivo dovremmo per ora accontentarci di quanto viene suggerito nel titolo sopra riportato.

 In attesa della pubblicazione integrale della normativa bisogna fare riferimento ad una serie di norme e guide internazionali tra cui:

- · PAS 1192 parti 1-2-3-4-5 (Gran Bretagna);
- · COBIM- Common Bim Requirements- 2012 (Finlandia);
- Statsbygg BIM Manual 1.2.1 (Norvegia);
- · AIA Document E201-2013 Project Digital Data Protocol Form e AIA Document E203- 2013 Buinding Iformation Modellin and Digital Data Exibitit (USA).
- Singapore BIM guide Version 2.0:
- · New York BIM Guidelines -2012;
- · The VA BIM guide (USA Department of Veterans Affairs).

In definitiva la normativa italiana si configura come la raccolta delle *best practice* internazionali adattate alla realtà italiana, dove gli interventi edilizi sono per la maggior parte ristrutturazioni o restauri e gli attori del settore sono solitamente piccole e medie imprese che devono fare fronte al cambiamento metodologico del settore. Se analizziamo la normativa italiana e la mettiamo a confronto con le più note norme internazionali è possibile cogliere alcuni aspetti interessanti della realtà di cui facciamo parte. Le prime differenze che emergono riguardano:

- · La scala dei LoD che risulta essere più ampia per accorpare anche il tema del restauro degli edifici esistenti;
- · La presenza di specifiche per introdurre nuove figure professionali nel mondo delle costruzioni;
- · Le nuove procedure per la gestione digitale e dei rapporti con la committenza pubblica.

#### **1.6.1 - Livello di sviluppo del modello, LoD**

Il livello di sviluppo è una scala di riferimento che consente agli operatori del settore delle costruzioni di trasmettere il grado di informazione contenuto in un modello in maniera specifica e articolata nelle varie fasi del processo di progettazione e costruzione.

L'*American Istitute of Architects (AIA)* è lo sviluppatore del protocollo standardizzato *Level of Development* nel campo del BIM.

In UK la PAS 1192-2 ha definito in maniera diversa il concetto di LoD Americano, per gli inglesi il LoD sta ad indicare il *Level of Detail,* ovvero*,* livello di definizione che definisce quanto è dettagliato un elemento presente nel modello. Al contrario, gli americani indicano il LoD come *Level of Development*, ovvero, il livello di sviluppo delle geometrie e delle informazioni degli elementi parametrici.

Negli Stati Uniti il LoD è stato definito in cinque stadi dove ciascun livello è progressivamente più dettagliato includendo sempre le caratteristiche dei livelli precedenti (AIA, 2008). Nel 2011 è stato definito un livello di sviluppo intermedio LoD 350. Più tardi, nel 2013, il significato di LoD si modifica: i livelli di sviluppo diventano i requisiti "minimi" e non più "specifici" a cui fare riferimento.

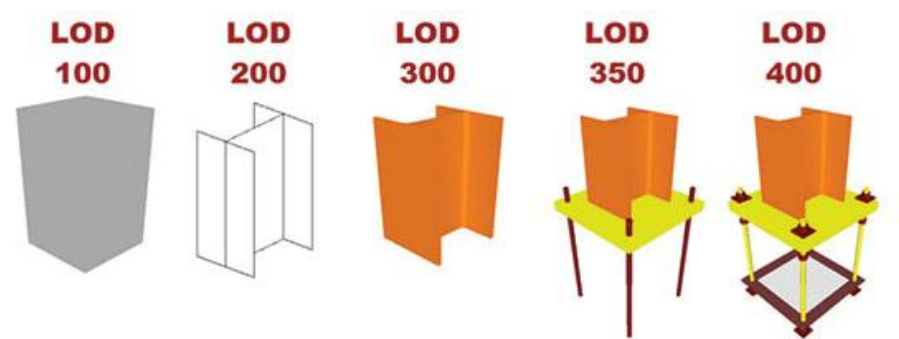

*Figura 1.6: Schema che rappresenta i LoD, riferimento alla Normativa americana*

Il *framework* che permette di adottare gli standard americani, sono:

**LoD 100**: Il modello viene rappresentato graficamente con simboli ed altre rappresentazioni generiche, le quali dimostrano l'esistenza di un elemento in una determinata posizione ma non la sua forma, dimensione o localizzazione precisa. Tutte le informazioni provenienti da un modello LoD 100 sono da considerarsi approssimative.

**LoD 200**: Il modello è formato da elementi generici, tuttavia permettono la stima approssimativa delle quantità, la definizione delle dimensioni, l'aggiustamento della posizione e dell'orientamento. In questo livello è possibile effettuare analisi di scelte progettuali generali. Gli elementi che compongono il modello possono essere associati a dati e informazioni più precise, come per esempio il costo al metro quadrato.

**LoD 300**: In questo livello di sviluppo, gli elementi del modello hanno raggiunto un grado di dettaglio assimilabile a quello del progetto definito. Gli oggetti che compongono il modello digitale 3D hanno informazioni e geometria più precisa e chiara, in termini di quantità, dimensione, posizione e orientamento. I metadati nel modello posso essere per questa fase, per esempio, il costo dell'elemento e le specifiche energetiche.

**LoD 350**: Gli elementi del modello, oltre ad essere completamente definiti sono analizzabili e rappresentabili in termini di quantità, di dimensioni, di forma, di posizione e d'orientamento. Il modello risulta idoneo sia per una stima precisa dei costi sia per l'analisi di coordinamento interdisciplinare, utile a verificare tutte le possibili interferenze.

**LoD 400**: A questo livello il modello può supportare pianificazioni preliminari di realizzazione, l'edificio inizia ad avere il suo aspetto finale. In questa fase il modello 3D ha una definizione chiara e precisa del suo aspetto in ogni dettaglio. Le informazioni presenti nel modello sono precise da poter concretamente costruire l'edificio in ogni sua parte.

**LoD 500 (***as-built***)**: Il modello a questo livello di definizione è la rappresentazione del progetto così come è stato costruito. Il modello diventa un *database* di riferimento, dove poter reperire qualsiasi informazione per la programmazione e il coordinamento delle attività di *facility management*. Il modello a questo livello viene utilizzato come base di partenza per qualsiasi intervento successivo, come per esempio l'ampliamento e la ristrutturazione.

In **Inghilterra** la PAS 1192-2 è il riferimento normativo in materia di scambio delle informazioni in BIM e nel 2013 ha definito gli standard sia per il livello di Definizione (LoD) sia per il livello di dettaglio delle Informazioni (LoI). Sono stati definiti sette livelli di definizione e dettaglio.

Nel 2015 il *Technology Strategy Board* ha sviluppato uno strumento digitale gratuito, il *NBD BIM Toolkit,* capace di classificare i livelli LoD e LoI dei singoli oggetti. L'inserimento di questo nuovo strumento ha cambiato la definizione del LoD e del LoI prima incentrati sul modello mentre ora incentrati sul definire il livello dei singoli oggetti. La scala inglese è organizzata secondo una numerazione legata alle fasi di sviluppo del progetto, che va da 1 a 6:

La scala per il LoD, è:

**1**- *Preparation & Brief*

**2**-*Concept stage;*

**3**-*Developed design;*

**4**-*Technical design;*

**5**-*Construction.*

La scala per il LoI, è:

**2**-*Concept stage;*

**3**-*Developed design;*

**4**-*Technical design;*

**5**-*Construction;*

**6**-*Operation and maintenance.*

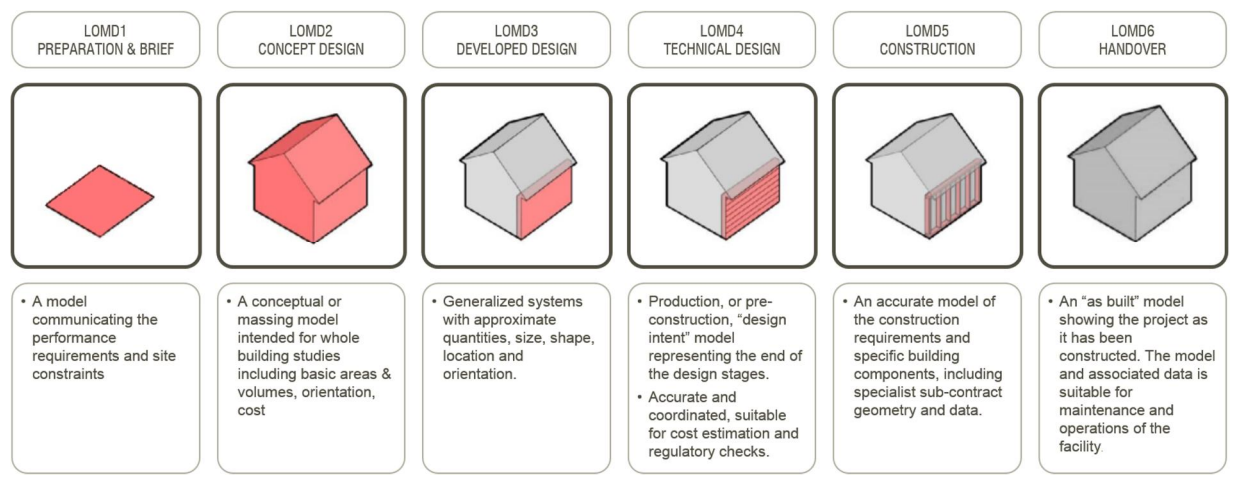

*Figura 1.7: Schema che rappresenta i LoD, riferimento alla Normativa Inglese*

In **Italia** il tema del LoD si affronta nella recente normativa UNI 11337-4 del 2017. Il livello di sviluppo dell'oggetto è diviso in livello di sviluppo geometrico (LoG) e livello di sviluppo dell'informazione (LoI). La normativa fa riferimento ad una scala LoD codificata secondo lettere dalla A alla G.

La nuova normativa presenta tre principali novità rispetto alle normative USA e UK:

- · sono presenti sette livelli di sviluppo, dove il LoD G è specifico per il restauro edilizio;
- · l'inserimento, se richiesto dal committente, di numeri che vanno da 01 a 09 da collocare dopo le lettere per rappresentare scale intermedie tra un livello e l'altro (ad es: LoD D.02);
- · il LoD di un elemento non corrisponde ad una specifica fase del processo, gli obbiettivi e gli usi del modello digitale sono trattati in modo indipendente nella parte 1 nella norma.

La scala LoD (IT) risulta essere:

- **LoD A**: oggetto simbolico;
- **LoD B**: oggetto generico;
- **LoD C**: oggetto definito;
- **LoD D**: oggetto dettagliato;
- **LoD E**: oggetto specifico;
- **LoD F**: oggetto eseguito;
- **LoD G**: oggetto aggiornato.
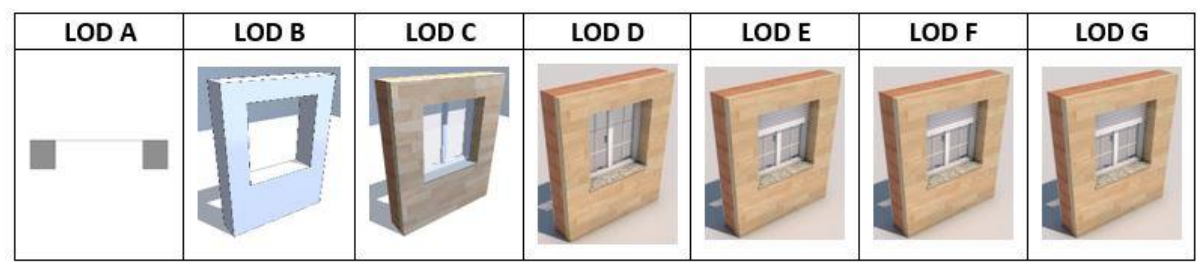

*Figura 1.8: Schema che rappresenta i LoD, riferimento alla Normativa italiana UNI 11337*

Il settimo livello di sviluppo (LoD G) è presente soltanto nella normativa italiana, in questa fase il LoG sviluppato si mantiene lo stesso del livello precedente, però troviamo un LOI più elevato. Nel LoD G sono presenti informazioni riguardanti il piano di manutenzione, ad esempio, per gli elementi strutturali può essere presente anche il soggetto manutentore e la tipologia di intervento. Nel sistema britannico tali informazioni riguardanti la garanzia, il funzionamento e la manutenzione sono riportate nel LoI 6, al contrario nel sistema LoD americano non sono mai fornite indicazioni di questo tipo.

# **1.6.2 - Il flusso informativo nel processo di digitalizzazione**

Con l'obbiettivo di guidare le imprese e i professionisti ad intraprendere il processo di digitalizzazione nel settore delle costruzioni gli enti internazionali e nazionali hanno creato un flusso informativo ottimizzato (Fig. 1.9), ovvero, un migliore iter informativo per gli scambi di documenti, digitali e non, con la finalità di arrivare alla corretta adozione della metodologia BIM.

Molto spesso quando si affronta la progettazione BIM per la prima volta il flusso informativo può non essere del tutto chiaro, sono infatti tante le nuove terminologie, acronimi e sigle che appaiono nei testi e nei documenti contrattuali.

Nasce quindi la necessità di "ufficializzare" un iter sugli scambi di informazioni progettuali che possano aiutare le persone con meno esperienza nel campo.

Nella pratica progettuale lo scambio di documenti di natura gestionale, tecnica e contrattuale, che descrivono il flusso informativo tradizionale possono essere definiti in maniera schematica come segue:

- 1. Il committente deve documentare il "**cosa vuole**" e a che obbiettivi si vuole arrivare;
- 2. Il fornitore presenta un documento nel quale spiega il **come** è intenzionato a risolvere e ad arrivare agli obbiettivi della committenza tramite un'offerta con specifiche tecniche, prestazionali e procedurali;
- 3. Il committente deve controllare e valutare le offerte ricevute e **validare** il team di progetto;
- 4. Si redige un **contratto** tra le parti dove si descrivono per esteso gli scopi e gli obbiettivi da raggiungere, ovvero il "**cosa realizzare**";
- 5. In fase di consegna del progetto, sia parziale che integrale, devono avvenire tutte le **verifiche** di conformità nel rispetto dei requisiti prefissati durante le fasi iniziali.

Lo schema sopra riportato risulta essere il processo da seguire per la stesura delle direttive BIM. La normativa britannica, la PAS-1192-2, ha individuato un flusso informativo digitale tale da garantire ad entrambe le parti del contratto uno strumento e un linguaggio univoco di comunicazione tra i diversi attori del processo.

- 1. Le specifiche del committente sul "**cosa vuole**" vengono incluse durante la stesura dell'EIR (*Employer Information Requirement*) e del piano digitale di lavoro DPoW *(Digital Plan of Work).*
- 2. Il "**come**" viene esplicitato dal fornitore in un documento chiamato BEP (*BIM Execution Plan*). Questo documento deve essere redatto in due distinte versioni, la prima è l'offerta inziale, chiamata *BEP Pre-contract*. In questo documento sono individuati le capacità e le competenze per soddisfare l'EIR in termini generali.
- 3. La **validazione** dell'offerta da parte del committente viene fatta analizzando i vari *BEP Pre-contract* e scegliendo l'affidatario in funzione degli strumenti (*BVA - BIM Capability Assessments*) e delle capacità del team di progetto (*PQQs - Pre-Qualification Questionnaires*).
- 4. Il **contratto** informativo tra le parti si ufficializza con la redazione del *BEP Postcontract* da parte del fornitore. L'obiettivo di questo documento è di confermare come il fornitore vuole adempiere alle richieste e agli obbiettivi del cliente. Viene inoltre presentato un piano generale di consegna delle informazioni (MIDP *– Master Information Delivery Table*) che stabilisce quando vengono preparate, chi è il responsabile della preparazione e quali protocolli e procedure saranno utilizzati per svilupparle. Le informazioni si basano su una serie di singoli piani di consegna per ciascuna attività (*TIDP - Task Information Delivery Plan*).
- 5. La fase di **verifica**, coordinamento e condivisione del lavoro viene eseguita tramite la definizione di un ambiente di lavoro condiviso CDE (*Common Data Environment*). Questo ambiente deve contenere tutte le informazioni sul progetto, sia grafiche che documentali. Durante la progettazione e la costruzione le informazioni presenti nel CDE sono denominate PIM (*Project Information Model*), successivamente, nella fase di gestione dell'opera, verranno denominate AIM *(Asset Information Model).*

Oggi la normativa inglese viene utilizzata dalla maggior parte dei paesi che non possiedono una propria norma specifica nel campo della metodologia BIM. Per tale motivo non è difficile ritrovare in testi e documenti terminologie che fanno riferimento alla PAS1192-2, per cui si ritiene importante il confronto tra quest'ultima e la recente norma italiana.

La presente normativa nazionale definisce i ruoli, i requisiti ed i flussi necessari alla corretta produzione, gestione e trasmissione delle informazioni, in modo tale da garantire la loro interazione ed efficacia nel processo di costruzione digitalizzato.

- 1. Il "**cosa vuole**" è rappresentato dal Capitolato Informativo (CI), ed è considerato il corrispettivo del documento EIR (*Employer Information Requirement*), infatti, in questo documento si dovranno spiegare le esigenze e i requisiti informativi richiesti dal committente agli affidatari.
- 2. Il "**come**" è lasciato a carico dell'Offerta per la Gestione Informativa (oGI), ovvero, è la risposta alle esigenze e ai requisiti richiesti dal committente prima dell'acquisizione della commessa: corrisponde quindi al *BEP Pre-contract*.
- 3. La **validazione** del Team di progetto avviene analizzando le varie Offerte di Gestione Informativa, in particolare osservando la tabella dell'identificazione dei soggetti professionali (prospetto 14) e la tabella dell'esperienze pregresse dell'affidatario (prospetto 8), entrambe presenti nella UNI 11337-6.
- 4. Le specifiche degli scopi e degli obbiettivi vengono inclusi durante la redazione del Piano per la Gestione Informativa (pGI), ovvero, il **contratto** informativo. Tale documento è l'equivalente del *BEP Post-contract*. L'affidatario deve compilare apposite tabelle in modo da definire gli obbiettivi dei modelli per ogni fase del processo e deve esplicitare il livello di approfondimento per gli elaborati, per gli oggetti e per le schede informative.
- 5. La **verifica** di conformità rispetto ai requisiti imposti viene fatta tramite un ambiente di condivisione dei dati, digitali (ACDat) e non (ACDoc), che rendono possibile l'analisi delle informazioni del progetto. L'insieme del ACDat e ACDoc equivalgono al CDE britannico.

Il meccanismo di verifica previsto dalla normativa nazionale è suddiviso in tre livelli (LV):

- · Livello di verifica 1 (V1): verifica interna, formale;
- · Livello di verifica 2 (V2): verifica interna, sostanziale;
- · Livello di verifica 3 (V3): verifica indipendente, formale e sostanziale.

La verifica dei dati, delle informazioni e del contenuto informativo consiste nel controllo della conformità e della correttezza delle modalità di loro produzione, consegna e gestione così come richiesto nel CI e offerto nel pGI.

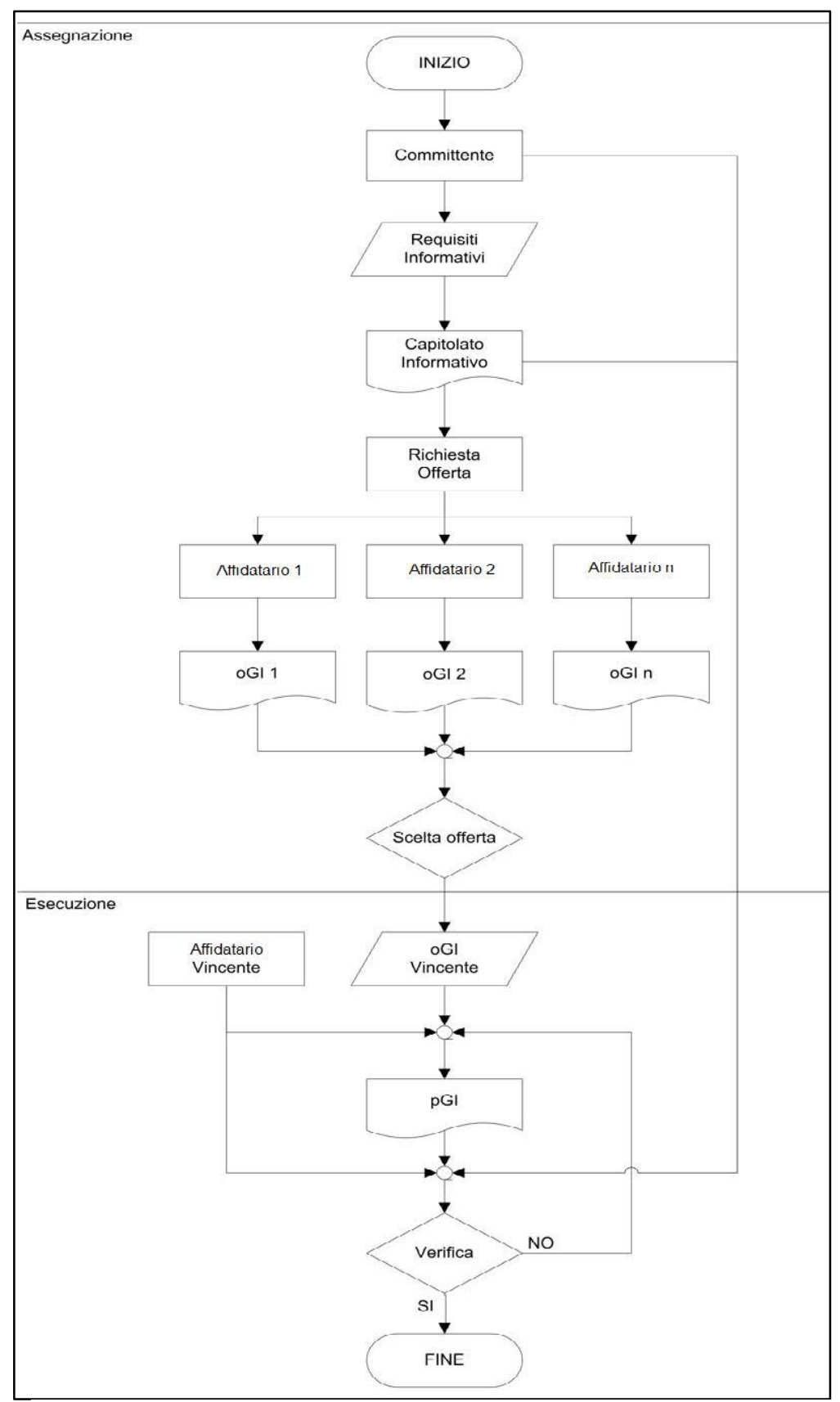

*Figura 1.9: Il flusso informativo del processo delle costruzioni, estratto dalla UNI 11337-5, pag.4*

# **1.6.3 - Livello di maturità del BIM**

Il percorso di adozione del BIM è solitamente considerato come una strada graduale di sviluppo basata su traguardi raggiunti durante l'implementazione della metodologia BIM. La totale condivisione è oggi un'utopia, infatti non esistono al momento strumenti capaci di raggiungere un tale livello di collaborazione. Risulta naturale chiedersi a questo punto a che livello di maturità ci troviamo oggi e quali sono le prospettive del futuro.

Per rispondere a queste domande il governo britannico ha idealizzato il concetto di livello di maturità del BIM.

I livelli sono stati divisi in quattro step differenti, i quali sono fondamentali per capire lo stato di avanzamento dell'implementazione del BIM nel settore delle costruzioni, soprattutto in Europa.

Al crescere del livello di maturità, aumentano i vantaggi e le complessità, ma attenzione, non sono complessità della modellazione BIM, ma del fatto che si debba in fase progettuale considerare tutti gli elementi del processo. Di conseguenza si può dire che il processo diventa più complesso, ma non per questo meno ottimale.

A seconda del livello di maturità del BIM vengono associate specifiche impostazioni e processi da applicare al progetto. È di fondamentale importanza collocarsi nel livello corretto poiché adottare strumenti per ottimizzare i processi senza averne piena conoscenza può portare ad un'inefficienza del sistema ancora maggiore.

La scala di maturità, ufficializzata nel 2011 dal *BIM task group* inglese, è così composta:

- · **Livello 0**: disegno CAD 2D;
- · **Livello 1:** disegno CAD 3D/2D;
- · **Livello 2**: BIM Collaborativo;
- · **Livello 3**: BIM Condiviso.

Il **Livello 0** prevede l'utilizzo di programmi CAD con finalità di creare singoli elaborati 2D, per questo motivo non può essere considerato BIM. Risulta quindi essere il passaggio dal disegno manuale al disegno bi-dimensionale fatto tramite software.

È prevista una bassa collaborazione tra gli attori, gli elaborati risultano scollegati tra di loro e classificati secondo lo schema tradizionale (pianta, protetto, sezione e dettaglio).

I progetti classificati come **Livello 1**, fanno uso di un mix tra disegni 2D e 3D. Il modello 3D viene utilizzato principalmente come verifica e restituzione grafica, mentre il 2D per quanto riguarda la documentazione e le informazioni di produzione.

Gli elementi tri-dimensionali sono scollegati fra di loro e quindi una modifica apportata al progetto non è comunicata "automaticamente", per cui il cambiamento deve essere riportato a tutti gli elaborati manualmente. Inoltre, ogni elemento tridimensionale non presenta ancora nessuna informazione riguardo proprietà fisiche o di altro genere. Nel livello 1 i modelli non sono ancora condivisi tra i membri del team di progetto.

#### Il **Livello 2** è probabilmente il primo ad essere realmente BIM.

Ogni singolo elemento del modello è arricchito da dati e da caratteristiche che gli conferiscono proprietà tali da essere gestite dalle diverse discipline. In questo livello di maturità gli elementi del modello possono includere anche informazioni sulla programmazione (4D) e sui costi (5D).

Il fulcro di questo livello è la condivisione delle informazioni tra i vari attori coinvolti nel processo, ma per fare ciò non è necessario per forza lavorare su un unico modello, infatti, la fase di collaborazione si presenta sotto forma di modalità di scambio delle informazioni tra le varie parti. Le indicazioni per la progettazione sono condivise attraverso un formato di file comune che consente a qualsiasi attore di essere in grado di combinare i dati usati con i propri, al fine di avere un modello BIM federato con tutte le varie discipline da utilizzare per effettuare controlli e assorbire le informazioni necessarie.

Il **Livello 3** rappresenta la piena e completa collaborazione tra tutte le discipline.

In questo caso si dovrà quindi utilizzare un unico modello progettuale 3D condiviso tra tutti gli attori coinvolti. Si avrà quindi una completa integrazione delle informazioni condivise in tempo reale tramite delle piattaforme apposite, conformi alle norme IFC. I vantaggi sono quindi quelli di avere un controllo della realizzazione e dei costi e un'ottimizzazione generale del progetto per tutte le performance previste. Con il Livello BIM 3 entrano in gioco anche le informazioni sul progetto del ciclo di vita (6D).

L'Inghilterra è tra i paesi più sviluppati in materia di BIM nel mondo, infatti già dal 2016 si può dire che tutti i progetti BIM pubblici sono classificati come Livello di maturità 2, questo grazie alle normative molto dettagliate e stringenti. Il livello Collaborativo è attualmente lo stadio più maturo ma si sta cercando di arrivare alla piena condivisione del lavoro sopperendo alle varie problematiche di natura legale e tecnologica.

Ad oggi l'obbiettivo è quello di raggiungere il Livello 3 entro il 2020, rendendo anche obbligatorio l'utilizzo del BIM oltre che nel settore pubblico anche nel privato con l'ottica di uno sviluppo urbano sempre più sostenibile.

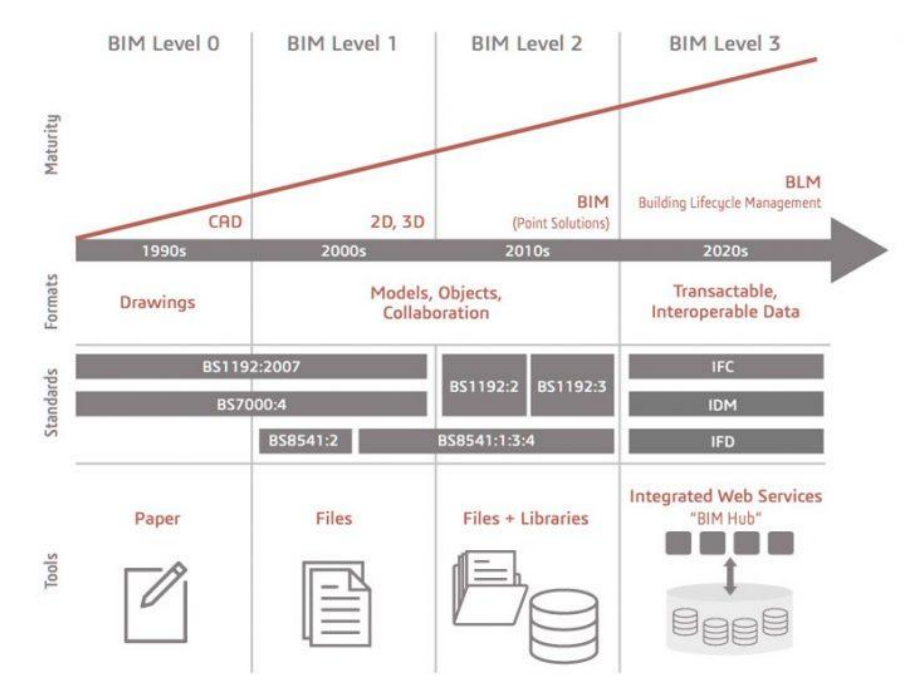

*Figura 1.10: Schema dei livelli di maturità del BIM del Regno Unito (Fonte: http://bim.acca.it)*

In **Italia**, la normativa nazionale UNI 11337-1 ha recepito gli standard sui Livelli di maturità introdotti nella norma inglese apportando però alcune modifiche.

Nella normativa nazionale per esempio, i livelli di maturità sono cinque e non più quattro.

- · **Livello "0"**: non digitale;
- · **Livello "1"**: base;
- · **Livello "2"**: elementare;
- · **Livello "3"**: avanzato;
- Livello "4": ottimale.

Il **livello 0** descrive i processi di scambio informativo che avvengono attraverso elaborati non digitali, ovvero prevalentemente cartacei. Gli elaborati informativi non digitali possono anche derivare da elaborati digitali, ma il vincolo contrattuale rimane quello 2D non digitale. L'insieme di questi documenti costituiscono il progetto.

Al **livello 1** vengono associati i processi di scambio informativo che possono avvenire tramite elaborati digitali. La valenza contrattuale però fa riferimento ai soli elaborati 2D non digitali. L'insieme degli elaborati digitali e non, costituiscono un progetto digitale di base.

Nel **livello 2** i processi di trasferimento dei contenuti informativi avvengono prevalentemente attraverso modelli digitali affiancati a possibili elaborati grafici digitali utili a specifiche necessità di dettaglio.

La prevalenza contrattuale rimane comunque relativa al supporto cartaceo degli elaborati, i quali verranno accompagnati anche dalla versione digitale così da poter trarre informazioni aggiuntive se necessario.

I processi informativi classificati come **Livello 3** prevedono l'utilizzo di apposite schede informative digitali di prodotti e/o processi, dove tali schede possono dialogare in modo diretto con i modelli grafici. L'insieme dei modelli grafici e degli elaborati costituiscono un progetto avanzato. Il vincolo progettuale è legato alla riproduzione su supporto digitale delle informazioni.

Per quanto riguarda il **Livello 4** si prevede che il trasferimento delle informazioni di tutti gli ambiti disciplinari avvenga attraverso modelli informativi.

Tali modelli sono eventualmente accompagnati da elaborati digitali per specifiche di dettaglio, ma ognuno di essi è comunque estrapolabile dal rispettivo modello.

Il vincolo contrattuale è legato al contenuto informativo di ciascun modello per i diversi momenti del processo.

Confrontando quindi le due normative, si può notare che i livelli di maturità si focalizzano su temi diversi, infatti, se nella normativa inglese ci si concentra sull'approccio metodologico, in quella italiana si fa riferimento alle tipologie di software utilizzati per la creazione degli elaborati e ai vincoli contrattuali di consegna della commessa. Nonostante ciò, si può notare che i livelli di maturità previsti dalla normativa italiana sono equivalenti a quelli inglesi se si prende in considerazione la metodologia di lavoro utilizzata per ottenere gli elaborati richiesti. Il confronto però non deve avvenire tra livelli equivalenti, ma deve essere scalato di una unità dato che il livello 0 nella normativa italiana non è contemplata nella normativa inglese.

# **PARTE 2:**

Nella seconda parte viene messo in atto un approccio più pratico, utile a capire la complessità della commessa specifica descrivendo come è composto il sistema di facciate a doppia pelle e i sistemi tecnologici addottati.

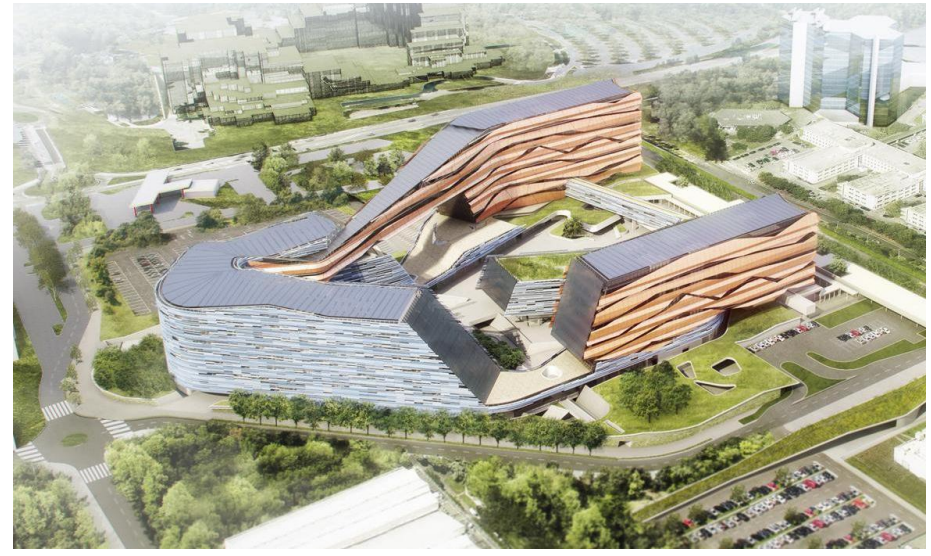

# **2. Progetto del Nuovo Centro Direzionale ENI.**

*Figura 2.1: Immagine del complesso di edifici del Nuovo Centro Direzionale ENI (Fonte: www.morphosis.com).*

Il caso studio analizzato è il Nuovo Centro Direzionale ENI (CDE) localizzato in via Alcide De Gasperi 297 a San Donato Milanese (MI). Il complesso di edifici di nuova costruzione è ideato e progettato dal noto studio americano Morphosis, diretto dall'architetto Thom Mayne, e dallo studio milanese SCE Project.

Le funzioni principali del complesso sono contenute all'interno di tre edifici: Icon (ICO), Landmark (LMK) e Skygarden (SKG), che insieme danno origine ad una piazza centrale. Tali fabbricati presentano un interpiano di 3.80 m e 5.80 m al piano terra.

Le strutture sono realizzate con pilastri e solette piene, ad eccezione di alcune zone particolari ad esempio quelle a sbalzo, pensiline e ponti, che sono realizzate in carpenterie metalliche. I collegamenti verticali avvengono attraverso "core" principali in calcestruzzo armato con scale d'emergenza, ascensori, montacarichi e cavedi per il passaggio degli impianti.

L'edificio principale del complesso è l'**Icon** (ICO), composto da 11 piani fuori terra, si articola in funzioni comuni al piano terreno e uffici ai piani superiori. La facciata sud-est dell'edificio è strapiombante e questo genera piani crescenti all'aumento di quota. Al settimo piano si trova un ponte in carpenteria metallica che collega l'edificio Icon al Landmark. Il ponte sospeso risulta coperto, ma aperto ai lati, e il suo volume è tale da coprire l'intera altezza fino alla copertura dell'edificio Icon. Negli altri piani dove non è presente il ponte sospeso, la facciata della testata dell'edificio è inclinata con un angolo negativo.

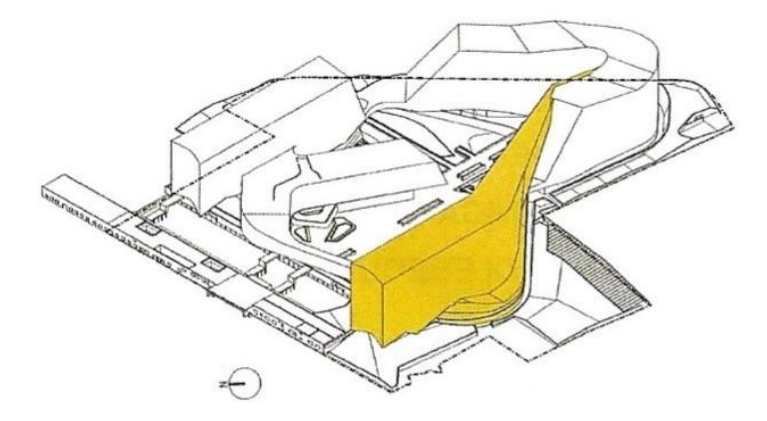

*Figura 2.2: Immagine dell'edificio Icon del Nuovo Centro Direzionale ENI.*

L'edificio **Landmark** (LMK) è composto da 9 piani fuori terra e l'organizzazione funzionale prevede la collocazione di uffici generici e sale riunioni a tutti i livelli. Le due testate dell'edificio sono inclinate con un angolo positivo, generando in tal modo piani a superficie decrescente al salire di livello.

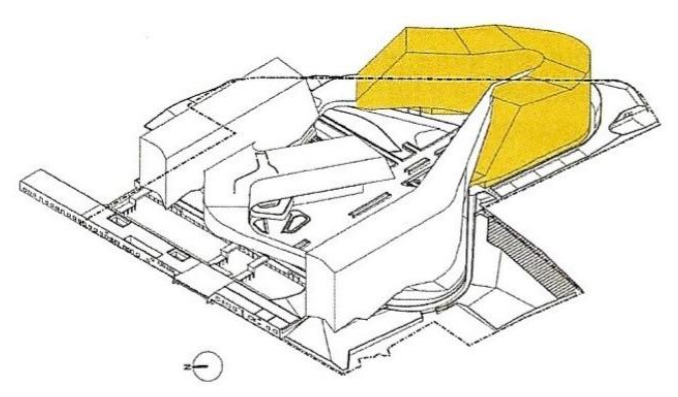

*Figura 2.3: Immagine dell'edificio Landmark del Nuovo Centro Direzionale ENI*

Il terzo edificio è lo **Skygarden** (SKG), questo si articola in due volumi di differenti altezze: il primo è composto da dieci piani fuori terra e il secondo da quattro.

Essi racchiudono spazi di lavoro generici nei livelli compresi tra il primo e il nono piano, mentre al piano terra è presente la sala conferenze.

Sulla copertura del corpo più basso dello Skygarden, all'altezza del quarto piano, si trova il tetto giardino a servizio del centro conferenza. La facciata sud-est del corpo alto è inclinata in positivo generando dei piani man mano decrescenti al salire di livello, al primo piano è inoltre presente una pensilina che si interseca con la struttura proveniente dall'edificio Landmark.

Il sistema di collegamento che unisce l'edificio Icon e il secondo piano del corpo basso dello Skygarden è un ponte sospeso in carpenteria metallica.

La fascia perimetrale a ridosso degli edifici fino al limite del lotto è composta da terrapieni alberati sostenuti da murature in opera e prefabbricati in cemento armato ad altezza variabile. Tra la facciata e il terrapieno è presente un camminamento di servizio che permette l'accesso ad aree di supporto, quali locali tecnici e depositi, mimetizzati sotto i terrapieni.

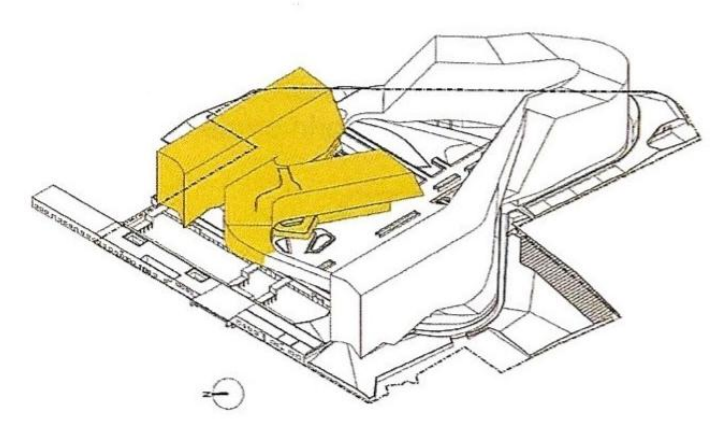

*Figura 2.4: Immagine dell'edificio Skygarden del Nuovo Centro Direzionale ENI.*

L'intero complesso è impostato su un volume interrato, accessibile tramite rampa, che ospita il parcheggio, gli spazi destinati alle apparecchiature impiantistiche e l'area carico/scarico. L'area interrata è inoltre occupata da una grande vasca d'acqua che permette di avere al livello della piazza un laghetto con un'isola alberata nel mezzo.

Il Centro è progettato per soddisfare i requisiti energetici di Classe A e conseguire il LEED Gold Italia tramite varie strategie utilizzate per ridurre il consumo energetico complessivo. Tra queste possiamo trovare:

- · preservare le risorse naturali e creare un ambiente di lavoro salutare e produttivo per i dipendenti;
- · ottimizzare al massimo l'orientamento degli edifici;
- · favorire la biodiversità e le piante locali con l'architettura esterna;
- · l'utilizzo di tetti verdi;
- · ombreggiature delle facciate e sistemi fotovoltaici utili a raffreddare e alimentare il Centro;
- · riciclaggio dei rifiuti e dell'acqua piovana garantendo che le risorse siano massimizzate e conservate;
- · l'uso di ambienti d'ufficio e spazi open space per massimizzare la luce naturale e il flusso d'aria;
- · l'utilizzo del riscaldamento / raffreddamento radiante a bassa energia.

Il Nuovo Centro Direzionale stabilisce un punto di riferimento per la progettazione sostenibile e la responsabilità sociale che sostiene il ruolo di ENI come amministratore dell'ambiente.

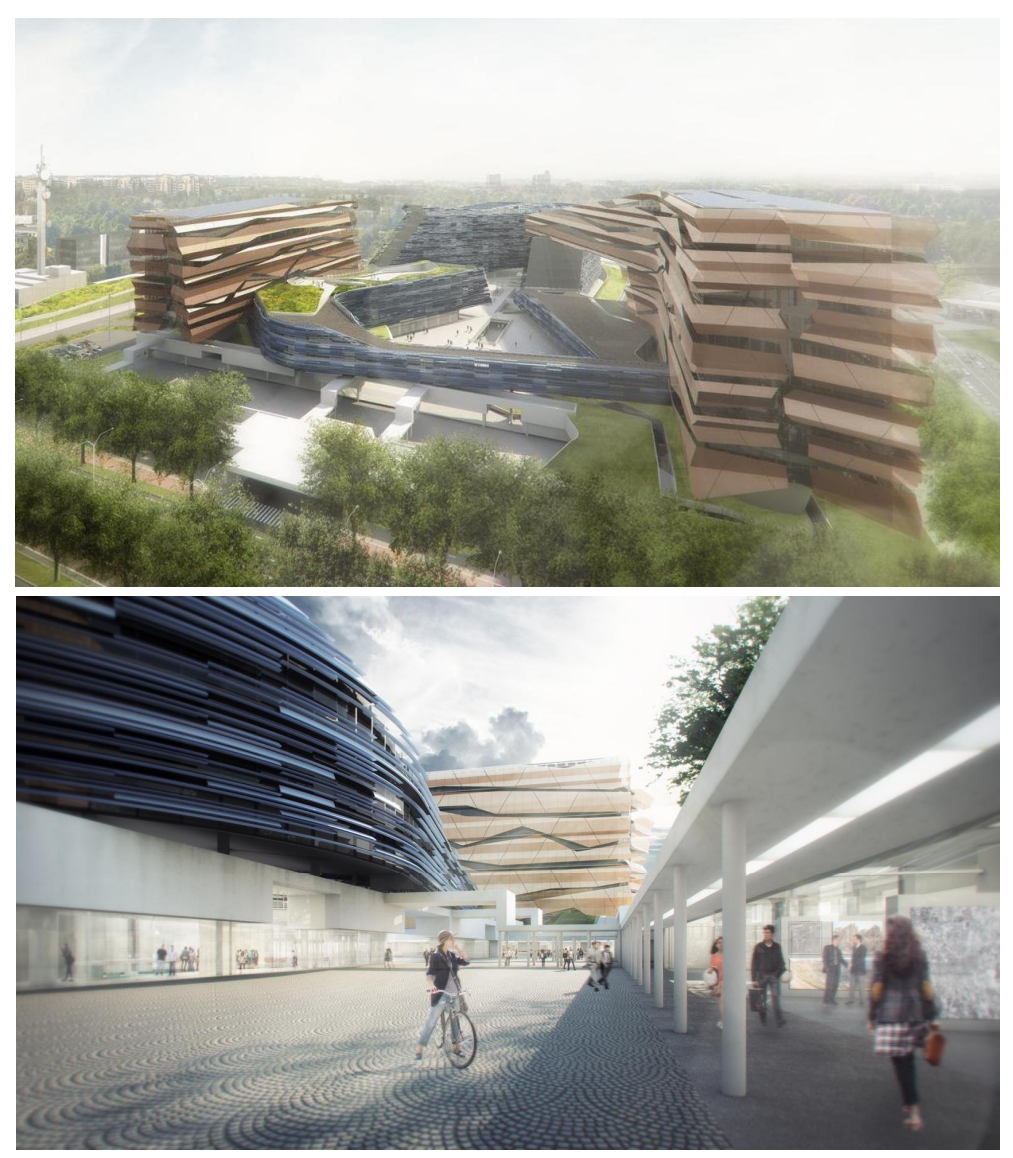

*Figura 2.5: Il Nuovo Centro Direzionale ENI (Fonte: www.morphosis.com)*

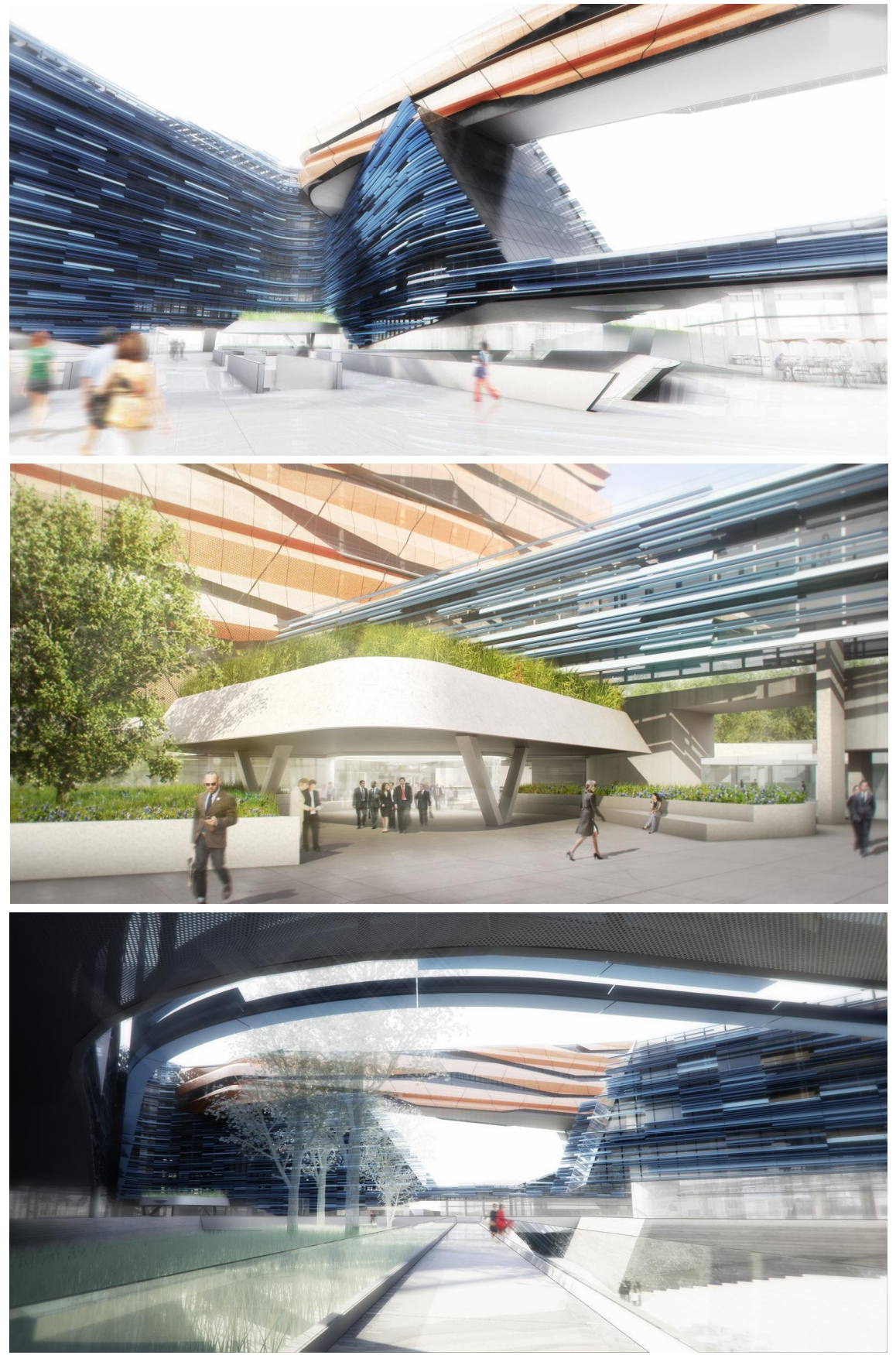

*Figura 2.6: Il Nuovo Centro Direzionale ENI (Fonte: www.morphosis.com)*

# **2.2 - La commessa di lavoro**

# **2.2.1 - Bodino S.r.l**

La progettazione, il procurement, il coordinamento, l'istallazione, il testing e la certificazione dei sistemi di facciata del complesso CDE è stata affidata a **Bodino S.r.l<sup>5</sup>** grazie al suo know-how e ai progetti di grande rilevanza internazionale portati a termine nel settore delle facciate.

La Bodino s.r.l. è un'azienda leader riconosciuta a livello internazionale nella progettazione, produzione e costruzione di sistemi architettonici complessi. L'impresa è identificata come un **general contractor integrato**, ovvero, dotato di un insieme di industrie interne per la produzione di opere in legno, facciate, involucri e strutture speciali, fit-out, musei ed allestimenti temporanei o permanenti. Sono presenti quattro unità coordinate dalla divisione *Engineering* e *Management*, che hanno come obbiettivo quello di garantire risultati in termini di qualità, tempi, costi e sicurezza.

Bodino dispone di un gruppo di lavoro dedicato alla progettazione a tutti i livelli, in cui professionisti si confrontano con progettazioni complesse e spesso non convenzionali spaziando dal temporaneo al permanente. Punto di forza è senza dubbio il processo di interazione tra le discipline, che permette di valorizzare la parte architettonica grazie alla "progettazione integrale". Nell'architettura progettata a livello costruttivo da Bodino, gli elementi appartenenti alla sfera compositiva si integrano perfettamente con quelli appartenenti alla sfera ingegneristica, creando il corretto equilibrio fra estetica ed ingegnerizzazione, durabilità dei componenti, manutenzione, sostenibilità ambientale e controllo dei costi di costruzione. Il Team dedicato alla progettazione strutturale vanta una notevole conoscenza nelle progettazioni Complesse che si sono evolute e perfezionate grazie ad importanti esperienze nei vari ambiti.

# **2.2.2 - L'oggetto della commessa: Sistema di facciate**

L'oggetto della commessa è l'intero sistema di facciate del complesso CDE, il quale è stato progettato con l'obiettivo di garantire e massimizzare le prestazioni in termini di rendimento energetico e di illuminazione naturale degli ambienti.

Esso si compone di due layer principali: la **prima pelle** è costituita da facciate interne con vetri high-performance ad elevato coefficiente di guadagno solare (SHGC), mentre la

<sup>&</sup>lt;sup>5</sup> (1) https://www.bodino.it

**seconda pelle** è caratterizzata da due sistemi di schermatura esterna aventi geometria e trasparenza variabili in base all'esposizione solare e all'orientamento dell'edificio stesso. Tali sistemi sono presenti in tutti i fronti degli edifici a sola esclusione del piano terra dove è presente la vetrata Clear Glass a tutt'altezza e alle testate degli edifici dove è presente la Black Facade con inclinazione positiva o negativa.

Entrambi i sistemi di schermatura sono posizionati a circa un metro di distanza dalla facciata primaria (prima pelle) e sono formati da pannelli metallici fissi in lamiera microforata con permeabilità minima del 50% - 55%, sostenuti da una sottostruttura in acciaio. Tra le due pelli è previsto inoltre un sistema di passarelle per la manutenzione delle facciate.

La **prima pelle** è scomposta a sua volta da diversi sistemi tecnologici tra cui:

- · Curtain wall
- · Black facade
- · Clear Glass
- Shadow box

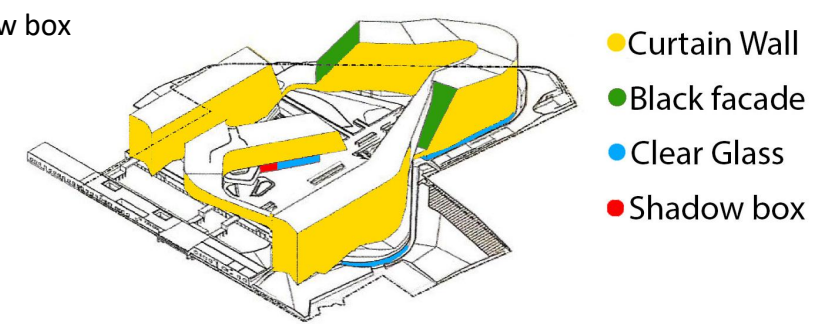

*Figura 2.7: Schema del sistema di facciata della prima pelle*

Analogamente la **seconda pelle** è suddivisa in:

- · Blue Skin
- · Orange Skin
- Catwalk (passarella)

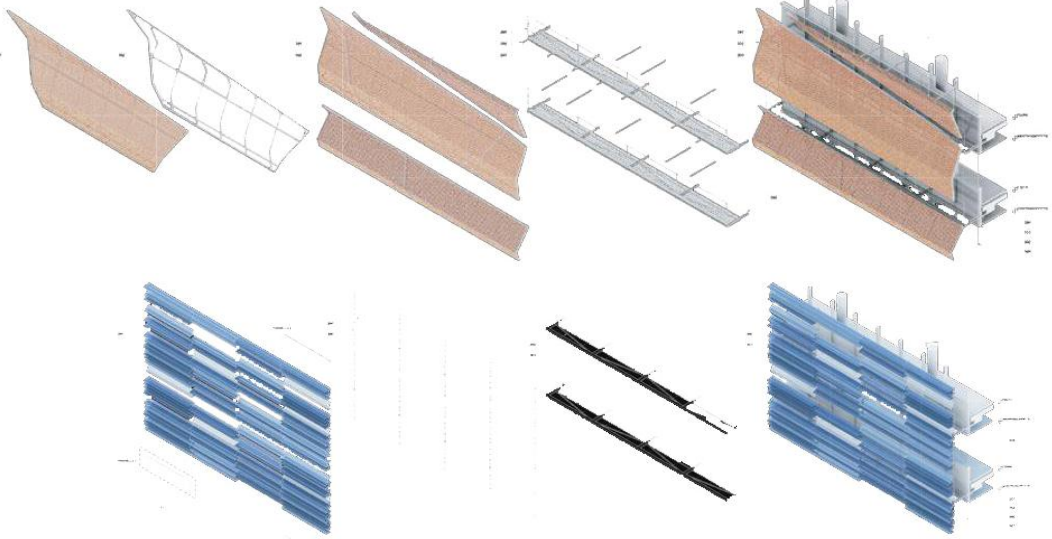

*Figura 2.8: Sistema di schermatura Orange e Blue (Fonte: www.morphosis.com)*

# **2.3 - Sistemi tecnologici di facciata**

# **2.3.1 - Curtain Wall**

Il sistema di facciata Curtain Wall, ovvero facciata continua, è costituito da vetro highperformance, composto al 55% da nastri orizzontali in parte *vision* (trasparente) di altezza netta pari a 2.1 m e al 45% da vetri *spandrel* (opachi) posizionati in modo tale da servire come marcapiano, con altezza pari a 1.7 metri. Il sistema può essere scomposto in:

- · **Struttura** a cellule modulari con dimensioni tipiche pari a 1.5 m per 3.8 m di altezza, composte da parte visiva (sottostante) e parte opaca (sovrastante).
- · **parte visiva** costituita da doppia vetrocamera: il primo vetro, quello più esterno, è uno stratificato (5+5 mm) basso-emissivo, formato da lastra esterna temperata con procedimento HST e lastra interna indurita. La camera d'aria tra i due strati, 16 mm, è riempita con gas argon. Il secondo vetrocamera, quello interno, anch'esso di dimensioni pari al precedente, è formato da sole lastre indurite con doppio PVB acustico. Il vetrocamera è fissato all'alluminio mediante siliconatura strutturale con ritegno meccanico puntuale e a scomparsa.
- · **parte opaca** di altezza 1.70 m è realizzata con pannello isolante sandwich, costituito da lamiera esterna in acciaio zincato 15/10 accoppiata con isolante in polistirene espanso riempito di lana minerale (10+10 cm). Esternamente è previsto un vetro retrosmaltato stratificato (5+5 mm), dove quello più esterno e temprato mentre quello interno è indurito.

In corrispondenza del controsoffitto e del solaio è previsto un panello isolante di lana minerale e un carter di rivestimento in lamiera zincata ancorato meccanicamente al solaio e sigillato per garantire l'isolamento acustico, mentre in corrispondenza dello zoccolo del piano sovrastante, il rivestimento interno è previsto in cartongesso.

La compartimentazione EI60 tra i piani è realizzata mediante posa di panello semirigido autoportante in lana minerale ancorato al solaio tramite staffe zincate.

#### Il BIM applicato all'impresa a servizio della progettazione integrale

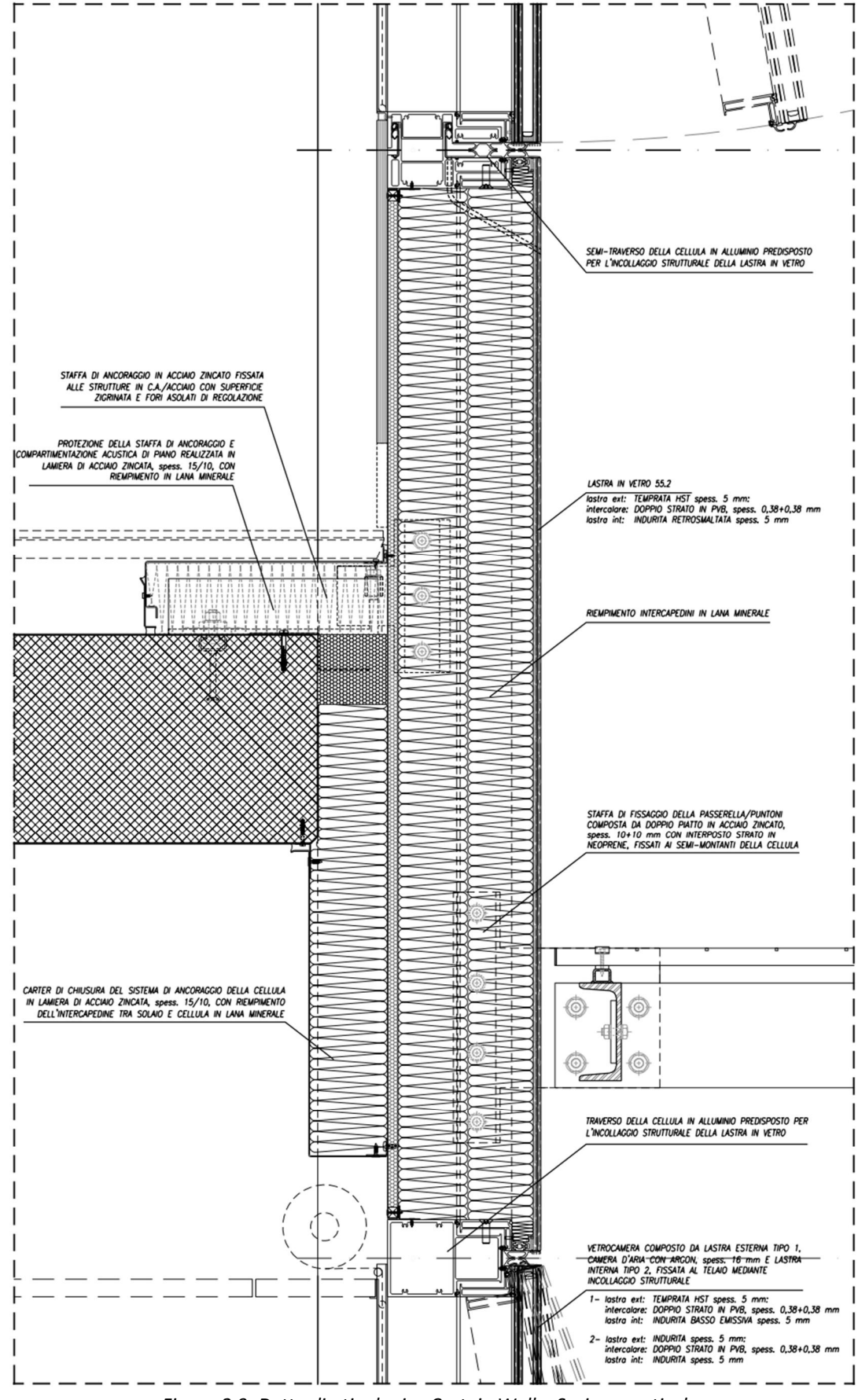

*Figura 2.9: Dettaglio tipologico Curtain Wall – Sezione verticale*

# **2.3.2 - Black facade**

La facciata Black corrisponde al sistema tecnologico scelto per tutte le testate degli edifici che possiedono inclinazione sia nel piano verticale che orizzontale. Il rivestimento esterno è realizzato utilizzando vetro colorato in pasta o con *coating*, e anche in questo caso la parte visiva e opaca si alternano con la stessa modalità del Curtain Wall. Il sistema può essere scomposto in:

- · **struttura** della facciata ottenuta tramite montanti e traversi.
- · **parte visiva** (*vision*) formata da un vetrocamera composto da vetro esterno monolitico basso-emissivo di spessore 10 mm temprato a freddo e da vetro interno stratificato (5+5 mm) formato da due lastre indurite con doppio PVB acustico. La camera d'aria di 16 mm tra i vetri interni ed esterni è riempita con gas argon. Il vetrocamera risulta essere fissato al telaio in alluminio mediante silicone strutturale con ritegno meccanico puntuale e a scomparsa.
- · **parte opaca** (*spandrel*) realizzata da un vetrocamera con vetro esterno temprato basso-emissivo, spessore 10 mm, e vetro interno monolitico indurito, spessore 8 mm. La camera d'aria è di 16 mm ed è riempita con argon. Dietro al vetrocamera è posizionato un panello sandwich arretrato di 85 mm e costituito da lamiera interna preverniciata in alluminio 12/10 accoppiato con isolamento in polistirene espanso, riempito con lana minerale.

La compartimentazione risulta analoga a quella prevista per la curtain wall.

#### Il BIM applicato all'impresa a servizio della progettazione integrale

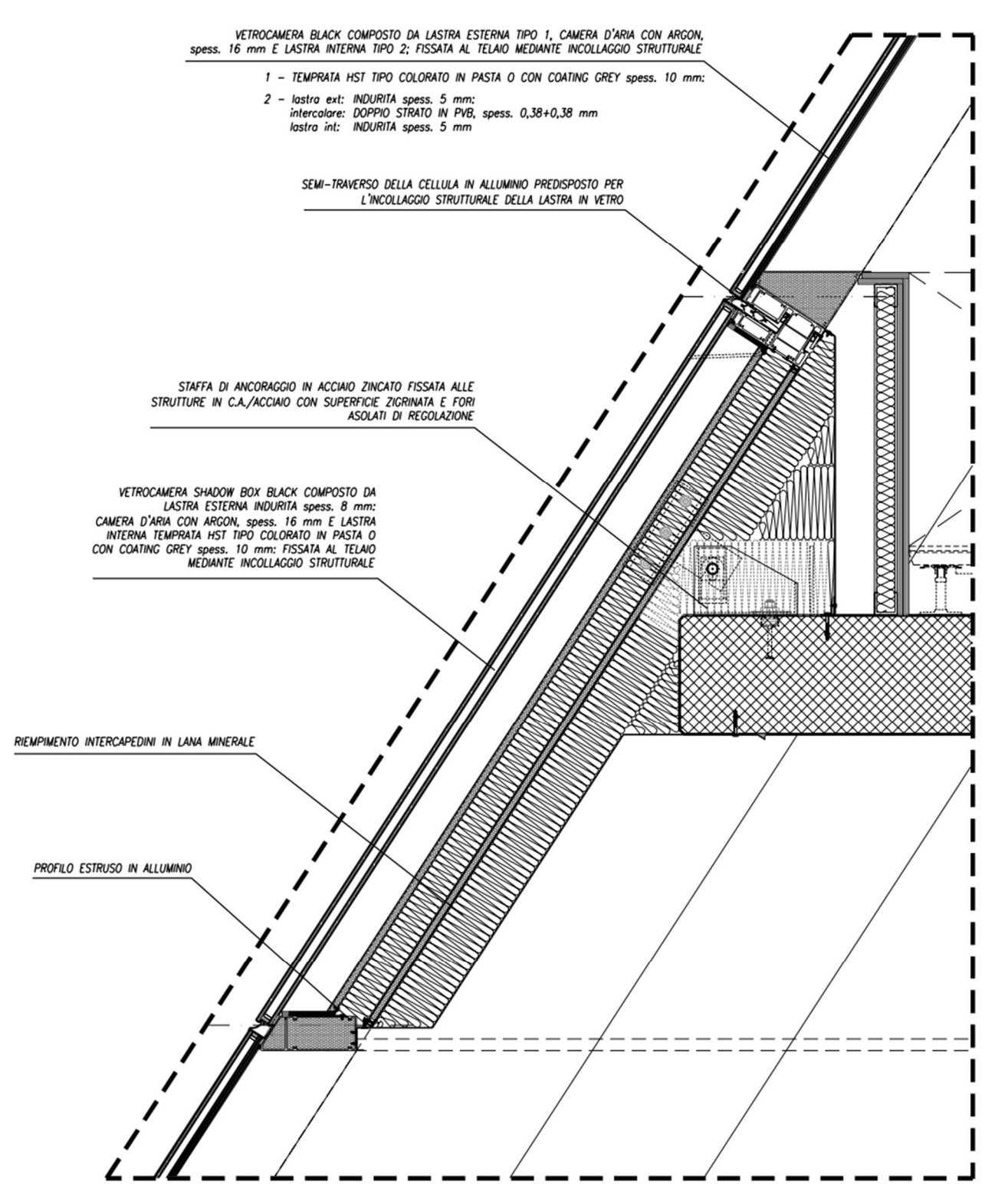

*Figura 2.10: Dettaglio tipologico Black Facade – Sezione verticale*

# **2.3.3 - Clear Glass**

La facciata vetrata Clear Glass si trova al piano terra di tutti gli edifici del complesso. Essa è caratterizzata da un passo fisso di 1.50 m e circa 4 m di altezza composta da vetri a giorno extrachiari senza montanti.

Il sistema può essere scomposto in:

- · **struttura** vetrata Clear Glass mimetizzata e sorretta da profili in alluminio estrusi collegati a dei profili scatolari di supporto, uno inferiore e uno intermedio in acciaio zincato rivestito con un carter sagomato in lamiera di alluminio preverniciato.
- · **parte visiva** costituita da vetrocamera: il vetro più esterno, stratificato (55+55 mm) basso-emissivo, è formato da lastra esterna temprata con procedimento HST e lastra interna indurita. La camera d'aria tra i due strati (16 mm) è riempita con gas argon. Il vetrocamera interno è di tipo stratificato (5+5 mm) composto da due lastre float con doppio PVB acustico.

Il vetrocamera prevede il fissaggio con pressavetro a scomparsa e accostamento delle lastre verticali realizzate con sigillatura mediante siliconatura con interposta guarnizione di tenuta. Per la parte più alta della vetrata, sul lato interno, è predisposto un pannello isolante termico, acustico e di compartimentazione che verrà coperto dal controsoffitto.

Sono previsti moduli fuori misura per le campate non standard e per le parti curve, e in zone come la sala conferenze e il ristorante sono presenti le Clear Glass a doppia altezza.

# Il BIM applicato all'impresa a servizio della progettazione integrale

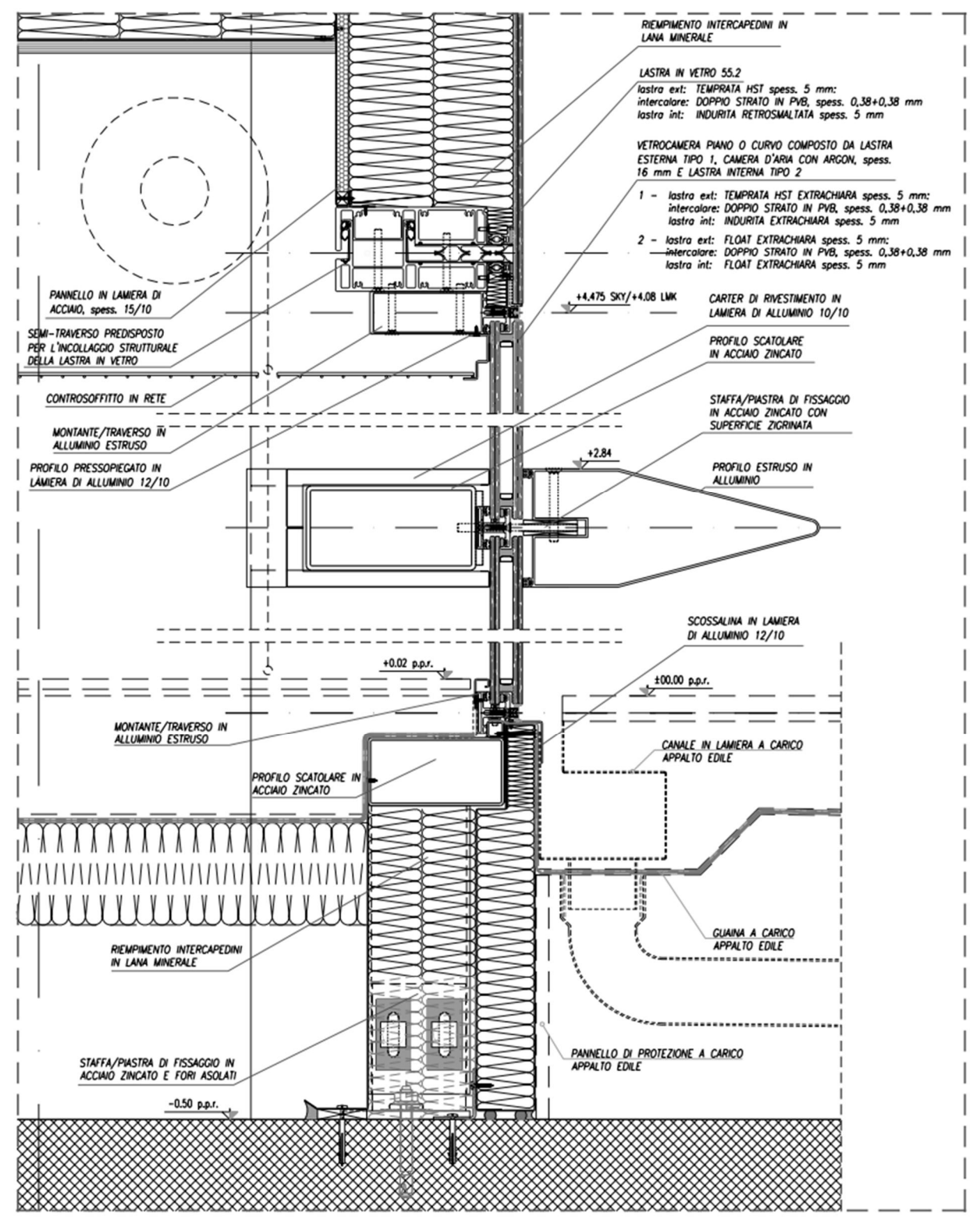

*Figura 2.11: Dettaglio tipologico Clear Glass – Sezione verticale*

# **2.3.4 - Shadow box**

Nei punti in cui sono presenti vani cechi e vani scale la facciata Clear Glass viene sostituita dalla facciata Shadow box la quale presenta comunque finitura esterna tramite vetro opaco.

Il sistema può essere scomposto in:

- · **struttura** composta da montanti e traversi con profili estrusi in alluminio, e con ritegno meccanico delle lastre mediante pressavetro e vite a scomparsa.
- · **parte opaca** composta da vetrocamera: il vetro esterno risulta essere stratificato (5+5 mm) basso-emissivo, formato da lastra esterna temperata con procedimento HST e lastra interna indurita da 8 mm. La camera d'aria tra i due strati (16 mm) è riempita con gas argon. Retrostante al vetro è posizionato un panello sandwich costituito da lamiera interna preverniciata in alluminio 12/10 accoppiata con isolamento in polistirene espanso, riempito con lana minerale, e lamiera esterna in acciaio zincato 15/10 accoppiata con isolante in polistirene espanso.

Sono previsti moduli fuori misura per le campate non standard e per le parti di vetrata curva

### Il BIM applicato all'impresa a servizio della progettazione integrale

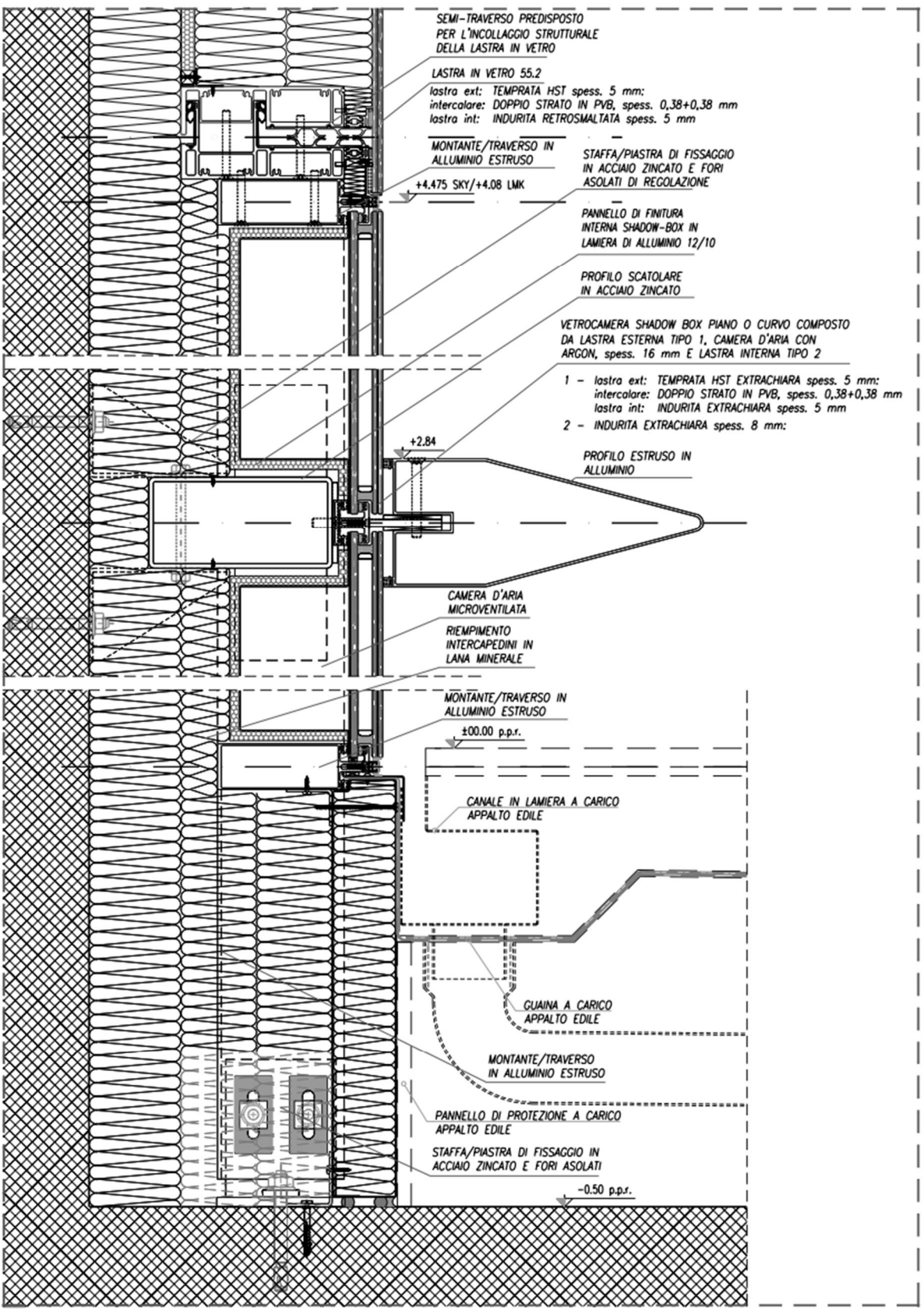

*Figura 2.12: Dettaglio tipologico Shadow Box– Sezione verticale*

#### **2.3.5 - Blue Skin + Catwalk**

La Blue Skin è uno dei sistemi tecnologici della seconda pelle, presente principalmente nell'edificio Landmark. Il sistema di schermatura è composto da panelli modulari di larghezza pari a 3 m e altezza pari all'interpiano di 3.8 m, tali moduli sono composti a loro volta da doghe in numero e passo variabile in funzione della permeabilità voluta. Il sistema può essere scomposto in:

- · **struttura** che sostiene i moduli di facciata è costituita da profili in acciaio zincato, a sezione C 100x60 e spessore 6/8 mm, posizionati in verticale a passo tipico di 3 m, i quali risultano ancorati alla passarella di manutenzione che a sua volta è sostenuta dalle cellule che compongono la prima pelle.
- · **moduli di facciata** studiati partendo da un semplice modulo standard. Successivamente, per creare una facciata dinamica e di aspetto più complesso, sono state alternate una o più doghe dando origine a trenta tipologie di moduli diversi, tutti di uguale dimensione ma aspetto differente. Il singolo modulo di facciata è ancorato alla struttura retrostante tramite un sistema di incastro a baionetta, ed è inoltre previsto un tirate in acciaio inox di irrigidimento a metà doga. All'interno del singolo modulo sono presenti quattro **tipi di doghe** (A,B,C,D), ognuna di altezza e forma diversa, da un minimo di 120 mm a un massimo di 360 mm. Le doghe sono composte da fogli di lamiera in acciaio inox 15/10 pressopiegati, microforati ed elettrocolorati blu, con irrigidimenti angolari in acciaio inox.

Il sistema di passerelle destinato alla manutenzione (Catwalk) è costituito da elementi grigliati sorretti da mensole formate da un doppio piatto 150x10 mm con passo tipico pari a 1500 mm, corrispondente al modulo delle cellule, e da profili longitudinali, interni ed esterni, in profili UPN140. La connessione della struttura della seconda pelle con il montante della facciata interna è realizzata con due piatti di dimensione minima pari a 200x10 mm.

 Il BIM applicato all'impresa a servizio della progettazione integrale

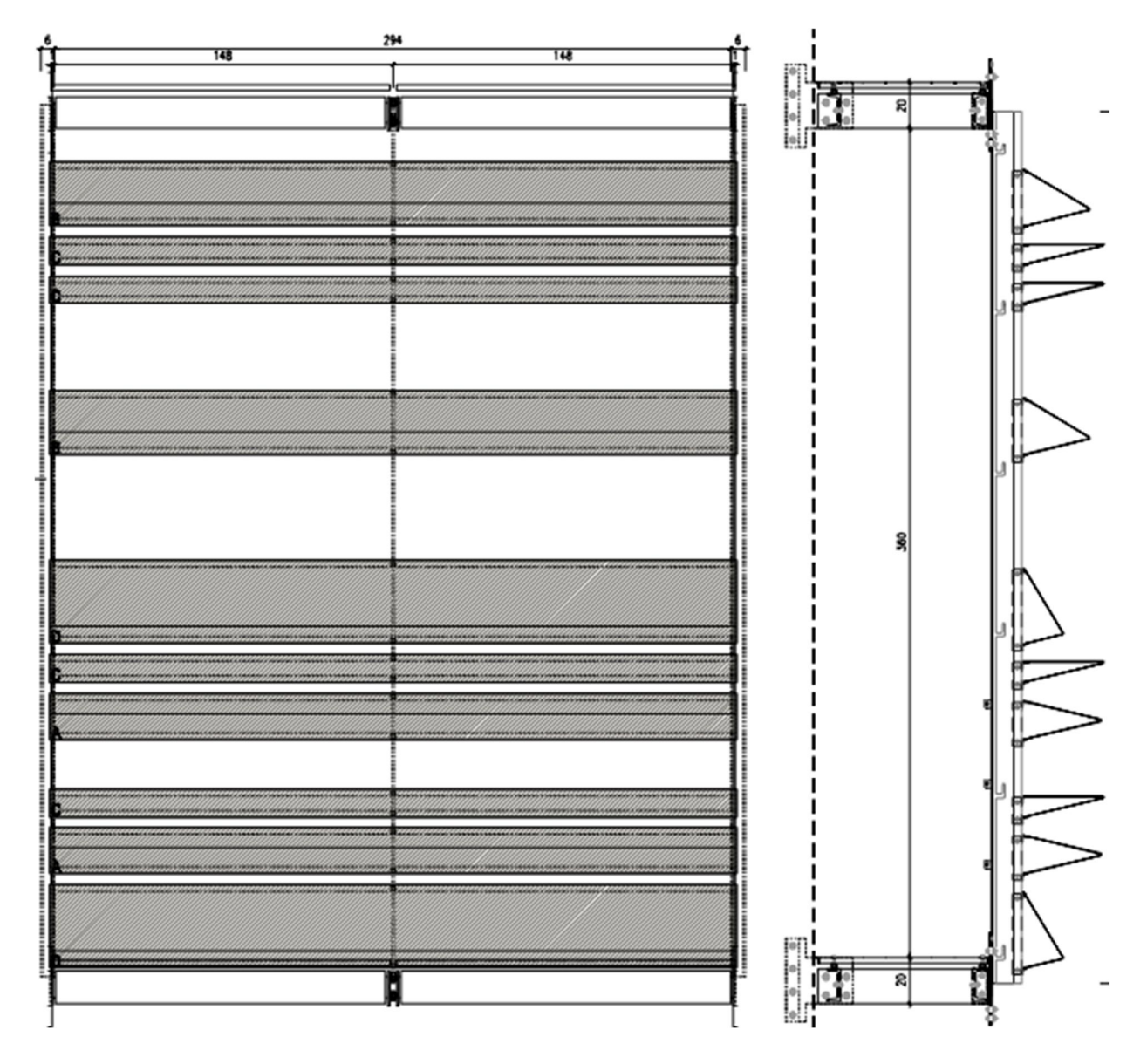

*Figura 2.13: Pannello tipo Blue Skin – Prospetto e sezione verticale*

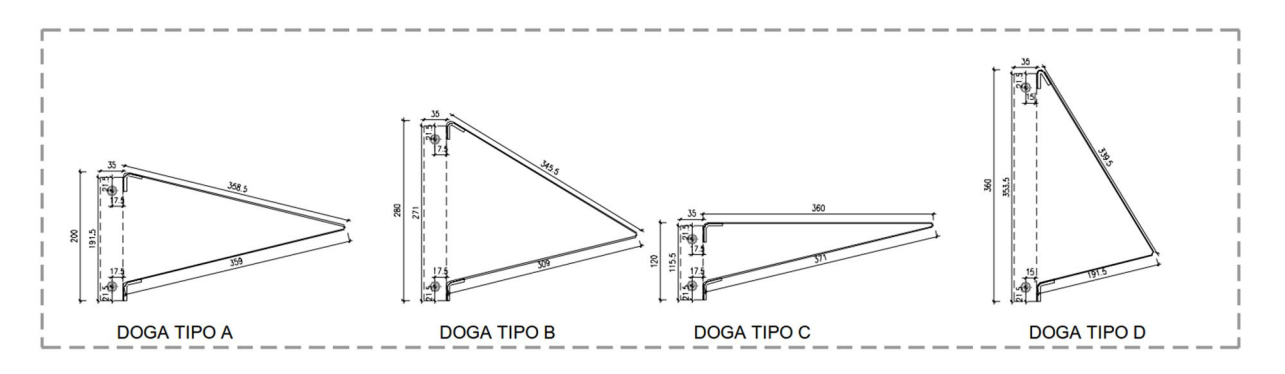

*Figura 2.14: Tipi di doghe Blue Skin*

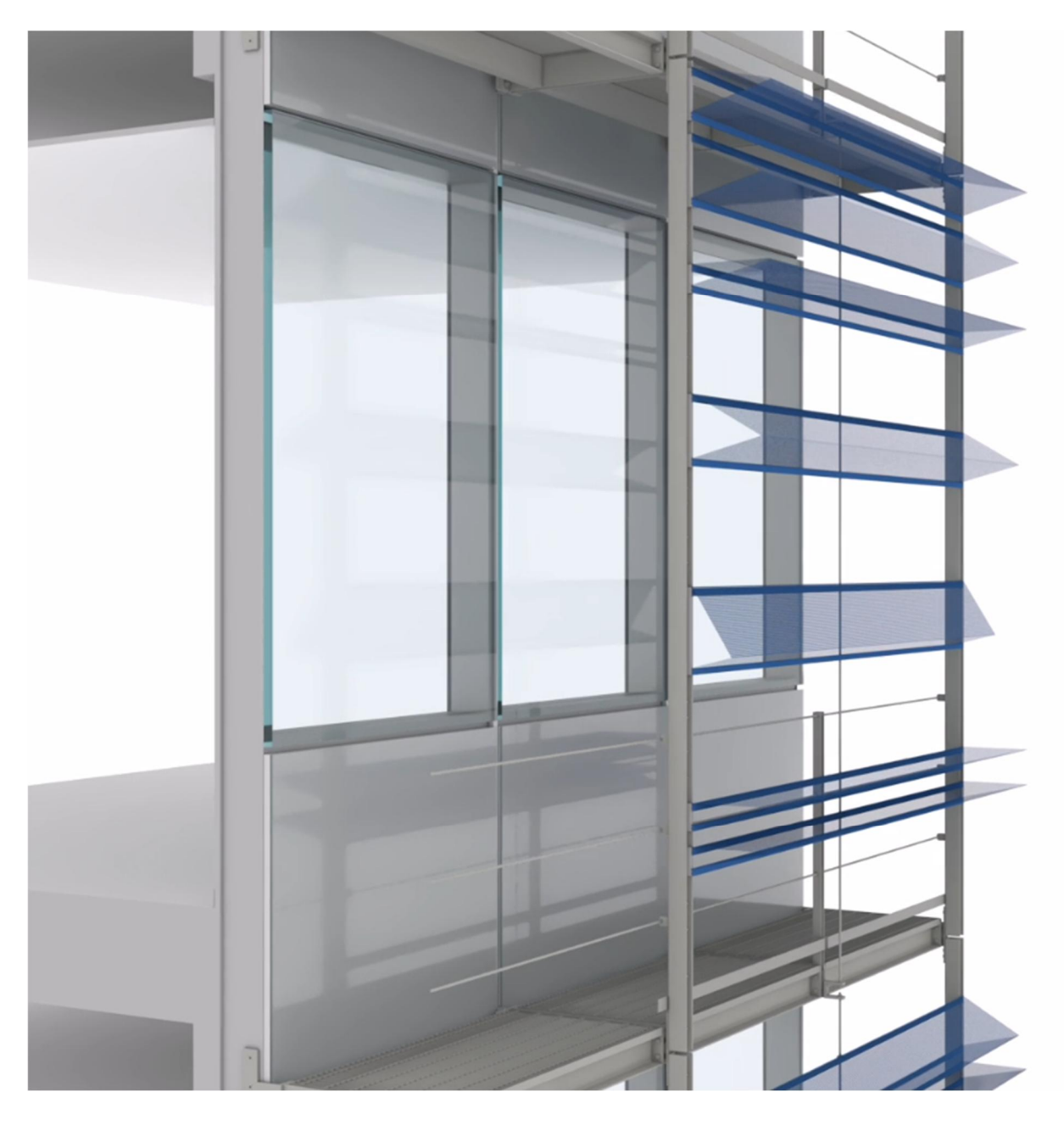

*Figura 2.15: Render Blue Skin*

# **2.3.6. - Orange Skin + Catwalk**

L'Orange Skin è presente nelle facciate degli edici Icon e Skygarden. Questo sistema di schermatura è caratterizzato da una geometria non regolare, che da origine a spigoli e profili squadrati. Il singolo modulo è ricavato da un unico foglio di lamiera in acciaio inox microforato, pressopiegato e posizionato in facciata tenendo conto delle fughe per la dilatazione termica.

Il sistema può essere scomposto in:

- · **struttura** principale costituita da telai formati da scatolari verticali 80x80x4 in acciaio zincato a passo 1500 mm, pre-assemblati mediante saldatura così da seguire l'andamento architettonico del rivestimento in lamiera, e da profili longitudinali di bordo. Tali moduli sono collegati, tramite profili scatolari di pari sezione, alla struttura delle passarelle in grigliato e ogni 3 m direttamente alle cellule della prima pelle tramite puntoni.
- · **modulo di facciata** realizzato in lamiera microforata in acciaio inox, di spessore 20/10, satinata e trattata con un procedimento di elettrocolorazione arancione. La dimensione dei fogli è di 1500 mm in direzione longitudinale, pari al passo delle sottostrutture, e in direzione verticale la massima dimensione è pari a 1250 mm. La posizione delle pieghe orizzontali è definita da progetto. La microfrattura corrisponde al 50% della superficie con fori di diametro di circa 6 mm e con ripetizione del modulo ogni 8 mm.

I profili che bordano i gusci in direzione longitudinale sono predisposti per i collegamenti di continuità da eseguire a piè d'opera ogni due moduli e richiedono svincoli assiali con passo sufficientemente limitato per assorbire le dilatazioni termiche del sistema. In corrispondenza dell'intersezione dei piani inclinati sono previsti snodi costituiti da monconi in profili tubolari inseriti e saldati ai profili scatolari. I tagli inclinati sono irrigiditi da angolari in acciaio zincato vincolati in corrispondenza degli scatolari verticali e di bordo.

Il sistema di passerelle destinate alla manutenzione (catwalk), si posizionano tra la prima e la seconda pelle. Il sistema di attacco alla prima pelle è del tutto equivalente sia per l'Orange Skin che per la Blue Skin, l'unica variante è l'aggancio della seconda pelle alla passarella.

Nel caso dell'Orange, esso avviene tramite due piatti in acciaio saldati all'anima dell'UPN della passarella imbullonati allo scatolare della struttura della seconda pelle.

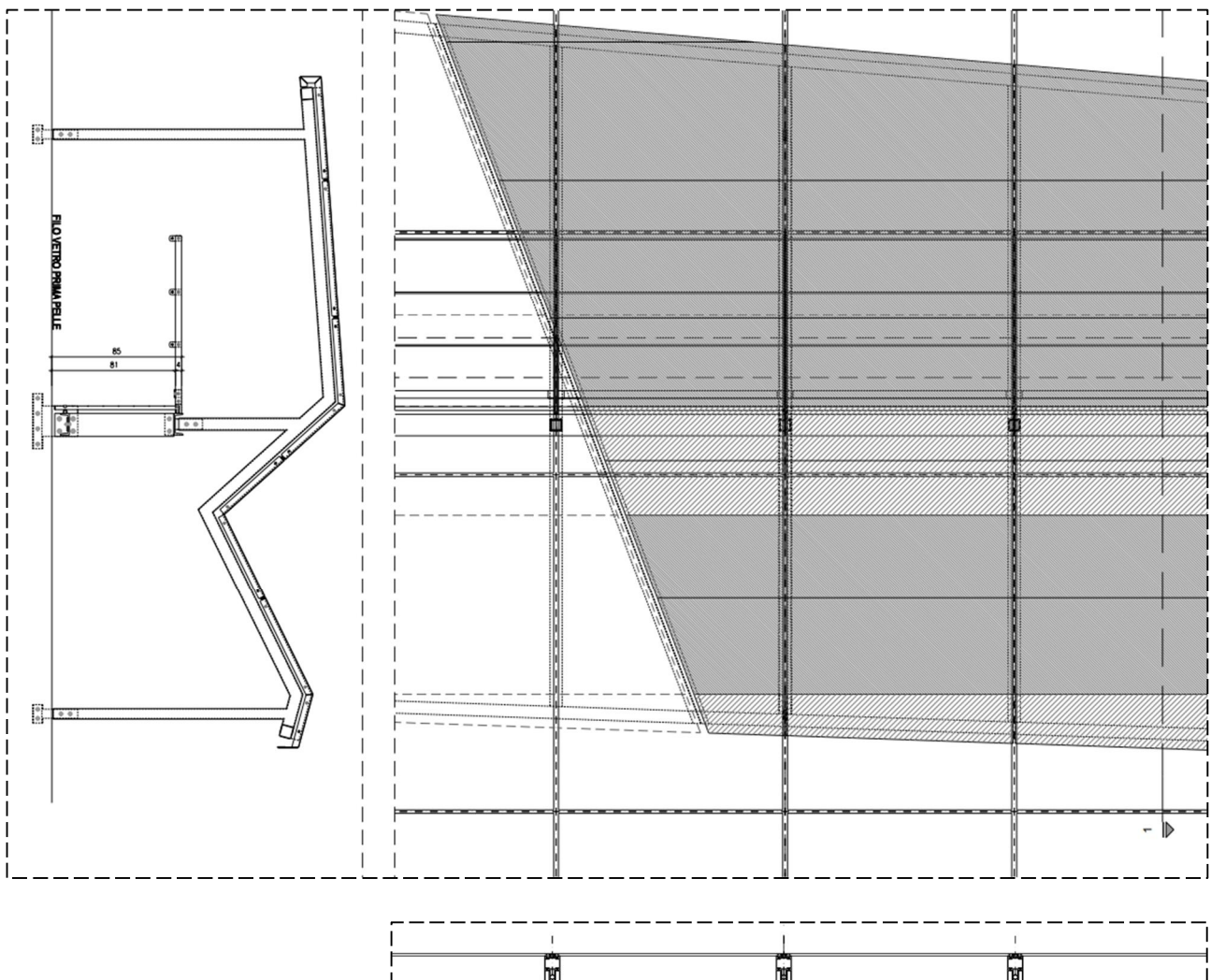

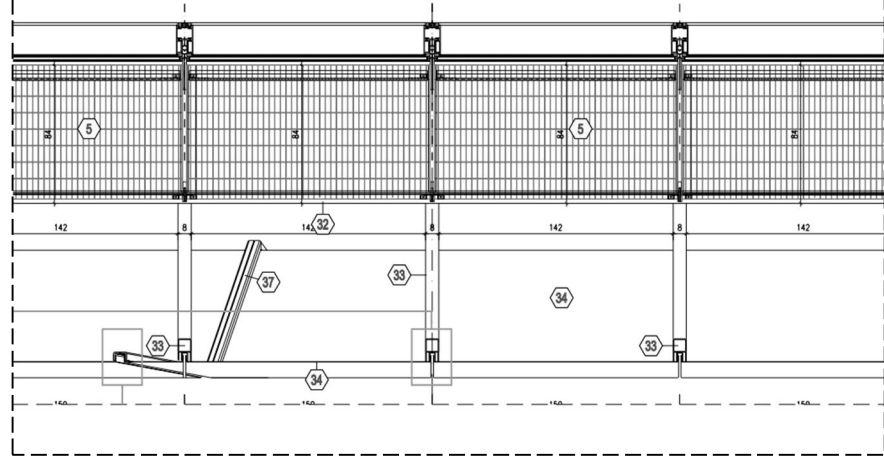

*Figura 2.16: Pannello Orange Skin – Pianta, prospetto e sezione verticale*

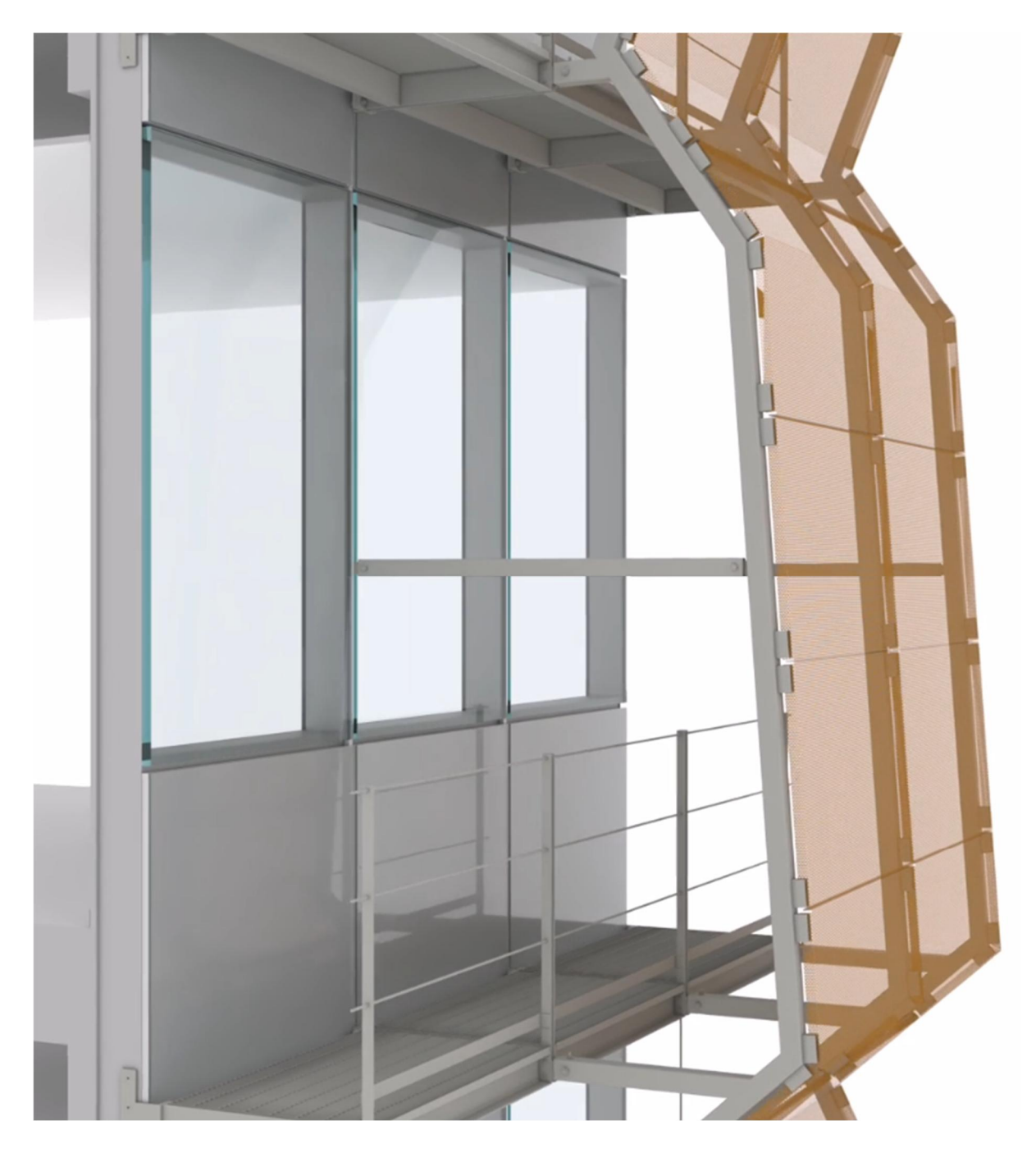

*Figura 2.17: Render Orange Skin*

# **2.4 - Dal progetto esecutivo al progetto costruttivo**

La fase di ingegnerizzazione del progetto è quel processo iterativo/interattivo che ci permette di passare dal livello esecutivo a quello costruttivo. Questa fase di lavoro intermedia tra progetto esecutivo e costruttivo prevede: l'**analisi**, l'**ottimizzazione** e la **validazione** dei sistemi tecnologici.

Nel processo di **analisi** del sistema bisogna capire se è possibile trovare sistemi alternativi per migliorare il progetto esecutivo sotto il punto di vista di prestazioni e di tempi di costruzione, sempre nel rispetto della qualità e dei requisiti contrattuali di progetto.

L'**ottimizzazione** del sistema consiste nel riprogettare i dettagli esecutivi in funzione delle alternative precedentemente individuate. Si devono quindi valutare le possibili varianti cercando di migliorare delle caratteristiche senza inficiare altri aspetti come il tempo di assemblaggio, il costo del sistema tecnologico e la manutenzione.

Una volta individuata una concreta possibilità, si esegue la fase di **validazione**. Questo ultimo *step* del processo di ingegnerizzazione è possibile effettuarlo tramite il calcolo e le simulazioni dal punto di vista statico, termico e acustico.

Per il Nuovo Centro Direzionale ENI, il sistema di facciata della prima pelle è quello che sorregge le passarelle di manutenzione che a loro volta servono per l'ancoraggio della struttura dei pannelli schermanti della seconda pelle.

Per tale motivo, nella fase di ingegnerizzazione è stato necessario rivedere l'idea iniziale del progettista e redigere dei nuovi dettagli, chiamati "*System Drawings*", per alcuni componenti della facciata.

Verranno di seguito illustrati alcuni dei cambiamenti più significativi apportati al progetto esecutivo dell'Orange Skin per migliorare la successiva fase costruttiva.

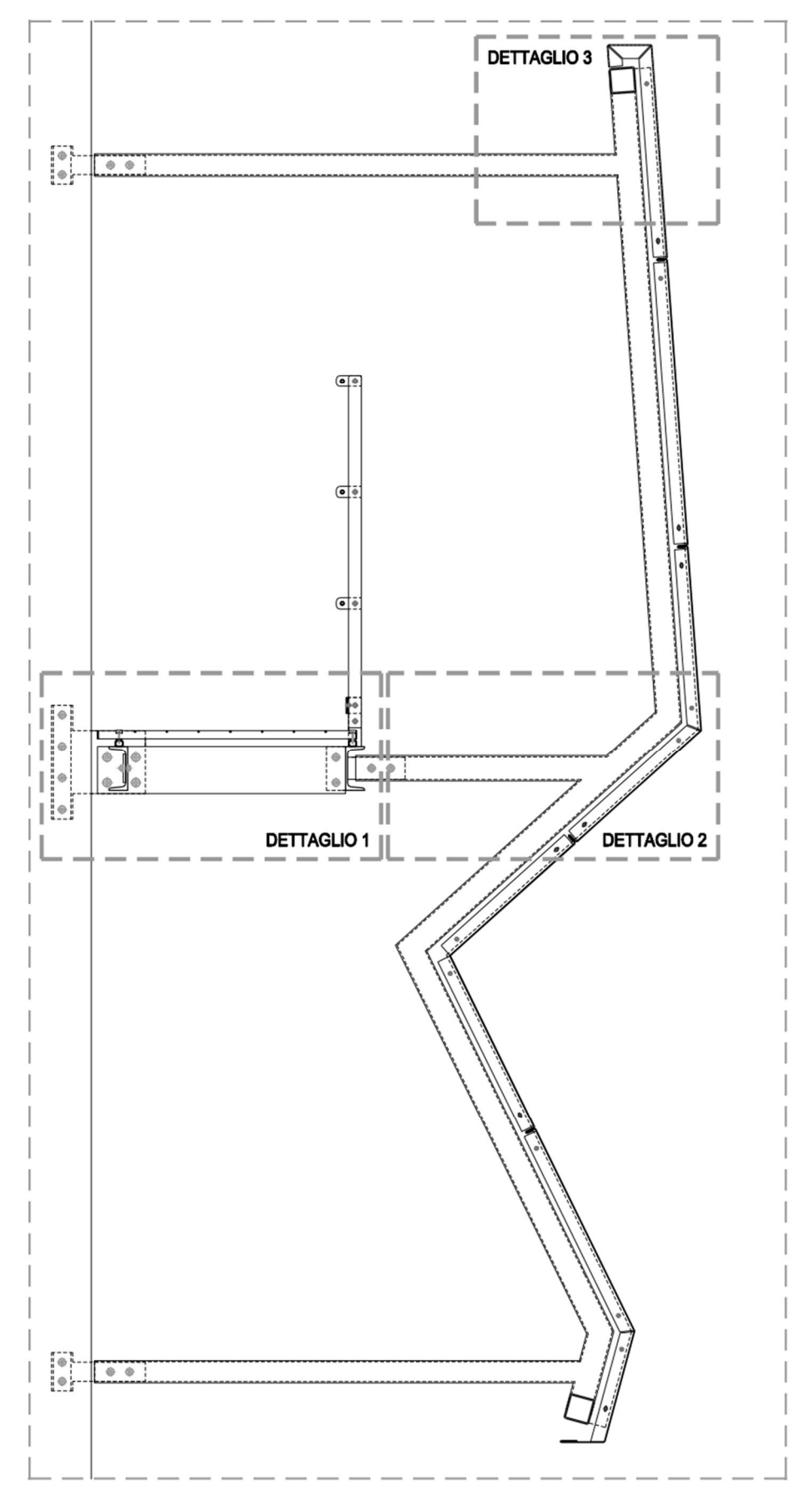

*Figura 2.18: Keyplan dei dettagli analizzati*

#### **2.4.1 - Dettaglio 01:**

Il primo nodo costruttivo analizzato è il collegamento tra la passarella e le cellule di facciata della prima pelle. Nella versione del progetto esecutivo (Allegato 01) è prevista una piastra in acciaio zincato 200x10 mm imbullonata lateralmente al semi-montante di ogni cellula. Ad essa viene poi fissato il piatto principale di sostegno della passerella utilizzando un sistema a quattro bulloni. Il sistema si presenta però di difficile montaggio in opera a causa del fissaggio in quota, del peso delle piastre e del numero di bulloni utilizzati.

Per tale motivo, sotto proposta di Bodino, si è pensato in una prima ipotesi (Allegato 03) di andare a sostituire il "sistema a piattini" con un aggancio a "manina". In questo caso al semi-montante viene fissata una staffa a "L" in acciaio al quale si aggancia la "manina" facente parte del sistema di sostegno della passerella. Con tale miglioria, i piatti della mensola sarebbero già posizionati correttamente in attesa che l'operatore li imbulloni alla staffa a "L". In aggiunta a quest'ultimo sistema è stato previsto un grano metrico di microregolazione per dare la possibilità all'operatore in cantiere di gestire piccole regolazioni.

In un secondo momento è stato necessario ripensare il sistema progettato (Allegato 05), per tale motivo si può dire che la fase di ingegnerizzazione è un processo a step, dovendo valutare la riprogettazione sotto vari punti di vista. L'attacco a "manina" prevede un incastro millimetrico e per cui è difficile, nonché oneroso, garantire tale precisione per un grande numero di elementi. È stata presentata perciò al cliente una seconda proposta dove il fissaggio tra il sistema di passerelle e la prima pelle è ottenuto dall'accostamento frontale di due staffe a "L" imbullonate in testa. Questo nuovo sistema permette il montaggio della struttura direttamente in sito, prima montando la staffa a "L" alla cellula e successivamente imbullonando il sistema della passerella, come sopra descritto, ancora a terra.

Inoltre, dopo le dovute analisi strutturali, è stato possibile verificare che i profili UPN 140, previsti nel progetto esecutivo, risultavano sovradimensionati. Con l'intento di alleggerire la struttura a sbalzo della passarella, e la conseguente riduzione dei costi, è stata proposta al cliente la sostituzione di tali profili con delle UPN 120.

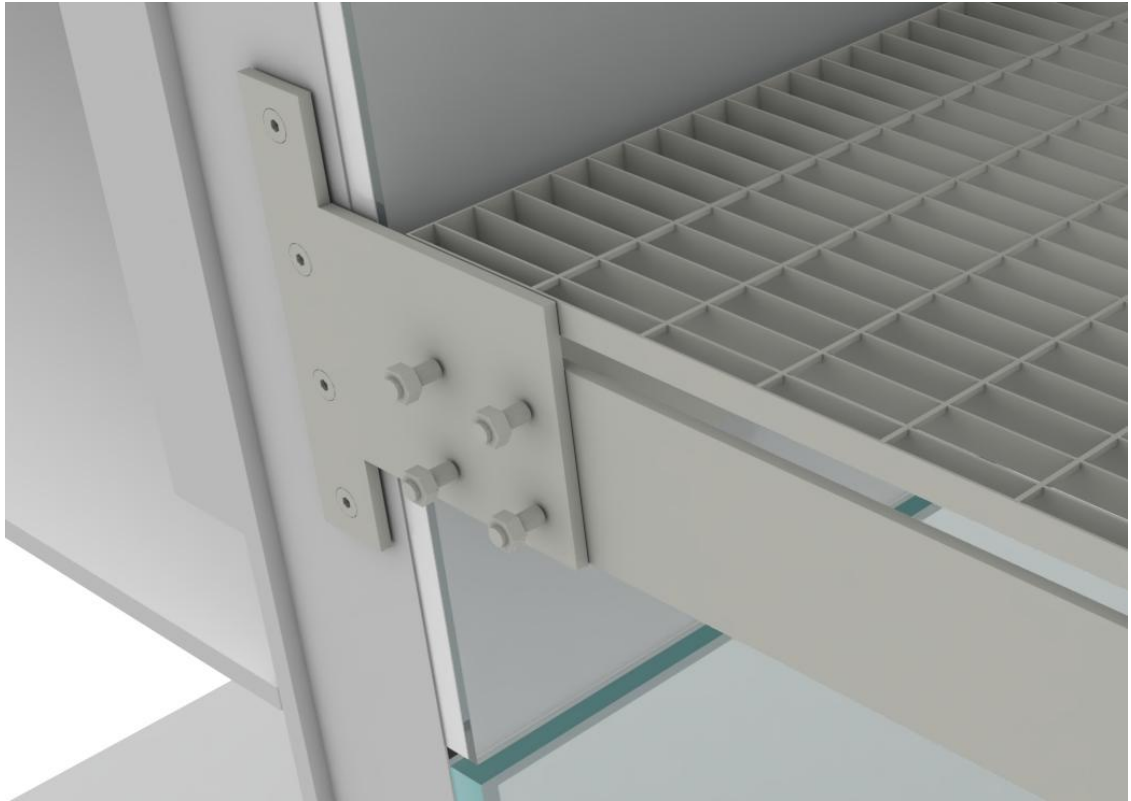

*Figura 2.19: Dettaglio progetto esecutivo (Allegato 01)*

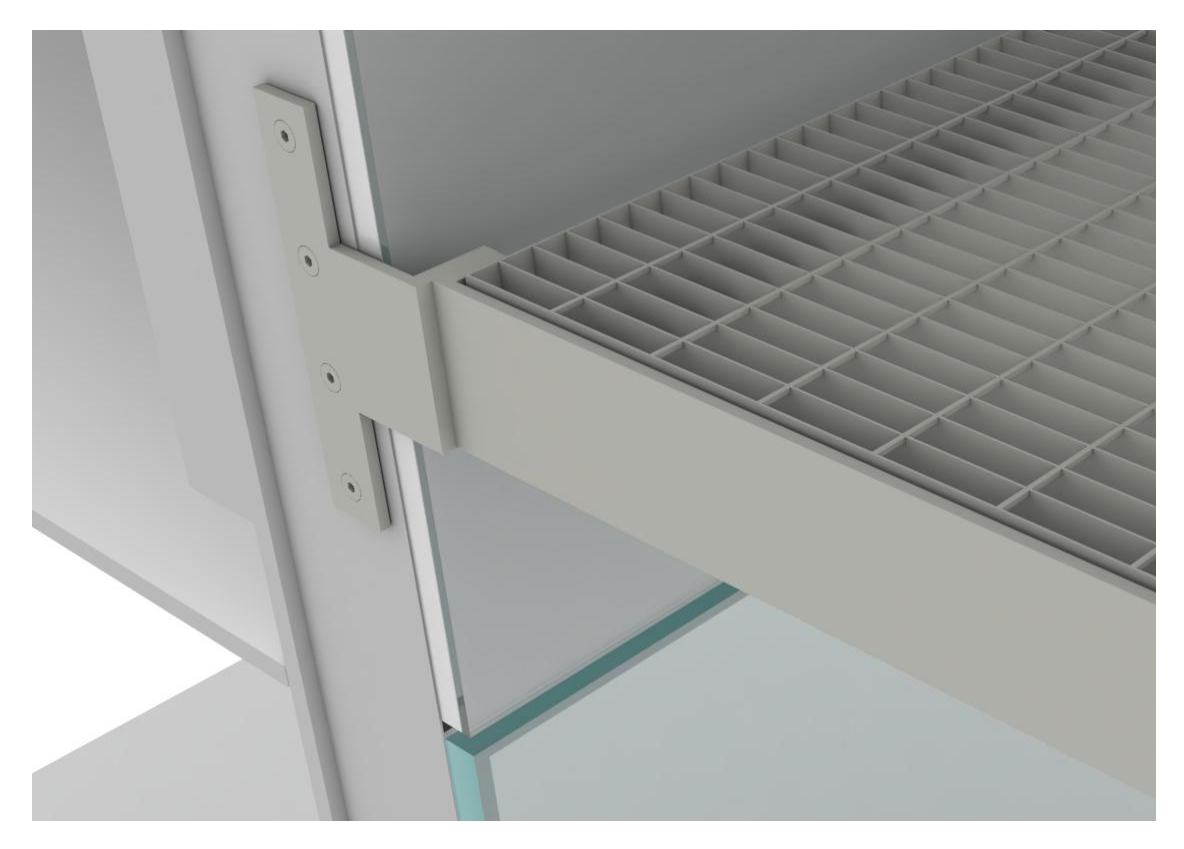

*Figura 2.20: Dettaglio progetto costruttivo 2° proposta (Allegato 05)*

# **2.4.2 - Dettaglio 02:**

Un secondo nodo su cui si è posta attenzione è stato il sistema di aggancio della struttura dell'Orange Skin alla passarella. Da progetto esecutivo (Allegato 07), il profilo scatolare in acciaio zincato 80x80x4 mm della sottostruttura delle lamiere doveva essere fissato con un sistema a canotto ad un profilo scatolare di dimensioni minori saldato all'UPN 140. Tale nodo è stato valutato e giudicato di difficile esecuzione dal team di progetto di Bodino siccome trattandosi di un vincolo ad incastro non lascia alcuno spazio di regolazione in fase di montaggio. Per questo motivo è stato proposto un nuovo sistema di aggancio atto a facilitare la posa in sito e a diminuire le sollecitazioni tra le due strutture.

Con la prima proposta elaborata da Bodino (Allegato 08), si prevede di fissare i profili scatolari 80x80x4 mm della sottostruttura dell'Orange Skin direttamente ai piatti principali di sostegno della mensola, i quali nella parte finale vengono scantonati. Con tale ipotesi si è trasformato il vincolo ad incastro in una cerniera realizzata con un unico perno che blocca lo sfilamento e la traslazione dello scatolare rispetto al doppio piatto in acciaio. Per agevolare ulteriormente l'assemblaggio delle due strutture in quota è stato pensato di togliere i primi 100 mm del lato inferiore dello scatolare rendendolo di fatto, in parte, un profilo a sezione "C".

Inoltre, il profilo UPN 120 esterno da progetto esecutivo è continuo lungo tutta la passerella, al contrario ora risulta lungo quanto due moduli di cellula costituendo passerelle indipendenti tra di loro.

In seguito, in funzione della seconda proposta del dettaglio 01, è stato necessario inserire dei sistemi di regolazione, quali il grano metrico e le asole, nella zona di incontro tra la parte assemblata in quota e la parte pre-assemblata sollevata da terra (Allegato 09).

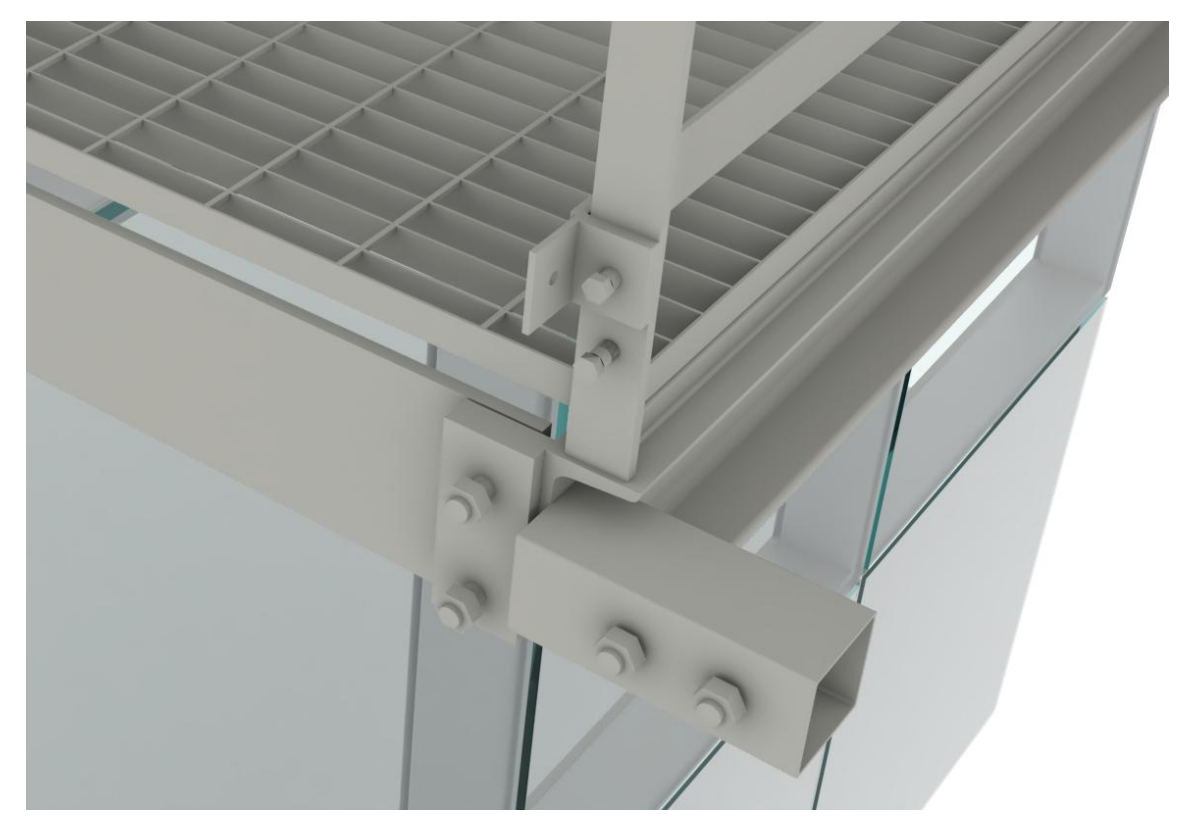

*Figura 2.21: Dettaglio progetto esecutivo (Allegato 07)*

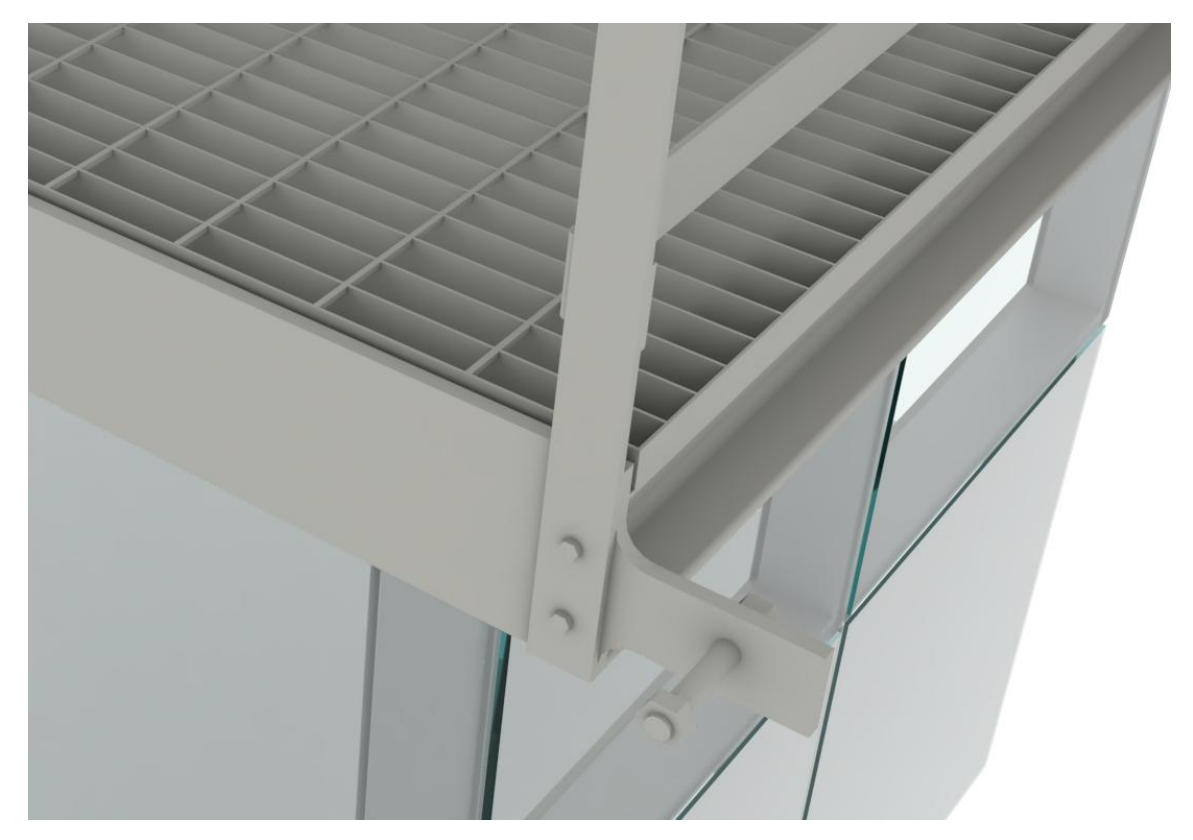

*Figura 2.22: Dettaglio progetto costruttivo (Allegato 09)*

#### **2.4.3 - Dettaglio 03:**

L'Orange Skin è composta da lamiere in acciaio inox elettrocolorate sorrette da una sottostruttura composta da profili scatolari 80x80x4 mm.

Il profilo perimetrale della struttura è stato riprogettato per motivi di cantierizzazione. Da progetto esecutivo (Allegato 10), la sottostruttura è prevista assemblata e saldata in fabbrica, ma avendo in certi casi dei moduli di facciata grandi 11 m di larghezza per 6 m di altezza si hanno problemi di trasporto, di stoccaggio e di posa in cantiere.

Sotto proposta del team di Bodino, si è studiata una nuova soluzione per agevolare la posa in opera della sottostruttura, infatti il nuovo sistema prevede che i profili scatolari 80x80x4 mm in acciaio zincato vengano trasportati e consegnati in cantiere scomposti in profili verticali e orizzontali. È stato necessario però idealizzare un sistema a cannotto per evitare di dover saldare gli elementi in cantiere dopo essere già stati sottoposti al trattamento di zincatura (Allegato 11).

In aggiunta al nuovo sistema creato, sono stati previsti degli agganci puntuali che permettono di fissare i fazzoletti della lamiera pressopiegata di rivestimento ai profili scatolari verticali della sottostruttura. In precedenza, tale sistema era continuo lungo tutto il perimetro verticale del modulo di facciata, comportando un maggior peso alla struttura oltre che un sovraccosto.

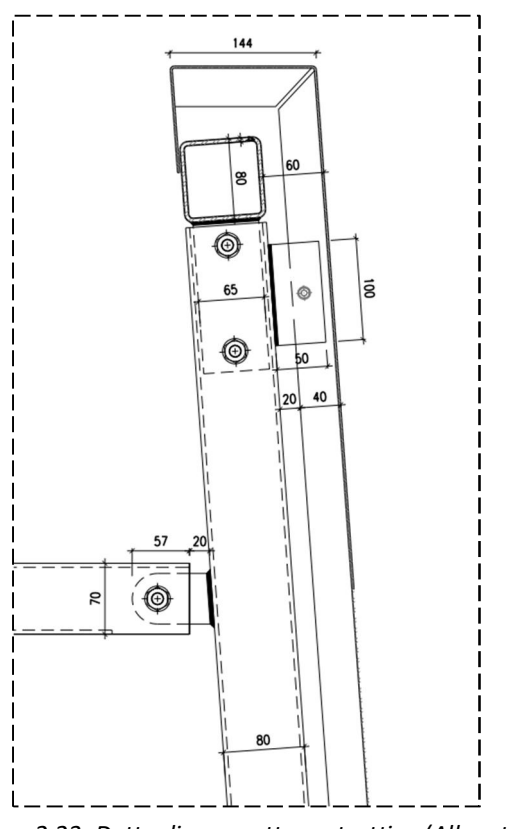

*Figura 2.23: Dettaglio progetto costruttivo (Allegato 11)*
# **PARTE 3:**

Nella terza parte l'obbiettivo è quello di proporre strumenti validi che aiutino la corretta iniziazione di una commessa rispettando i principi della metodologia BIM.

A tale scopo si sono create le procedure e le metodologie di lavoro per il caso studio. Di seguito è possibile trovare alcuni risultati raggiunti grazie alla gestione BIM.

# **3. Il BIM applicato all'azienda per il Nuovo Centro Direzionale ENI**

L'adozione della metodologia BIM in un contesto aziendale può non essere facile e all'inizio poco intuitiva per i meno esperti nel settore. Per questo motivo si ritiene importante discutere i **limiti riscontrati**, i **traguardi raggiunti** e gli **strumenti** che hanno reso possibile l'implementazione di questa metodologia per l'impostazione di un nuovo progetto.

Innanzitutto è importante capire che esiste una grande disparità tra il BIM teorico e il BIM applicato a casi studio reali. Si può riscontrare infatti, che nella pratica i processi non sono mai lineari e standardizzati come nella teoria, ma al contrario sono ogni volta da customizzare in base alle esigenze della singola commessa.

Inoltre, la metodologia abbinata agli strumenti e ai software BIM dovrebbe permettere la comunicazione e lo scambio di informazioni in maniera automatica, immediata e senza perdite di dati, ma la realtà operativa ci dimostra invece che molte operazioni sono difficili da eseguire e talvolta troppo dispendiose, in termini di tempo e denaro, per essere soluzioni abbordabili.

Le maggiori difficoltà si riscontrano principalmente nei progetti di grande portata, dove le geometrie sono complesse e si richiede l'utilizzo di più software a volte non perfettamente interoperabili tra di loro.

Molto spesso infatti, proprio nel processo di esportazione e di importazione si possono riscontrare perdite di dati sia grafici che informativi. Tale problema è da collegare a vari fattori che vanno controllati e analizzati per migliorare i processi di interoperabilità, tra cui troviamo:

- · scelta dei software;
- · formato di scambio utilizzato nel passaggio tra i software;
- · settaggi di esportazione/importazione degli elementi desiderati;
- · modalità di modellazione;
- · livelli di dettaglio dei componenti.

Un altro possibile problema che si può riscontrare nell'utilizzo di vari software in un unico progetto è la definizione dei parametri di famiglie ed elementi. Può capitare infatti che non tutti i software siano in grado di inserire i medesimi dati e di poter estrapolare le stesse informazioni, perciò risulta fondamentale nella fase iniziale anticipare e prevedere le casistiche e le problematiche che potrebbero presentarsi durante il ciclo di vita del progetto.

Nella realtà aziendale è difficile costruire un linguaggio univoco tra le diverse discipline, sia per la mancanza di cultura sulle potenzialità del BIM sia per la difficoltà di vedere il processo edilizio come un percorso continuativo dove la codifica dell'elemento deve sopravvivere durante tutte le fasi di progetto. Per questo si richiede al team di avere una visione olistica del sistema e una lungimiranza atipica nell'attuale metodo CAD.

È necessario allora, che la metodologia BIM non sia solo presente nello specifico team di progetto ma che sia diffusa nell'intera azienda, ed è proprio per la mancanza di cultura in questo campo che oggi si porta maggiore inefficienza nel sistema di un progetto. Tutt'oggi esiste grande disomogeneità nello scambio di informazioni tra i vari attori del processo, anche della medesima azienda, siccome ogni fase di lavoro ha diversi approcci metodologici già consolidati negli anni. Perciò è di fondamentale importanza utilizzare un mezzo, come il BIM, che aiuti a gestire l'intero processo cercando di ottenere un linguaggio comune che soddisfi le varie fasi.

## **3.1 - Processi e metodologie di lavoro**

All'inizio di una qualsiasi commessa è di fondamentale importanza organizzare e pianificare il processo di lavoro. È necessario quindi avere ben chiari gli obbiettivi di utilizzo delle metodologie BIM che si vogliono attuare, questo perché in funzione dello scopo e dell'uso si definiscono le strategie d'impostazione del lavoro.

Tali obbiettivi sono forniti dai documenti contrattuali di ogni commessa dove il cliente definisce le proprie richieste ed esigenze.

In base al tipo di commessa si dovrà quindi capire come organizzare, dividere e codificare i modelli 3D e come avverranno i processi di condivisione, di collaborazione e di scambio dei dati e delle informazioni. Tale scelte dovranno essere in condivisione con la committenza e gli altri attori coinvolti nella filiera per far sì che gli obbiettivi e i risultati desiderati siano chiari e raggiungibili da tutti.

Sono quindi 3 le fasi importanti da attuare per impostare il lavoro in una commessa tramite la metodologia BIM e sono:

- · Definizione degli obbiettivi del BIM e dei processi di attuazione
- · Definizione dei ruoli, delle responsabilità e dei legami
- · Impostazione dell'architettura dei modelli parametrici e del flusso informativo

Dopo avere definito l'intero flusso informativo è necessario ufficializzare la struttura al cliente tramite la redazione del *BIM Execution Plan*. L'importanza di questo documento è già stata affrontata nei capitoli precedenti e in particolare nel 1.6.2 – Il flusso informativo nel processo di digitalizzazione.

Il BEP è il documento nel quale si ufficializzano e si comunicano gli scopi, le responsabilità, le risorse e i processi che si tende intraprendere in un progetto che utilizza gli standard del *Building Infomation Modeling*. Esso è un documento che pur essendo contrattuale spesso è in continua evoluzione siccome è possibile implementarlo ed integrarlo durante l'andamento del progetto; questo fa sì che si instauri una comunicazione più agevolata con il cliente e gli altri attori coinvolti nel progetto.

## **3.1.1 - Definizione degli obbiettivi del BIM e dei processi di attuazione**

Nel caso specifico del Nuovo Centro Direzionale ENI si sono quindi andati ad individuare gli obbiettivi (*BIM Goals*) che si intende raggiugere con i modelli BIM e le attività che devono essere fatte per assicurare il raggiungimento degli stessi (*BIM Uses*).

I modelli hanno come scopo principale quello di supportare le attività di coordinamento interdisciplinare e di generare clash reports per identificare, analizzare e risolvere eventuali interferenze geometriche e incongruenze informative del progetto.

Il team di Bodino ha però voluto sfruttare al meglio le capacità e le potenzialità di questa metodologia di lavoro andando a definire degli obbiettivi secondari.

Questi sono stati riportati in maniera schematica come segue.

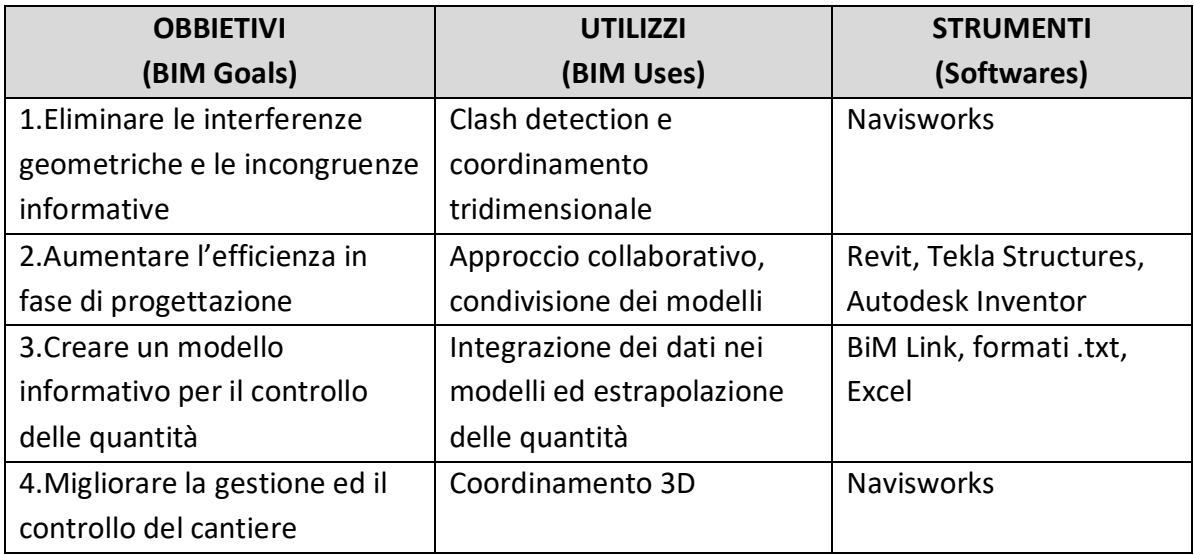

In seguito è stata impostata una *Work Breakdown Structure* (WBS) che rappresenta in maniera grafica la scomposizione gerarchica del lavoro da effettuarsi per il raggiungimento degli obbiettivi e per la creazione degli elaborati di consegna richiesti.

È costituita da caselle che individuano le parti del progetto e da linee di congiunzione che ne stabiliscono le relazioni. Ciascun livello discendente di WBS rappresenta una definizione sempre più dettagliata del progetto, fino ad arrivare al *Work Package*, il livello di scomposizione più basso.

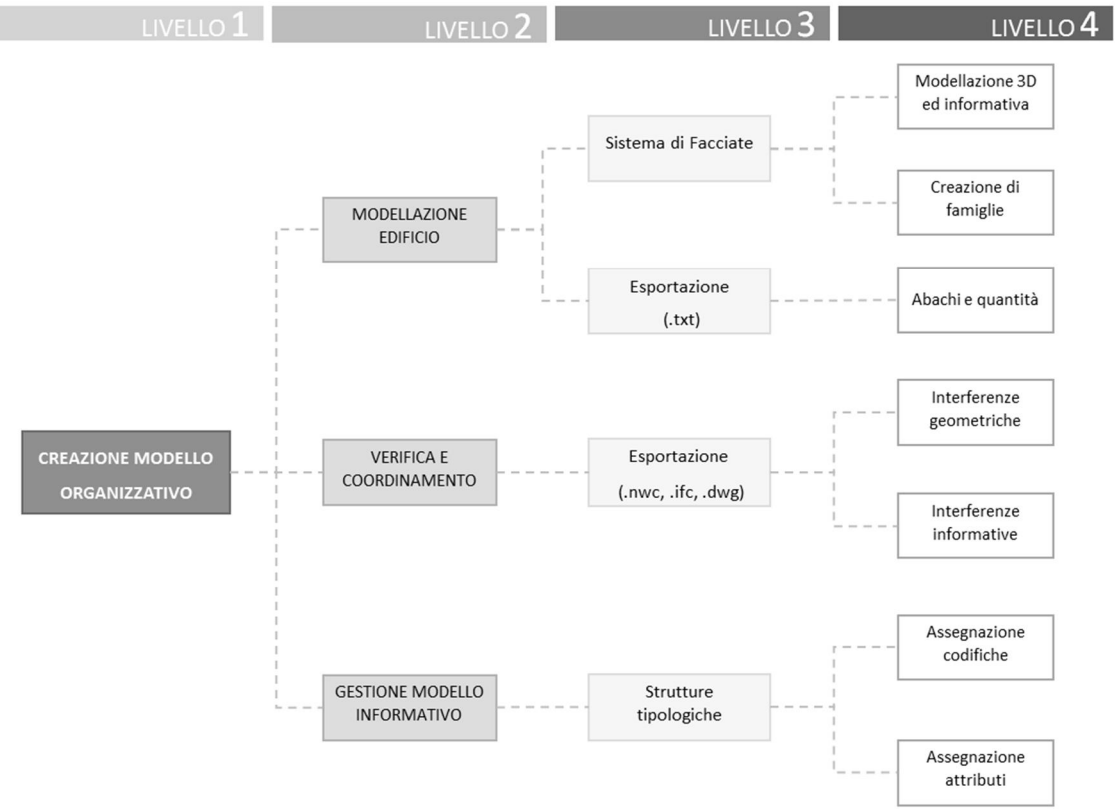

*Figura 3.1: Work Breakdown Structure*

Nel processo progettuale della specifica commessa sono state individuate sei fasi principali, riconoscibili per caratteristiche differenti ma tra di loro connesse poiché le informazioni prodotte in una fase sono propedeutiche a quelle successive.

Per rendere il modello BIM uno strumento utile a tutte le fasi del processo è stato fondamentale identificare quali sono le informazioni di *input* necessarie al fine di produrre gli *output* desiderati. In modo riassuntivo introduciamo il *flowchart* riportato di seguito:

- · **Analisi**: in questa fase è necessario verificare la congruenza tra il modello 3D e gli elaborati 2D del progetto esecutivo fornitoci dal cliente. Questa fase è importante per validare la correttezza dei modelli 3D, poiché per la specifica commessa i 2D sono gli elaborati contrattuali.
- · **Modellazione**: durante questa fase le soluzioni tecnologiche devono essere chiare in modo da permettere l'implementazione del modello BIM che dovrà essere sottoposto al coordinamento interdisciplinare.
- · **Shop Drawings**: in questa fase, in base alle *clash detection* generate vengono apportate le relative modifiche e vengono approvati i disegni di sistema. Per l'ausilio della fase di *procurement* vengono estratti degli abachi e tavole tipologiche utili a stimare i quantitativi.

Alla fine di questo step deve avvenire la fase di approvazione finale del cliente, poiché i successivi disegni di produzione devono essere svolti solo al termine delle fasi precedenti.

· **Fabrication Drawings**: dopo la scelta del fornitore possono nascere specifiche richieste per la produzione, in questa fase possono essere implementati nuovi attributi alle famiglie utili alla computazione e all'esportazione di dati.

Il BIM potrà essere utilizzato in supporto alla logistica per la preparazione alla fase di cantiere.

- · **Distinta di montaggio**: Il BIM potrà essere utilizzato in supporto alle fasi di montaggio e gestione del cantiere. Il modello sarà utilizzato per il monitoraggio dell'avanzamento della posa in opera e della movimentazione e stoccaggio del materiale.
- · **As-built**: in questa fase il modello 3D deve essere aggiornato con le modifiche apportate al progetto in fase di cantiere, inoltre, dovrà essere arricchito con informazioni utili alla futura fase di manutenzione. Alla fine di questo step il modello deve risultare fedele al fabbricato costruito e contenere tutti dati per la sua gestione.

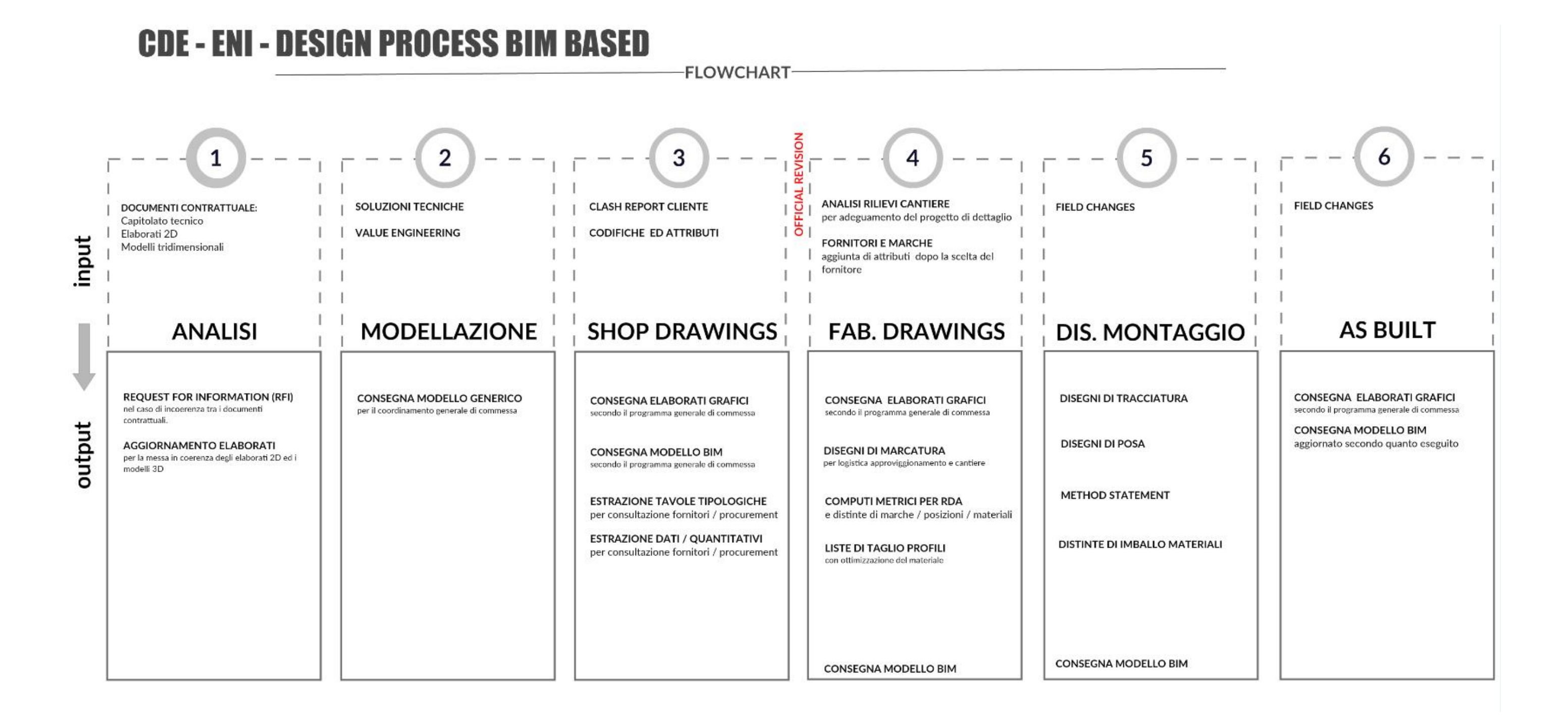

## **3.1.2 - Definizione dei ruoli, delle responsabilità e dei legami**

Definiti gli obbiettivi e gli scopi a cui si vuole arrivare con la modellazione si devono impostare i ruoli e le responsabilità delle singole risorse.

Con l'avvento del BIM si sono introdotte nel mondo delle costruzioni alcune nuove figure professionali in grado di gestire questa nuova metodologia.

A livello manageriale le figure cruciali sono principalmente due: il **BIM Manager** che opera a livello aziendale e il **BIM Coordinator** a livello di progetto. Per le realtà particolarmente piccole le due figure spesso possono inizialmente coincidere in una sola.

A livello invece di operatività possiamo trovare i **BIM Specialist** e i **BIM Modeler**.

Il BIM Manager ha un ruolo sostanzialmente gestionale e strategico e si occupa della supervisione dei processi e delle metodologie, nonché della gestione delle risorse soprattutto nelle fasi preliminari.

I BIM Coordinator si occupano della gestione del progetto coordinando le figure operative coinvolte nel progetto garantendo l'applicazione degli standard e dei processi. Inoltre, sviluppano e aggiornano i contenuti BIM (librerie e standard).

I BIM Specialist e BIM Modeler si occupano della creazione e dello sviluppo del modello 3D e successivamente dell'estrazione della documentazione 2D e dei dati di computo.

Individuate le figure si è costruita una *Organization Breakdown Structure* (OBS) che costituisce un organigramma di progetto permettendo di definire i ruoli all'interno del team.

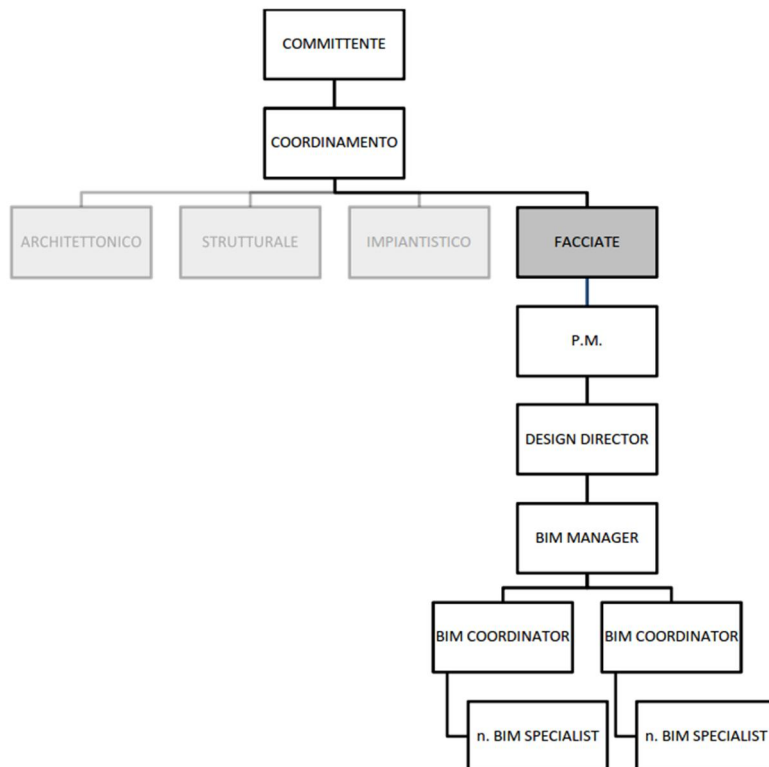

*Figura 3.2: Organization Breakdown Structure*

Nel corso della pianificazione è necessario assegnare alle risorse le attività del progetto, ossia stabilire "chi fa che cosa". La matrice di responsabilità è uno strumento che consente di incrociare gli elementi della WBS (*Work Breakdown Structure*) con l'organigramma del gruppo di progetto, la OBS (*Organization Breakdown Structure*). Questo incrocio determina quale risorsa o unità disponibile sul progetto ha la responsabilità di quale attività della WBS.

## **3.1.3 - Impostazione dell'architettura dei modelli parametrici e del flusso informativo**

Il flusso di lavoro rappresentato nella WBS, che fa riferimento ai BIM Uses del team, mira a descrivere le fasi principali di sviluppo del progetto e scambio delle informazioni secondo metodologie di modellazione BIM.

Per arrivare però ai *Work Package* è necessario impostare tutto il flusso informativo che si può scomporre nelle tappe sottoelencate.

## **3.1.3.1 - Creazione del modello informativo**

Nel caso studio in oggetto, essendo il coordinamento interdisciplinare effettuato dalla committenza, per far sì che sia possibile la comunicazione e la gestione dei diversi modelli disciplinari all'interno del modello federato, i file dovranno avere una codifica prestabilita, una georeferenziazione univoca e una dimensione non eccessiva.

Per tale ragione in questa commessa la codifica assegnata ad ogni modello è stata decisa e imposta dal cliente.

Una codifica deve essere assolutamente univoca e "parlante", ovvero, si deve sempre preferire codici alfanumerici che risultino intuitivi al lettore anche senza l'ausilio di una spiegazione.

In tal caso la codifica dei modelli sarà così impostata:

## Es: **CDE-SIL-BIM-Z-21-101-3D\_CS00**

I primi tre campi del codice sono da considerarsi fissi e sono individuati da triplette che identificano rispettivamente: il codice della commessa, il codice dell'emittente del documento e l'area tecnica di competenza.

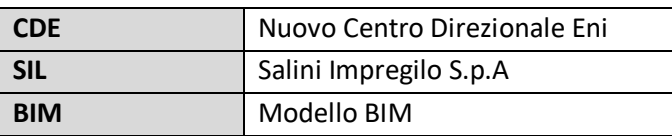

Nel caso di una commessa di grandi dimensioni è importante inserire nella codifica la disciplina di appartenenza, nel caso di Bodino dovrà comparire solo la lettera **Z** che indica il sistema di facciate.

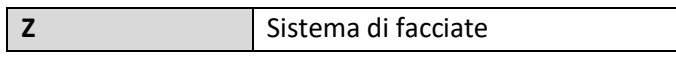

Il quinto e il sesto campo invece servono a suddividere il modello in parti più piccole così da renderlo più leggero e gestibile; essi indicano rispettivamente il tipo d'involucro e di edificio.

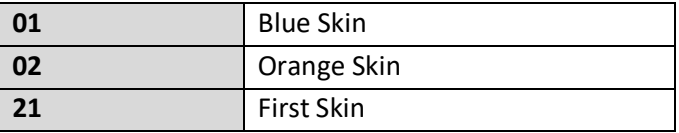

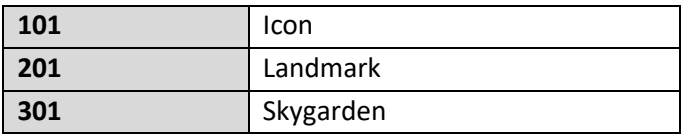

Il settimo campo fa riferimento al tipo di documento riportato nel file.

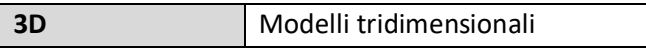

Infine, è fondamentale poter riconoscere la revisione del file in modo veloce, infatti come ultimo campo della codifica dei modelli è riportata la quadrupla **CS00** che dovrà essere implementata in ordine crescente al crescere della revisione del modello.

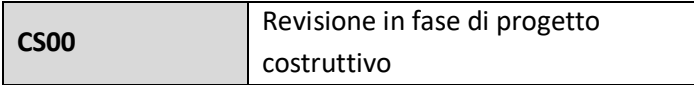

## **3.1.3.2 - Definizione dei livelli di sviluppo (LoD) della modellazione 3D**

Il significato dei LoD è da considerarsi la base su cui fissiamo gli obbiettivi della modellazione. Senza la definizione di questi standard la committenza non potrà essere sicura del raggiungimento degli obbiettivi prefissati e il team non potrà essere in grado di determinare un punto di arrivo. Verranno modellati i sistemi costruttivi e gli edifici secondo la programmazione di commessa, a mezzo dei software più consoni al fine di rispettare gli standard e raggiungere il livello di sviluppo (LoD) richiesto.

La modellazione della First Skin corrisponderà ad un LoD 350. Saranno quindi presenti tutte le informazioni relative alla tipologia dei pannelli, alla loro configurazione tipologica e geometrica. All'interno di tutte le famiglie troviamo le caratteristiche volumetriche, spaziali e materiche dei profili, dell'isolante, delle guarnizioni (non modellate però fisicamente), del cartongesso, del pannello. Ogni modulo di facciata è associato al livello a cui corrisponde e contiene la descrizione tipologica.

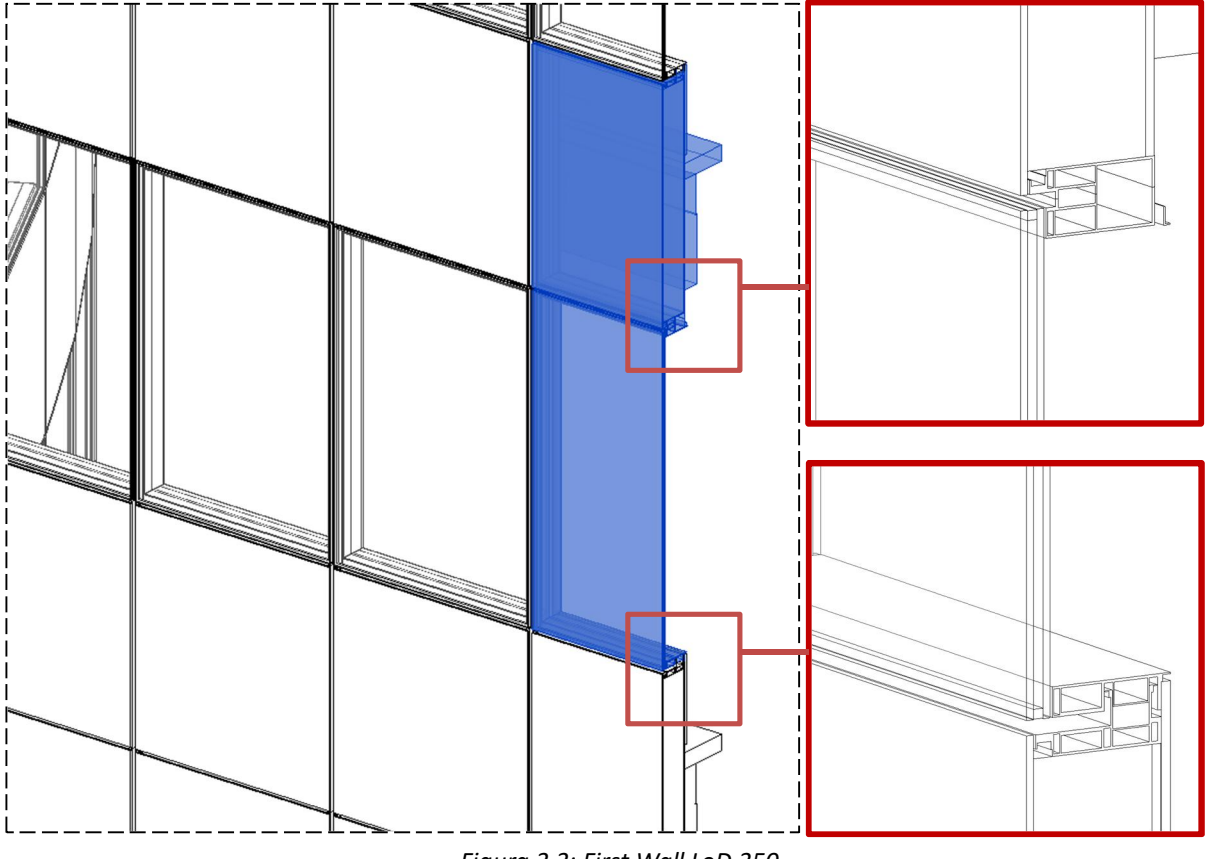

*Figura 3.3: First Wall LoD 350*

La modellazione dei Catwalk corrisponderà ad un LoD 400.

Esistono due differenti tipologie di passerella a seconda del tipo di seconda pelle presente (Orange o Blue Skin). Tutte le tipologie di catwalk modellate vengono identificate con le proprie caratteristiche dimensionali, geometriche, materiche e spaziali.

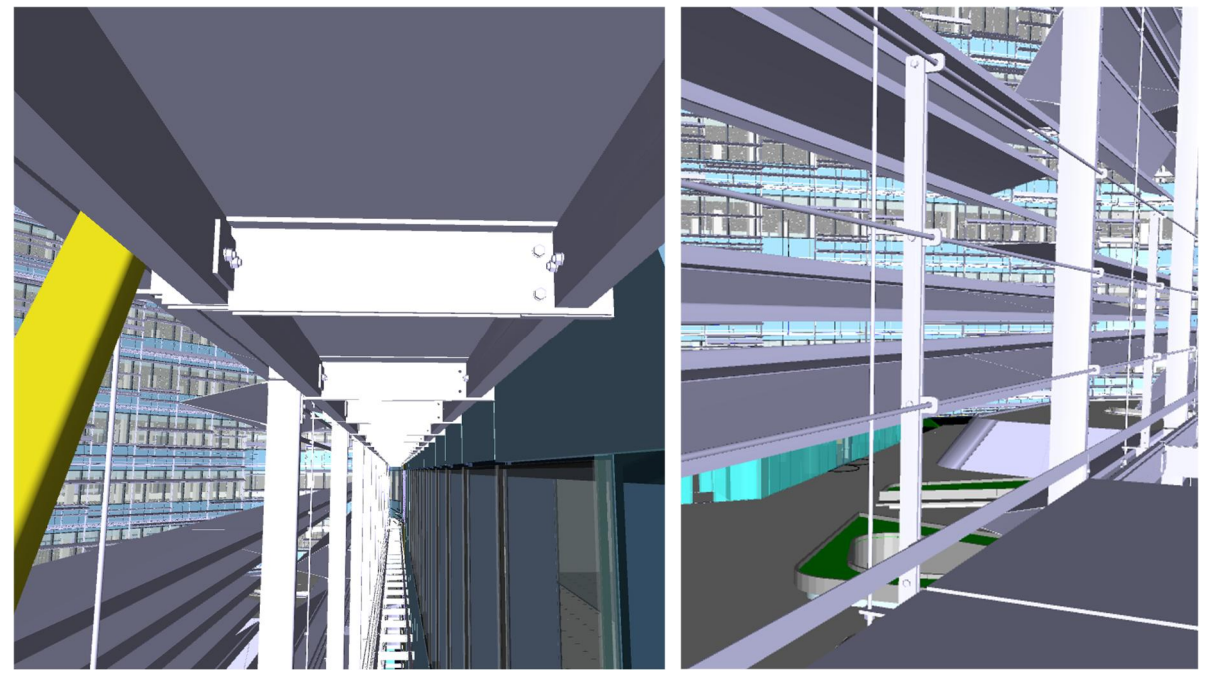

*Figure 3.4: Catwalk LoD 400*

La modellazione della Orange e Blue Skin corrisponderà ad un LoD 400.

Tutti gli elementi strutturali e i pannelli presenti nel modello, sia per quanto riguarda la Blue Skin sia per la Orange Skin, sono interrogabili e pertanto è possibile conoscerne tutte le tipologie, caratteristiche dimensionali, spaziali, materiche e la diversa configurazione.

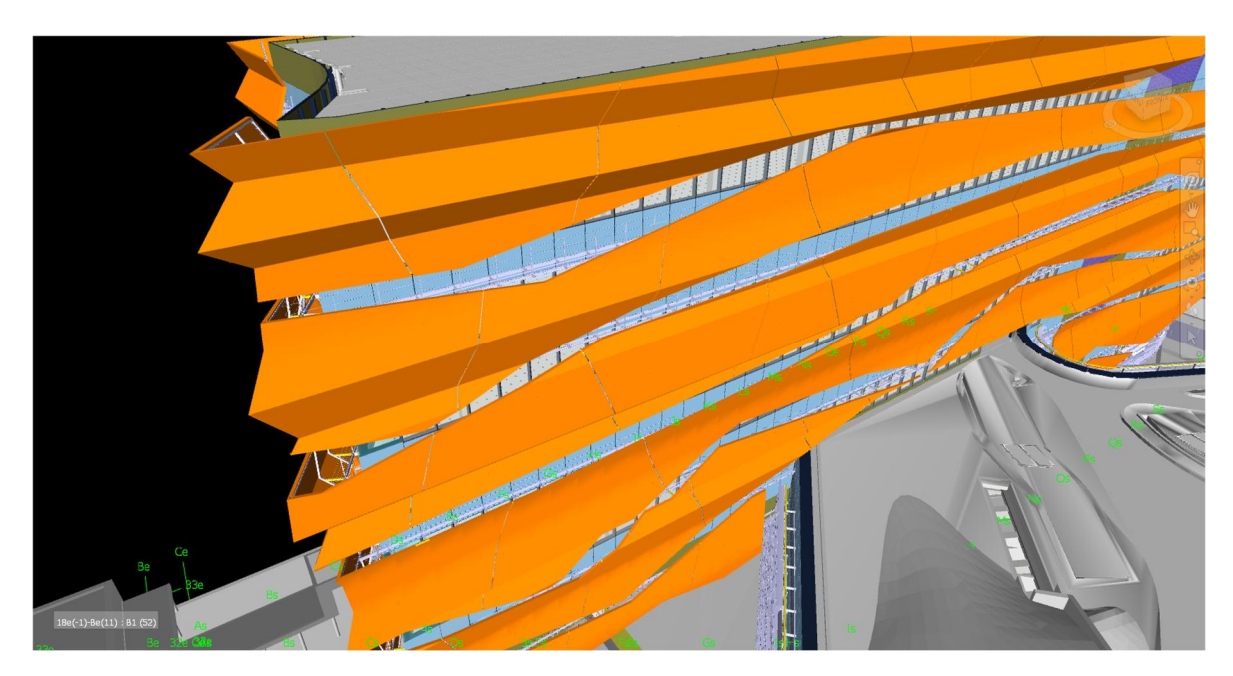

*Figura 3.5: Pannelli Orange Skin*

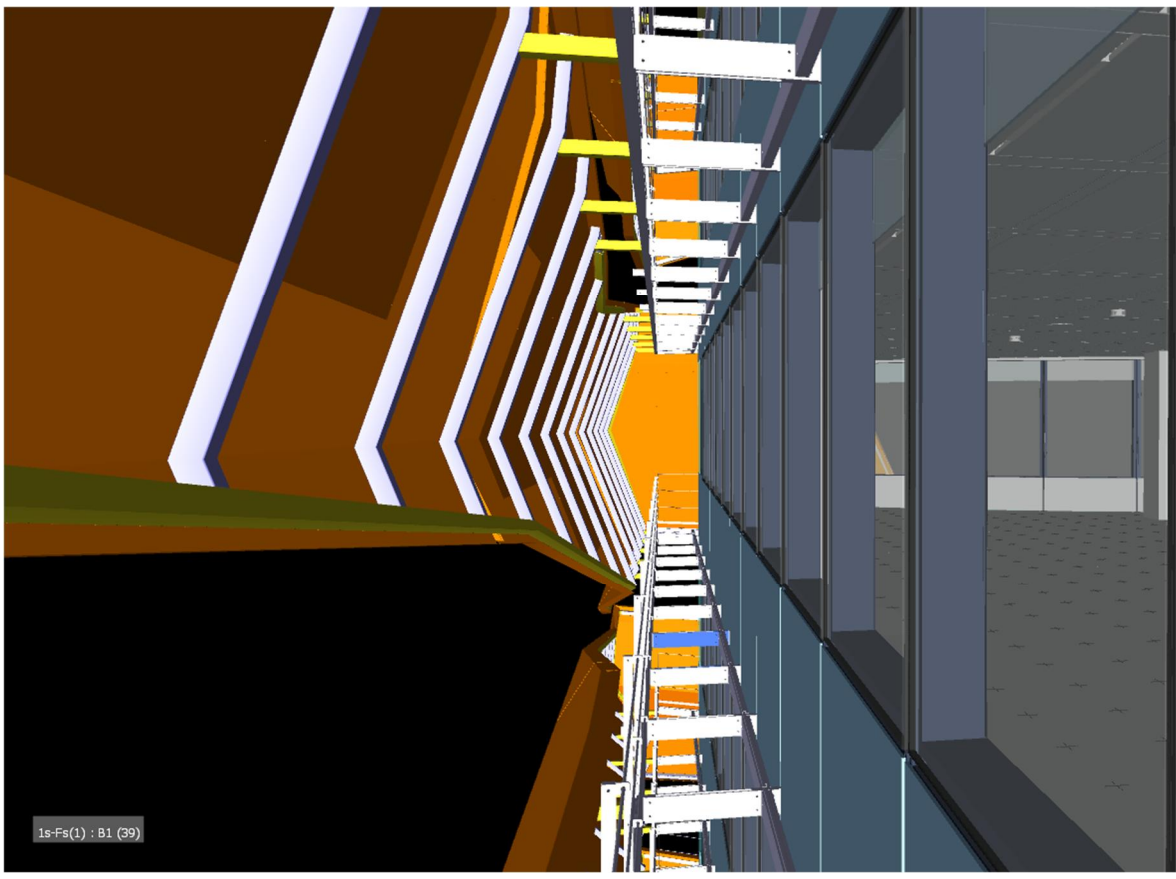

*Figura 3.6: Pannelli e sottostruttura Orange Skin*

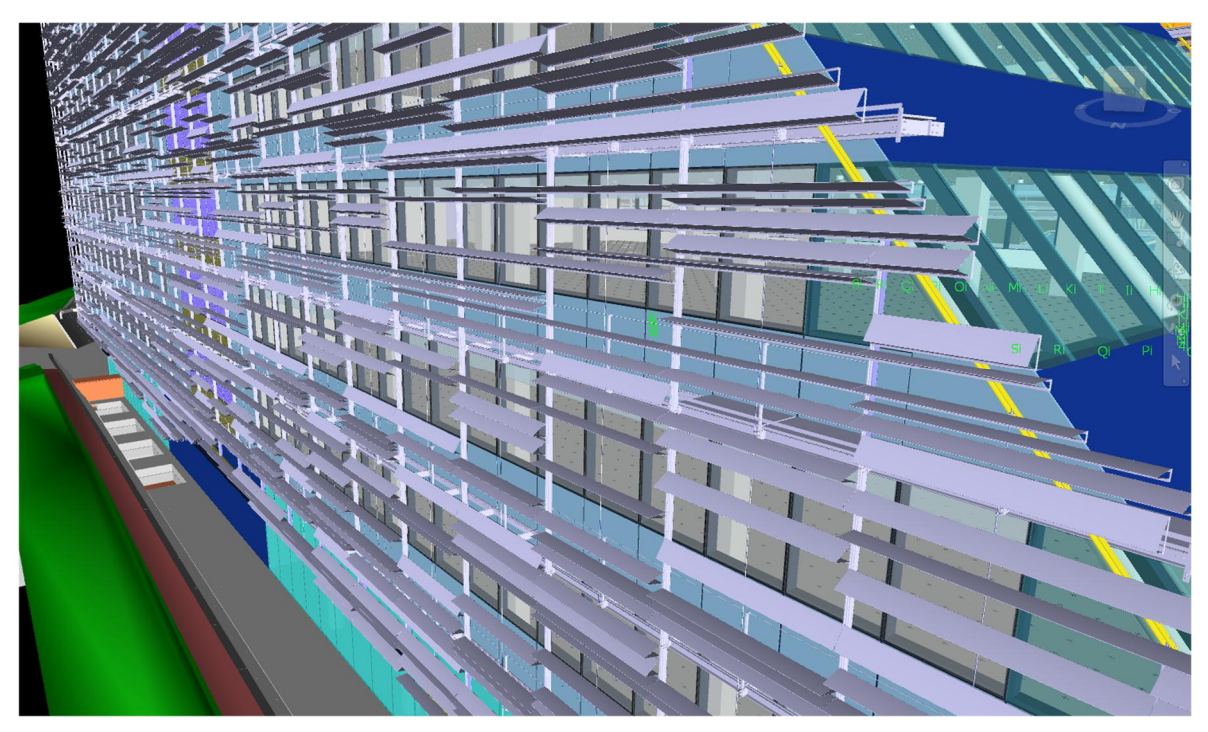

*Figura 3.7: Pannelli e sottostruttura Blue Skin*

## **3.1.3.3 - Creazione delle famiglie**

Ogni oggetto specifico del sistema di facciata dell'edificio sarà modellato come famiglia, a cui verranno assegnati un set di attributi definiti a seconda della categoria di appartenenza. Gli elementi che non necessiteranno di una particolare modellazione saranno, invece, reperiti da altre fonti, quali librerie on-line, e verranno arricchiti degli attributi. Le fonti di provenienza verranno aggiunte come attributo, in modo da poter essere rintracciate in qualsiasi momento.

Come precedentemente detto, il team di Bodino come obbiettivo ha quello di rendere utile il modello 3D per la fase di produzione, gestione del cantiere e dell'*Quantity Take Off*. Per arrivare a ciò è stato necessario creare una **codifica** univoca per ogni tipo di famiglia che si intende modellare e un elenco di attributi e parametri da associare alle famiglie e da condividere a tutti gli operatori tramite l'impostazione di **parametri condivisi**.

La **codifica delle famiglie** deve essere dettagliata a tal punto da essere in grado di identificare un singolo sistema in maniera univoca. In questo caso, al contrario della precedente codifica dei modelli, le triplette sono state scelte internamente al team di progetto ed è stato importante cercare di inserire dei campi utili per individuare gli elementi secondo il contratto iniziale. Inoltre, come spiegato precedentemente, si è cercato di trovare dei punti in comune per tutte le fasi del progetto così da avere dei codici che possano aiutare nella gestione e computazione degli elementi.

La codifica delle famiglie del modello 3D ed è stata così sviluppata:

## Es: **18P033-ICO-FSK-0005-Ce01M01**

Il primo campo è stato dedicato al numero della commessa, come avvenuto in precedenza per la codifica dei modelli da parte del cliente, ma in questo caso è il numero di commessa interno di Bodino. Questo numero proviene solitamente dal settore amministrativo interno all'impresa che associa un codice ad ogni commessa effettuata, il Nuovo Centro Direzionale ENI è indentificato con il codice:

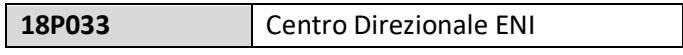

Il secondo campo utilizza una tripletta per individuare in maniera più intuitiva l'edificio di appartenenza e potrà avere le seguenti combinazioni:

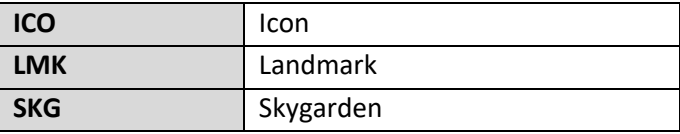

Il terzo campo è dedicato all'involucro di cui la famiglia modellata appartiene.

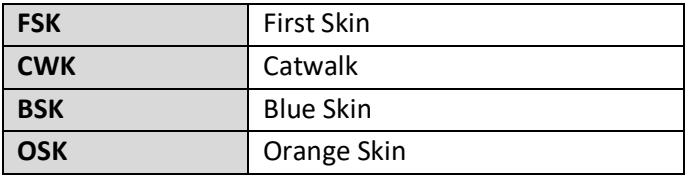

Il quarto campo della codifica è tale da garantire l'univocità dell'elemento modellato. Per far ciò è stato utilizzato il numero proveniente dal capitolato tecnico che identifica ogni singola tipologia del sistema di facciata che sarà realizzata. La scelta è motivata dal fatto che questo codice è legato a tanti aspetti della commessa, come quello di acquisto del materiale, dei SAL da parte del cliente, di cost control, di produzione e via dicendo.

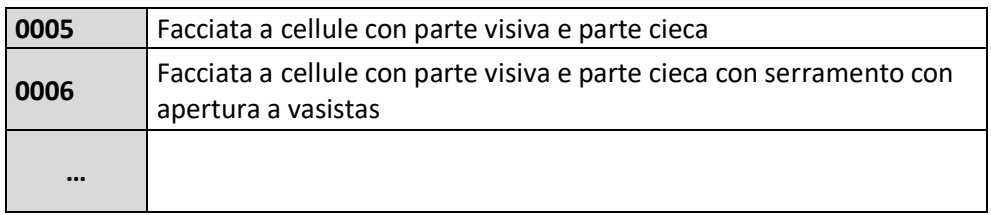

Infine, l'ultimo campo della codifica delle famiglie è stato inserito a causa dell'elevato numero di elementi speciali appartenenti alla stessa famiglia. Durante la fase di modellazione, il team si è accorto che le famiglie collocate nelle zone perimetrali delle facciate hanno delle geometrie "speciali" e quindi per riuscire a differenziarle è stato inserire il campo "specifiche tipologiche".

Non tutti i codici da capitolato presenteranno una successiva divisione, questa tripletta può essere utilizzata in base alle necessità di modellazione. L'elenco è man mano implementabile in base alle varie categorie riscontrate e sarà sempre presente un abaco delle varie tipologie trovate per ogni famiglia per avere sempre sotto controllo la situazione.

È stato ricercato un criterio di nomenclatura che prevede un campo composto da due lettere iniziali che identificano il tipo di elemento (es: Ce - Cellule), seguito da un numero a due cifre "01" che indica un numero progressivo basato sulle diverse tipologie previste dal progetto esecutivo. Nelle ultime tre cifre del campo è presente la lettera M, che sta per "modificate", ed un numero progressivo a due cifre utile ad individuare il numero di elementi con dimensione non standard.

Di seguito è possibile trovare alcune delle possibili triplette che vanno a chiudere la codifica della famiglia.

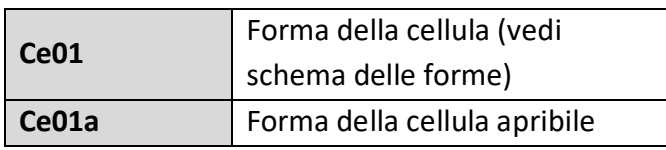

## **FORMA DELLE CELLULE**

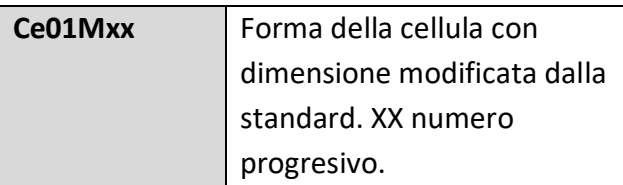

#### **COMPONENTI MONTANTI-TRAVERSI**

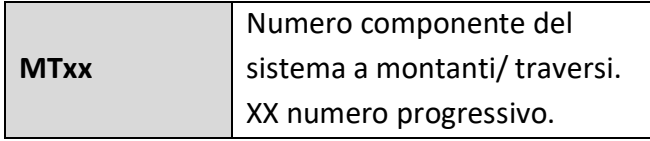

#### **STAFFE Halfen**

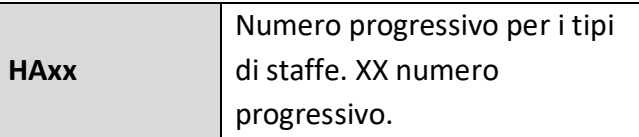

#### **ALTRE CATEGORIE**

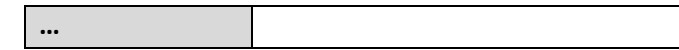

La creazione dei **parametri condivisi** nasce dalla necessità di assegnare caratteristiche comuni a famiglie diverse all'interno del progetto o di più progetti. Per creare un modello che si presti alle diverse attività del ciclo di produzione bisogna prima individuare degli attributi da assegnare agli elementi in modo che, in qualsiasi momento, ci sia la possibilità di computare o quantificare ogni componente con determinate caratteristiche in modo automatico e veloce.

Con la giusta impostazione dei parametri e la corretta compilazione dei campi è possibile estrare dal modello una grande varietà di abachi che possono mettere in evidenza le quantità, la posizione spaziale degli elementi, le prestazioni fisico-termiche, il ciclo di posa in cantiere, ecc.

I parametri condivisi, utili per avere degli standard tra i vari attori coinvolti nel processo, una volta inseriti nel modello possono essere **parametri di tipo** o **parametri di istanza**. I primi ci permettono di associare delle caratteristiche a tutti gli elementi del modello della stessa famiglia e tipo, mentre i secondi ci permettono di associare ad ogni singolo elemento un attributo specifico. In tal modo è possibile gestire in maniera autonoma sia le singole famiglie che i singoli elementi se necessario.

Per la commessa del Nuovo Centro Direzionale ENI è stata stilata una lista di parametri che potessero essere utili alla modellazione, al controllo dei costi, alla produzione e alla gestione del cantiere. Solo tramite la corretta compilazione dei parametri è possibile assicurare una risposta efficiente dal modello informativo.

| $\overline{\bullet}$ $\overline{\mathbb{G}}$ Modifica tipo |
|------------------------------------------------------------|
|                                                            |
| _BOD_Glass_Spandrel_00                                     |
| BOD_Glass_Vision_00                                        |
| ⋩                                                          |
|                                                            |
|                                                            |
|                                                            |
|                                                            |
|                                                            |
| Ω                                                          |
|                                                            |
| Figura 3.8: Estratto modello First Skin LoD 200            |
|                                                            |
|                                                            |
|                                                            |
| ⋩                                                          |
|                                                            |
|                                                            |
|                                                            |
|                                                            |
|                                                            |
|                                                            |
|                                                            |
|                                                            |
|                                                            |
|                                                            |
|                                                            |
|                                                            |
| sw1@bodinoengineering.it                                   |
| $\hat{\mathbf{z}}$                                         |
| New Construction                                           |
|                                                            |
|                                                            |

*Figura 3.9: Estratto codifica e parametri di istanza*

### **3.1.3.4 - Processi di verifica e controllo**

Per ottenere un processo chiaro ed efficiente è necessario definire i livelli di verifica e di coordinamento 3D a cui si intende sottoporre i modelli. Questi due strumenti sono previsti dalla UNI 11337-5 e seguono specifiche procedure. L'operazione di coordinamento dei modelli grafici può essere supportata in modo automatico da specifici software, come per esempio Navisworks, che riescono a redigere un report riassuntivo del risultato dell'analisi. Tramite queste verifiche (*Clash Detection; Model Checking; Code Checking*) è possibile effettuare le operazioni di *BIM Validation* per assicurare la qualità di quanto è stato modellato.

- **Clash Detection**: consiste nell'individuazione delle interferenze di tipo geometrico e spaziali tra elementi di un singolo modello grafico o tra modelli interdisciplinari (Fig. 3.10, Fig. 3.11);
- · *Code Checking*: consiste nelle verifiche di conformità del modello rispetto agli elaborati o documenti 2D del progetto, e alle normative di riferimento (Fig. 3.12).

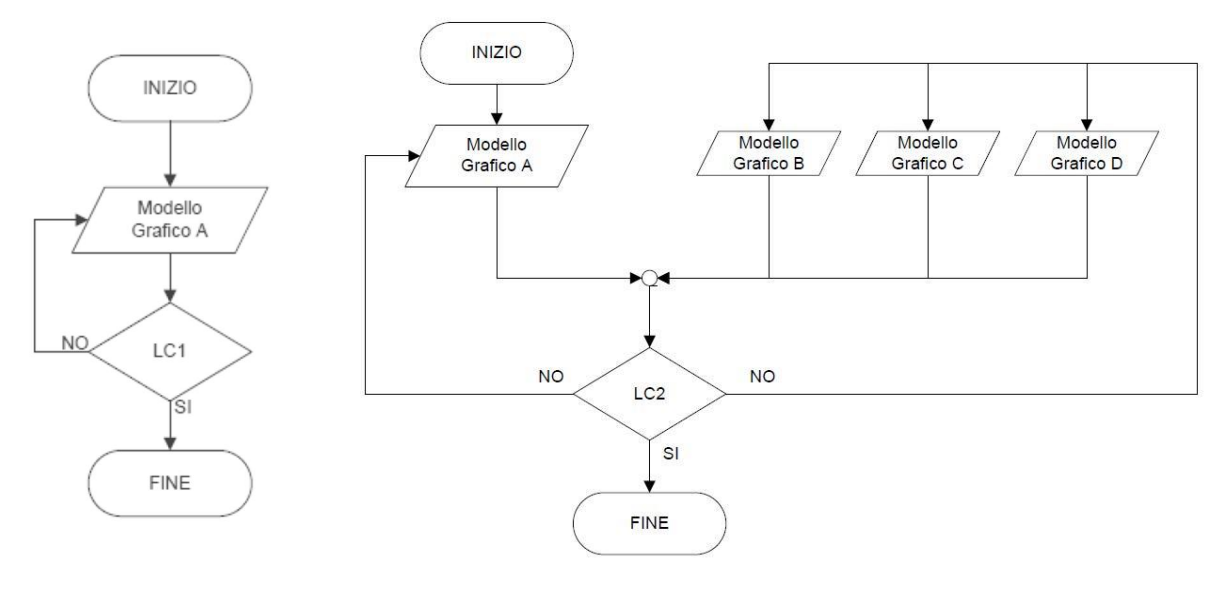

*Figura 3.10: Flow chart Livello di coordinamento 1*

*Figura 3.11: Flow chart Livello di coordinamento 2*

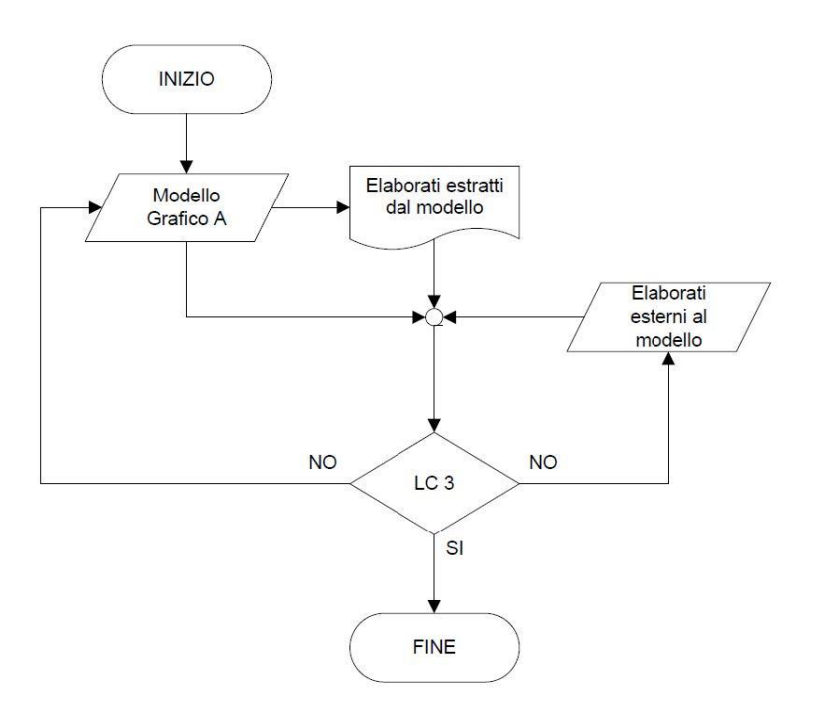

*Figura 3.12: Flow chart Livello di coordinamento 3*

## **3.1.3.4 - Definizione dei software e dei formati di scambio**

È fondamentale fare riferimento ai formati dei file che si intende trasmettere per ogni tipo di software utilizzato. In base alle commesse si possono avere a livello contrattuale dei vincoli legati ai software e ai formati, nel caso in oggetto non ci sono stati limiti a riguardo ma solo la richiesta di ricevere ad ogni invio il formato nativo del file e il formato di scambio pubblico IFC.

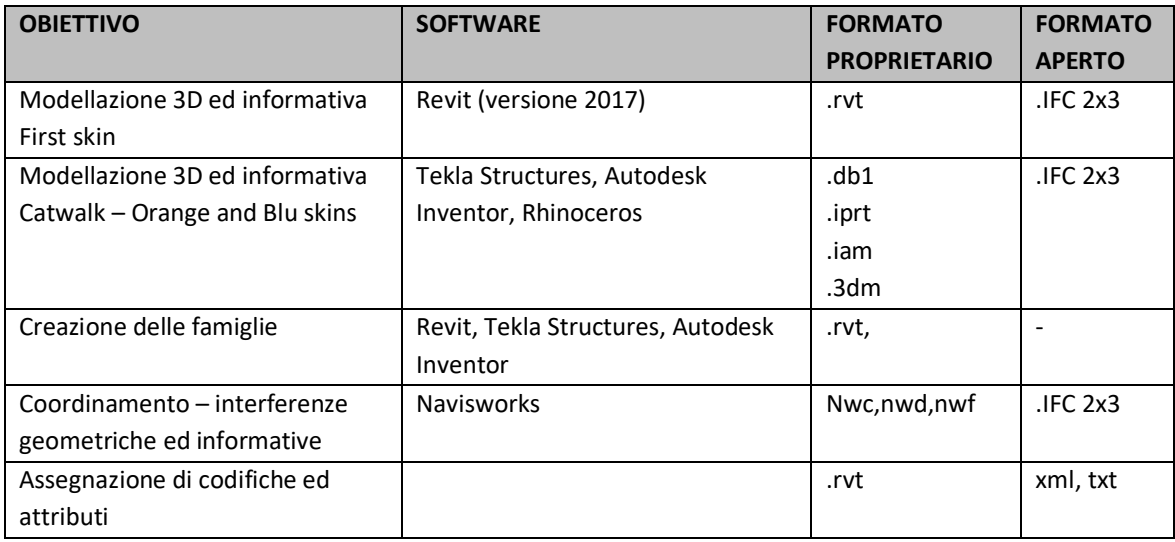

Inoltre, è fondamentale definire una dimensione massima a cui i file di scambio potranno arrivare, questo perché è importante che tutti gli operatori del progetto possano aprire e gestire tranquillamente i file. La pratica operativa dimostra che è preferibile avere un maggior numero di modelli così da poter avere file più leggeri e di più facile gestione. Nel caso del Nuovo Centro Direzionale ENI, come vincolo del cliente, è stata adottata la strategia di suddividere i modelli per disciplina (struttura, architettura, impianti e facciate) e ulteriormente per edificio.

## **3.1.3.5 - Impostazione di una piattaforma di scambio dei dati: BIM 360 Docs**

Adottare una piattaforma di condivisione è fondamentale per far sì che gli attori coinvolti abbiano gli strumenti necessari per aggiornare e scambiare le informazioni in tempo reale rendendo possibile l'applicabilità della metodologia BIM al suo meglio.

La normativa Italiana definisce gli ambienti di condivisione come […] "*un'infrastruttura informatica di raccolta e gestione organizzata di dati"* […] e evidenzia la necessità di rispettare specifiche e requisiti tecnici predefiniti. Perciò, la piattaforma oltre ad avere la funzionalità di gestore delle informazioni deve anche garantire l'accessibilità a tutti gli attori, la tracciabilità delle revisioni ufficiali, il supporto agli utenti, la riservatezza e la sicurezza dei dati, la conservazione e l'aggiornamento nel tempo.

Gli ambienti di condivisione virtuale come *cloud* e *server* presentano i requisiti necessari prefissati, per tale motivo sono di solito le soluzioni addotte dalle imprese. Questo spazio però deve essere organizzato e strutturato con la finalità di guidare lo sviluppo delle attività.

Per illustrare al meglio come fare uso di questi strumenti, si farà riferimento a quanto sperimentato nella pratica operativa del progetto CDE. Per il nostro caso studio è stata utilizzata la piattaforma **Autodesk BIM 360 Docs**.

I permessi di accesso alla piattaforma sono stati acquistati dall'impresa per poter organizzare e gestire le diverse informazioni scambiate tra Bodino e gli studi esterni che collaborano al progetto. La scelta di adottare la piattaforma BIM 360 Docs piuttosto che altre, magari anche gratuite, è motivata dalle caratteristiche e dai *tools* che offre il sistema, tra cui:

- · Spazio di memoria illimitata;
- · Software di visualizzazione;
- · Mezzo di confronto automatico;
- · Sistema di RFI (*Request For Information*);
- · Sistema di gestione delle Issue di progetto;
- · Storico della documentazione;
- · Sistema di notifiche automatiche;
- · Sistema di ciclo di revisione e approvazione (Workflow).

La piattaforma offre la possibilità di immagazzinare una quantità illimitata di dati, ciò è un parametro essenziale per commesse che prevedono la gestione di grandi numeri di elaborati 2D e 3D, e permette il caricamento e la visualizzazione di diverse estensioni, anche non Autodesk.

Inoltre, in particolare per i modelli 3D, è possibile navigare il modello in modalità online senza la specifica necessità di essere in possesso di software specializzati. Per il progetto CDE è stato fondamentale per il team poter visualizzare in anteprima le estensioni di software come Inventor, Tekla Structure e Navisworks o IFC.

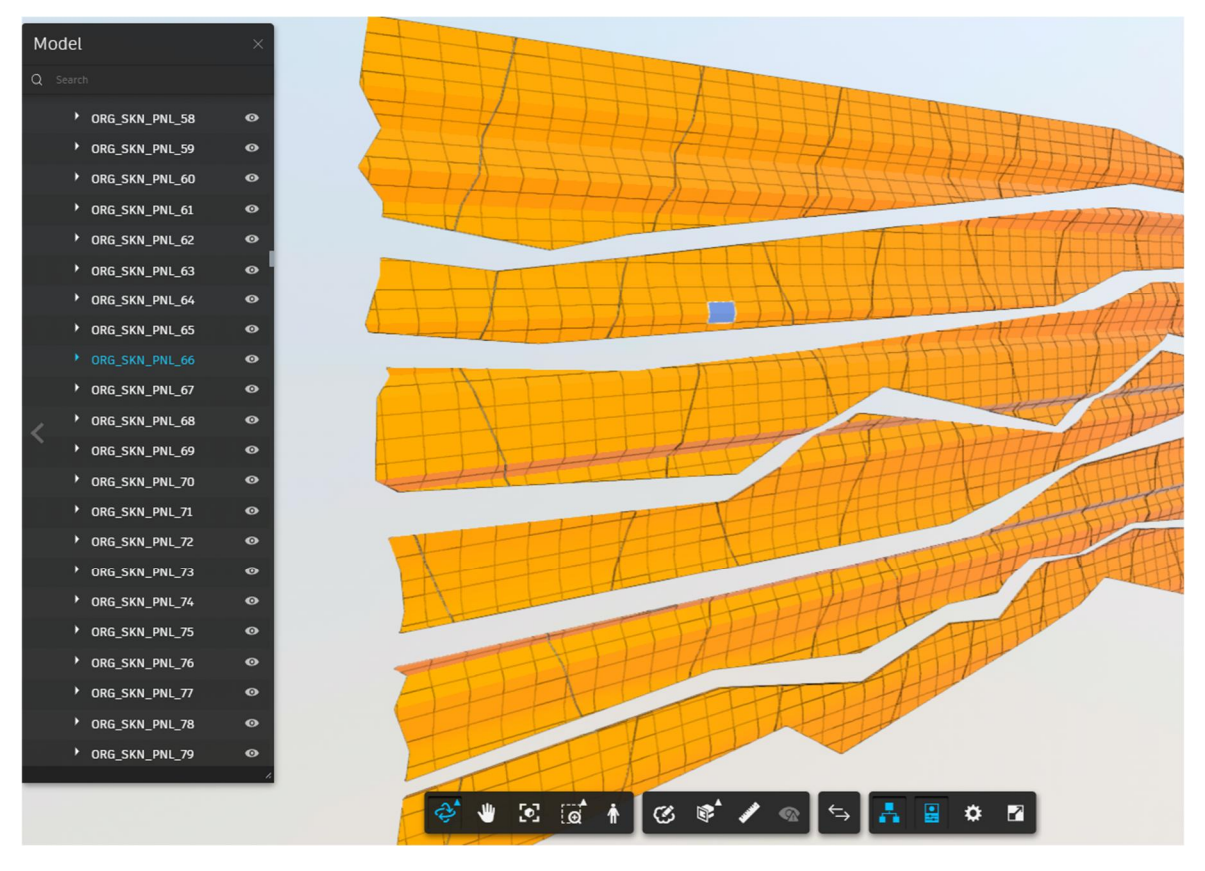

*Figura 3.13: Visualizzazione file IFC dell'Orange Skin all'interno della piattaforma BIM360 Docs*

Ogni documentazione caricata o attività compiuta sulla piattaforma rimane registrata come storico cosicché si tenga traccia della data, ora e persona che ha compiuto qualsiasi tipo di azione.

Per gestire al meglio le informazioni all'interno dell'ambiente condiviso è stato necessario impostare l'architettura della piattaforma in base alle esigenze specifiche. Il team BIM di Bodino ha in primo luogo identificato le diverse necessità degli attori del progetto, dopo di che andando a separare i flussi informativi per aree di interesse si è arrivati a costruire una *flowchart* della piattaforma.

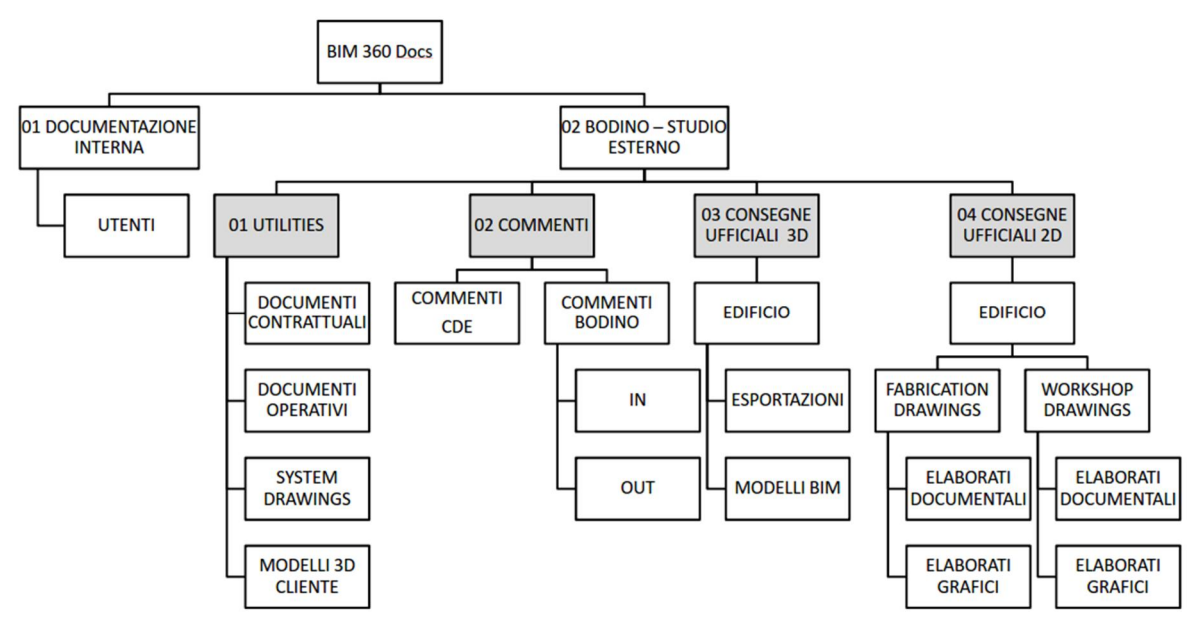

*Figura 3.14: Architettura della piattaforma BIM360 Docs*

Alcune delle aree all'interno del portale hanno la necessità di essere accessibili soltanto al team di progetto, infatti, la piattaforma permette agli amministratori di impostare i livelli di accesso e di modifica alle cartelle per ogni soggetto. Alcuni di essi possono solo visualizzare le informazioni all'interno di una cartella, altri possono visualizzare e caricare del materiale e altri ancora possono perfino editare e gestire il portale. Per il progetto del CDE poter controllare l'accessibilità e il livello di interazione, ci ha permesso di utilizzare la piattaforma BIM360Docs come gestore del lavoro svolto dagli studi esterni.

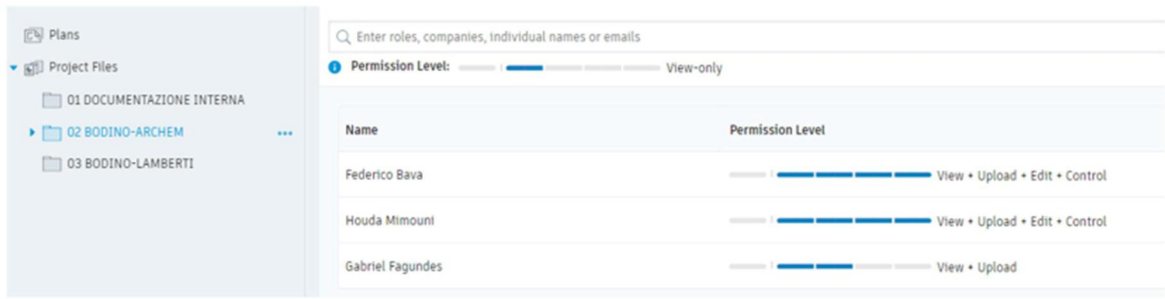

*Figura 3.15: Esempio di settaggio dei permessi all'interno della piattaforma BIM360 Docs*

BIM 360 Docs consente di eseguire il confronto automatizzato tra due versioni diverse dello stesso modello. Questo *tool* risulta essere estremante utile quando l'obbiettivo della commessa è incentrato sul coordinamento del lavoro eseguito da altri, come ad esempio nel nostro caso, si potrà infatti visualizzare (Fig. 3.16) un'analisi dove in verde saranno evidenziati gli elementi nuovi, in rosso quelli eliminati e in giallo tutti gli elementi modificati o spostati. Per il team di progetto questo strumento risulta utile per poter identificare a

quali elementi prestare più attenzione, siccome ogni oggetto deve essere sottoposto al controllo formale e sostanziale prima di essere inviato al cliente.

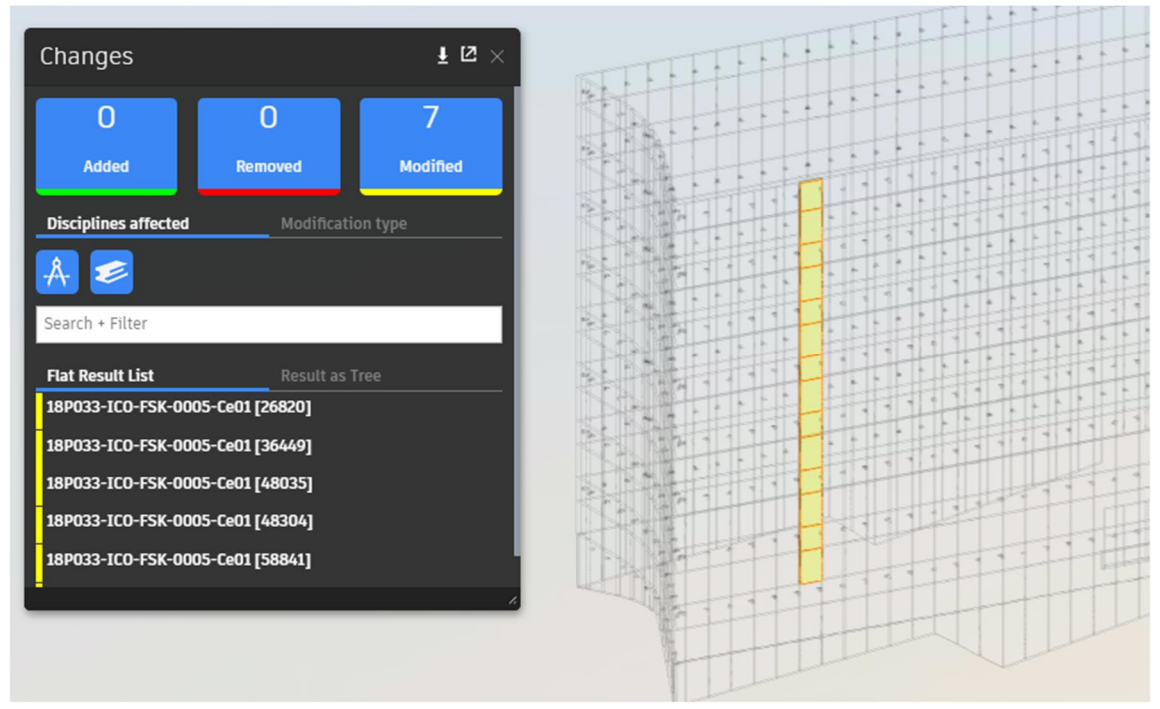

*Figura 3.16: Esempio di confronto tra due versioni di modello sulla piattaforma BIM360 Docs*

La piattaforma prevede un sistema efficiente di gestione delle *Request For Information* (RFI), ovvero, le richieste di specifiche informazioni su elaborati e modelli caricati sul portale. È possibile aprire una RFI di qualunque tematica direttamente sulla piattaforma, andando ad individuare puntualmente dove si trova la problematica. Ad ogni RFI creata esiste la possibilità di inserire una breve descrizione del problema, assegnare la domanda ad un operatore specifico del progetto e attribuire una data limite entro cui vogliamo le risposte.

Questo sistema si presenta come una buona pratica per la gestione delle *Issue* di progetto creando un dialogo fatto da domande e risposte fino alla risoluzione del problema. In tale modo ogni problema sorto durante la progettazione segue un processo predefinito fino ad essere correttamente risolto. Per il progetto del Nuovo Centro Direzionale ENI questi strumenti sono stati utilizzati insieme ai *markup*, ovvero, delle nuvolette che indicano una zona da osservare più attentamente, accompagnate da un numero che riporta ad una breve descrizione del quesito da risolvere.

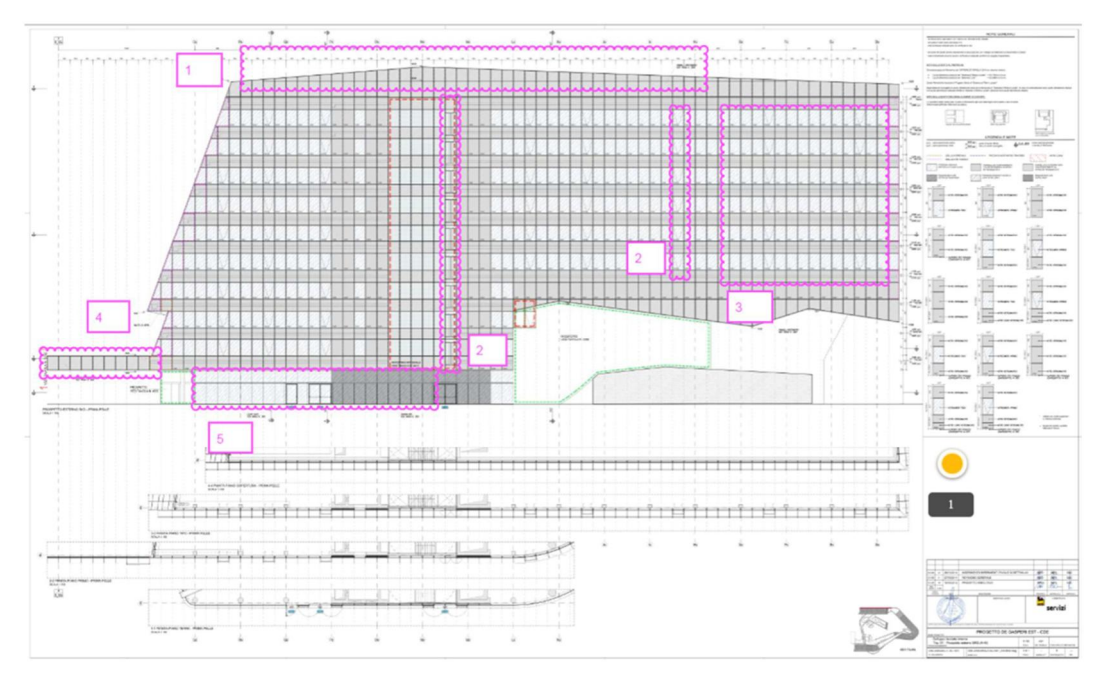

*Figura 3.17: Esempio di RFI all'interno della piattaforma BIM360 Docs*

Recentemente la piattaforma BIM360 ha inserito un nuovo strumento che aiuta a gestire la fase di sottomissione e approvazione degli elaborati. È stato introdotta la possibilità di associare ad uno specifico elaborato un ciclo di revisione, che per essere chiuso necessita l'approvazione della persona a cui è stata assegnata tale responsabilità. Il *workflow* ha inizio sotto la richiesta dell'utente che intende sottomettere il documento, successivamente l'elaborato deve essere revisionato dalle persone competenti, al massimo due, fino ad arrivare all'approvazione finale del responsabile di quella *item*. Durante la fase finale il documento può essere accettato, accettato con comenti oppure rifiutato. Questo *tool* permette di avere un ciclo di approvazione breve nel quale è possibile sapere a priori le persone che dovranno prendere visione del documento, permettendo di individuare in un modo veloce lo status di approvazione dell'elaborato ed eventuali cicli ancora da concludere.

| Name $\triangle$                                        | Version | Last updated                        | Updated by     | Markup        | Issue | <b>Status</b>          |
|---------------------------------------------------------|---------|-------------------------------------|----------------|---------------|-------|------------------------|
| LA)<br>31_CDE_FAC_LMK_R00.rvt                           | V1      | Nov 14, 2018 11:36 AM Federico Bava |                | Ø             | A     | $\widehat{\mathbf{v}}$ |
| 豊<br>181024_Procedura BIM360.pdf                        | V1      | Nov 14, 2018 12:03 P                | Federico Bava  | $\heartsuit$  | A     | $\mathbf{v}$           |
| B<br>CDE-SIL-BIM-Z-21-101-3D_CS00.rvt                   | V1      | Nov 14, 2018 12:31 PM               | gabriel araujo | $\mathcal{C}$ | A     | $\mathbf{x}$           |
| 豊<br>CDE-SIL-ENG-Z-31-061-X2_CS-00c_note SCE WF 214.pdf | V1      | Nov 14, 2018 11:55 AM               | Federico Bava  | Ø             | A     | $\mathcal{L}$          |

*Figura 3.18: Impostazione del ciclo di revisione (Workflow) sulla piattaforma BIM360 Docs*

Per mettere in funzione la piattaforma di condivisione è stato necessario informare tutti gli attori del progetto sulle potenzialità e sugli strumenti del portale, si è scelto infatti di produrre dei video tutorial, fatti dal team BIM di Bodino, dove con l'ausilio di un registratore di schermo del pc è stato possibile mostrare come operare sulla piattaforma in modo corretto. Questa metodologia di lavoro adottata dall'azienda in questa commessa si è dimostrata particolarmente pratica e si configura come un nuovo approccio da tramandare a future commesse.

## **3.2 - Metodologia di modellazione**

Per raggiungere gli obbiettivi preposti è necessario adottare la strategia di modellazione dei sistemi stabilita nella fase di definizione dei processi di lavoro.

La modellazione evolve secondo dei livelli di sviluppo definiti (LoD), basati su normative e viene fatta a step progressivi, nel quale il LoD richiesto deve essere raggiunto tramite l'arricchimento progressivo della geometria e delle informazioni richieste dai LoD precedenti.

## **3.2.1 - Prima pelle**

Nel caso del Nuovo Centro Direzionale ENI il sistema di facciate continue (Curtain Wall) è facilmente gestito da un singolo software come Autodesk Revit siccome presenta delle geometrie non particolarmente complesse e perciò modellabili con le categorie standard del programma.

La procedura di sviluppo del modello BIM è stata suddivisa in tre fasi distinte.

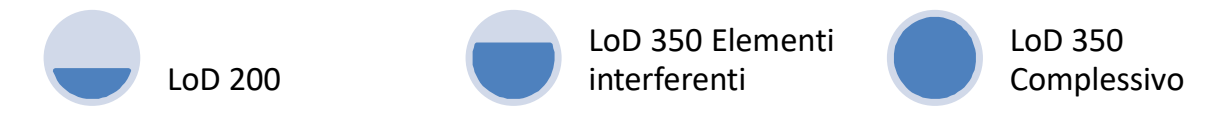

*Figura 3.19: Flow chart degli step della modellazione prima pelle*

La **prima fase** prevede che tutti gli elementi vengano modellati in un LoD 200, questo livello di dettaglio serve a definire gli ingombri delle facciate in modo da ottenere già una prima valutazione di ciò che verrà sviluppato, fornendo un primo strumento per il coordinamento, la computazione e le future pianificazioni. In questa fase è già necessario che tutti gli elementi siano correttamente codificati, come previsto dal BEP, e dotati dei loro parametri e dei loro attributi.

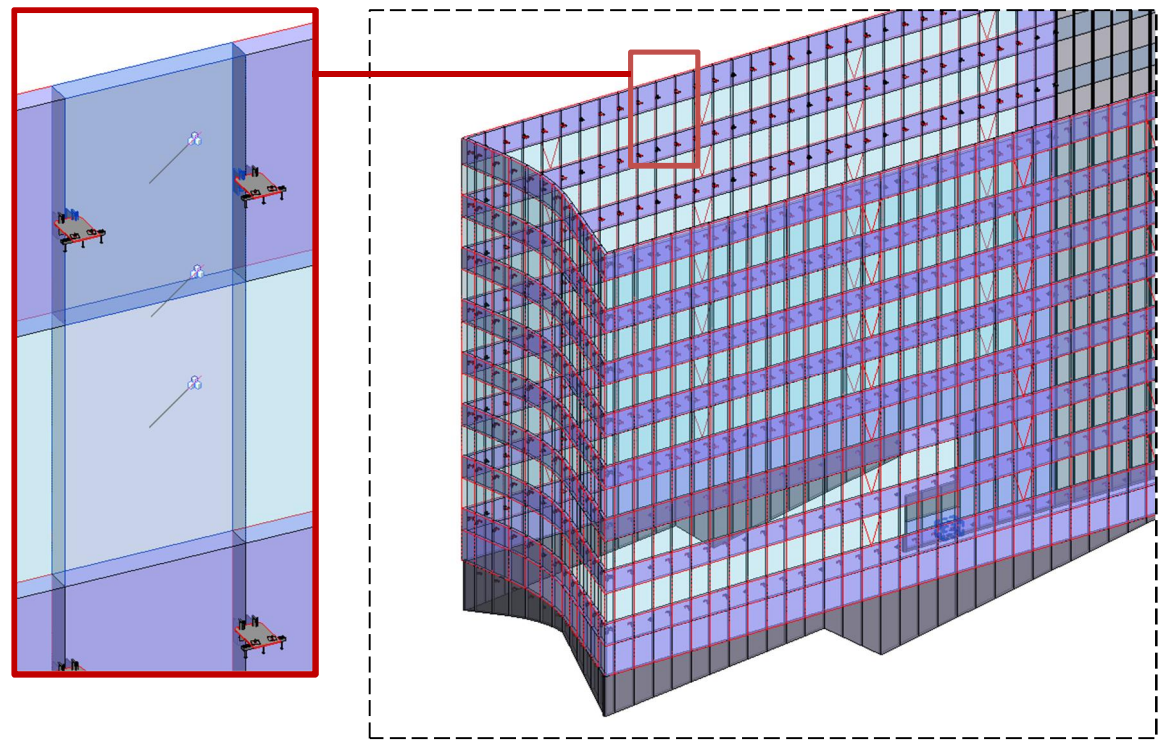

*Figura 3.20: Modellazione prima pelle LoD 200*

Per anticipare le fasi di coordinamento e gli studi delle interferenze tra i sistemi di facciate e i cementi si è scelto di sviluppare in dettaglio i sistemi di aggancio al solaio, poiché sono i principali elementi ad interfacciarsi con le altre discipline. Per tale motivo la **seconda fase** è caratterizzata da una modellazione sviluppata con un livello LoD 350.

Per tale scopo è necessario utilizzare software di modellazione meccanica, come Inventor e Tekla Structures, oppure Revit attraverso una modellazione molto minuziosa.

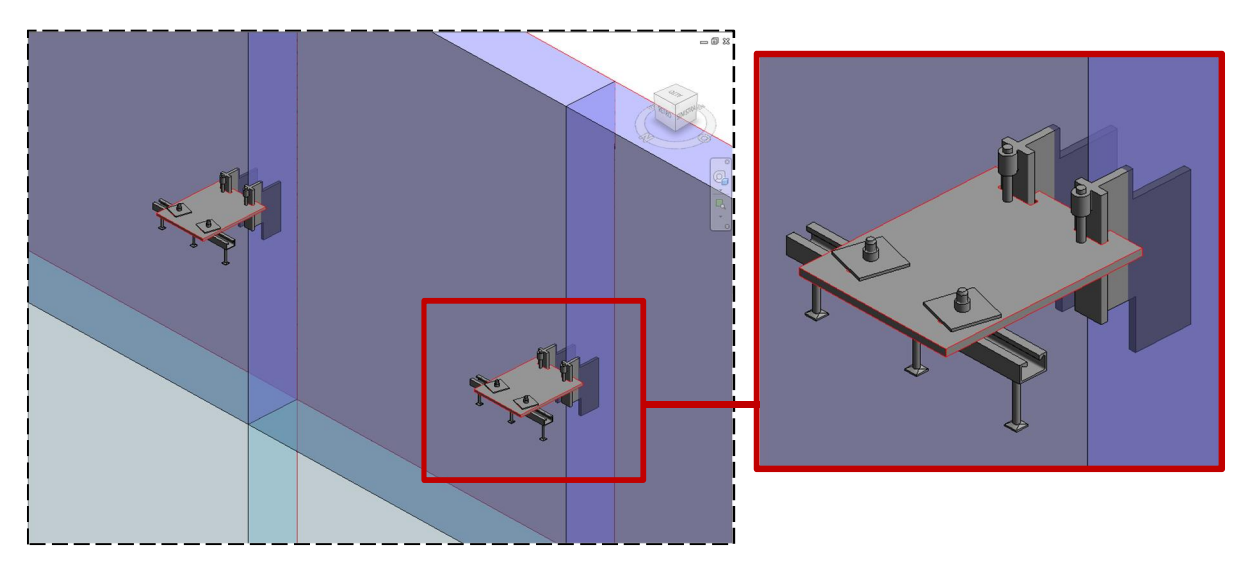

*Figura 3.21: Modellazione staffe LoD 350*

La **terza fase** si svolge in uno stato avanzato della progettazione costruttiva dove tutte le famiglie della prima pelle verranno man a mano portate al LoD 350 come da richieste iniziali. Sarà quindi modellato ogni componente appartenente ai sistemi tecnologici, ricorrendo anche all'utilizzo di famiglie nidificate, ovvero, famiglie dentro le famiglie.

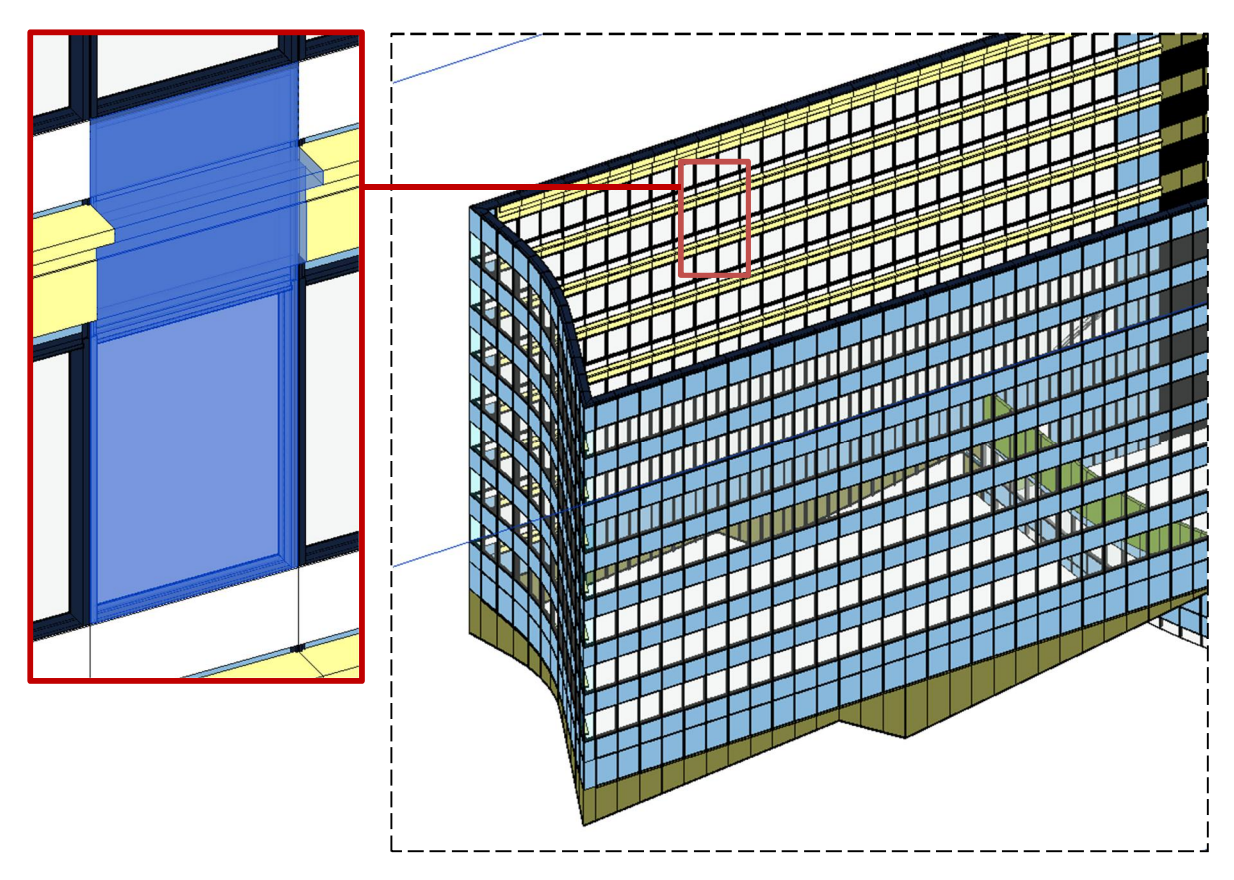

*Figura 3.22: Modellazione prima pelle LoD 350*

Per ogni fase di lavoro sono previsti dei cicli di controllo basati sui livelli di coordinamento definiti nel BEP.

Per quanto riguarda il 1° e il 3° livello di coordinamento saranno eseguite le seguenti verifiche:

- · organizzazione e codifiche del modello;
- · corretta modellazione dei sistemi e componenti;
- · corretta codifica delle famiglie;
- · inserimento e completezza dei parametri e attributi;
- · pulizia del modello per mantenere una dimensione del file contenuta.

Dal modello potranno essere estratti elaborati con lo scopo di facilitare questi controlli, ad esempio è possibile creare delle viste tematiche a colori utili a capire la corretta posizione degli elementi rispetto al Capitolato Tecnico d'appalto. Tale verifica è possibile grazie alla creazione di modelli di vista e di filtri abbinati alla codifica di ogni famiglia all'interno di Revit.

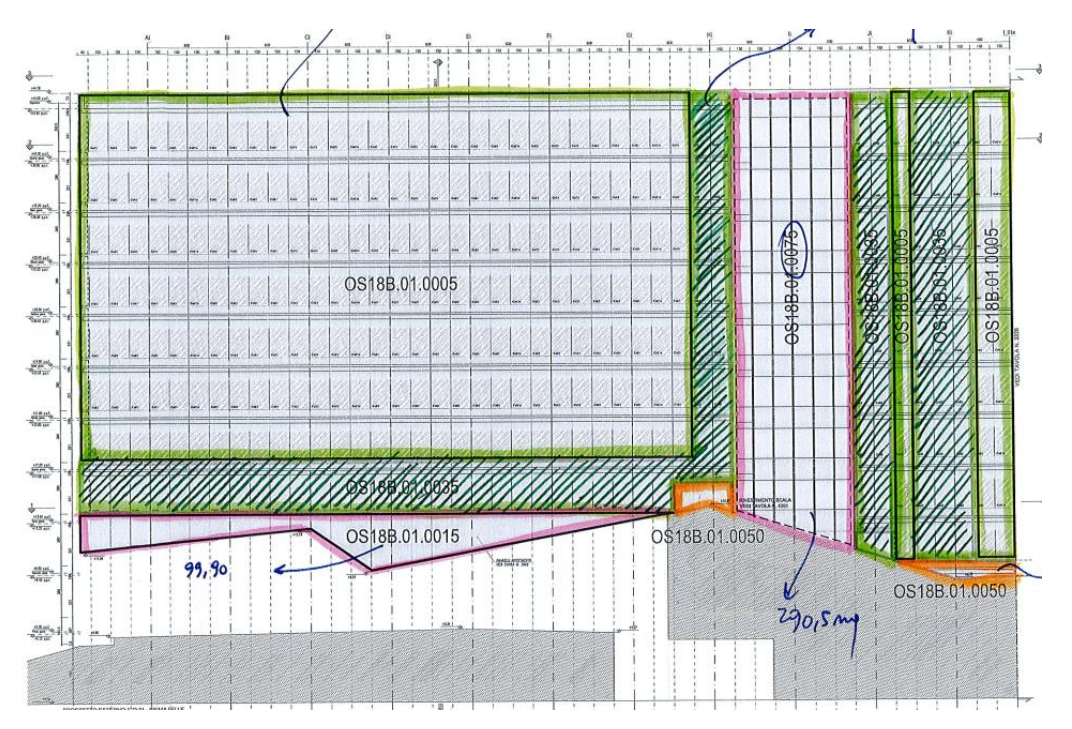

*Figura 3.23: Estratto Mark-up Drawings con codici Capitolato Tecnico d'appalto*

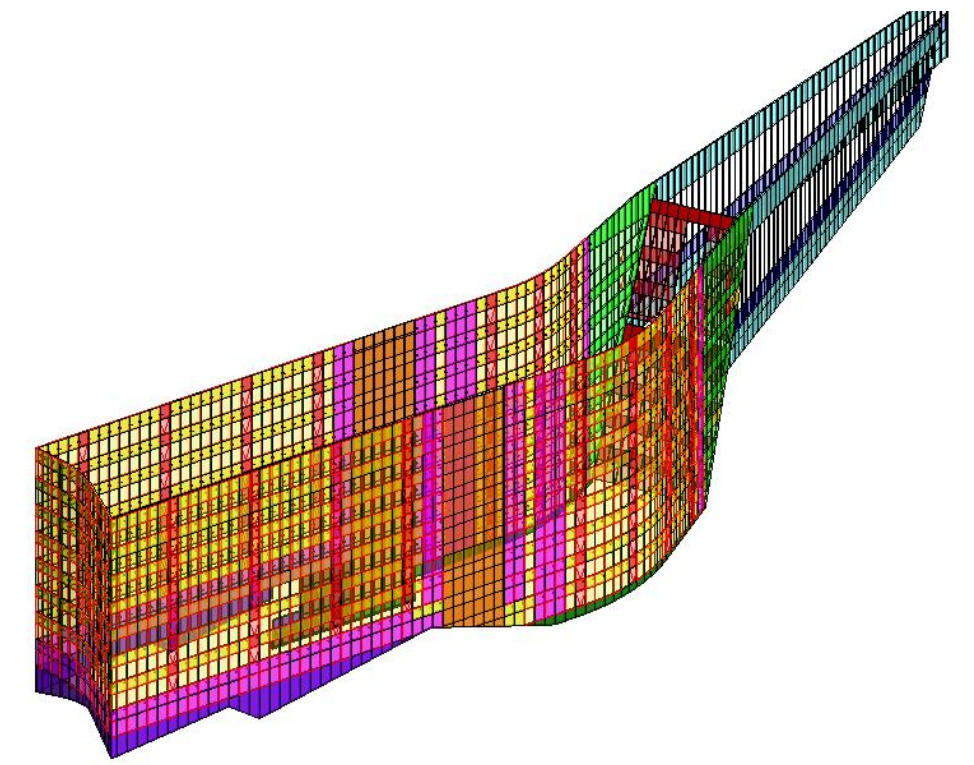

*Figura 3.24: Vista del modello della prima pelle con applicati i filtri per codici Capitolato Tecnico d'appalto*

### **3.2.2 - Seconda pelle**

Per quanto riguarda la modellazione della seconda pelle è stato necessario adottare una strategia diversa data la complessità della geometria. Ancora una volta è stato necessario usare software di modellazione meccanica, come Tekla Structures, che siano in grado di "spingere" la modellazione ad un livello LoD 400. Si è scelto infatti di dividere la modellazione dell'Orange Skin in due processi distinti, uno destinato alle sottostrutture e passarelle e l'altro ai pannelli in lamiera.

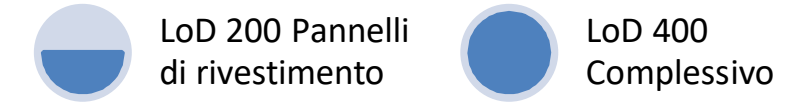

*Figura 3.25: Flow chart degli step della modellazione seconda pelle*

La modellazione delle sottostrutture in acciaio e delle passerelle parte dai modelli Rhinoceros consegnati dal cliente, i quali verranno implementati con nuove informazioni solo dopo essere stati controllati e verificati dal team di progetto. Successivamente, dopo i processi di importazione, verranno inseriti in Tekla Structures dove saranno implementati fino al raggiungimento dei livelli di sviluppo prefissati sia sotto il punto di vista grafico che informativo.

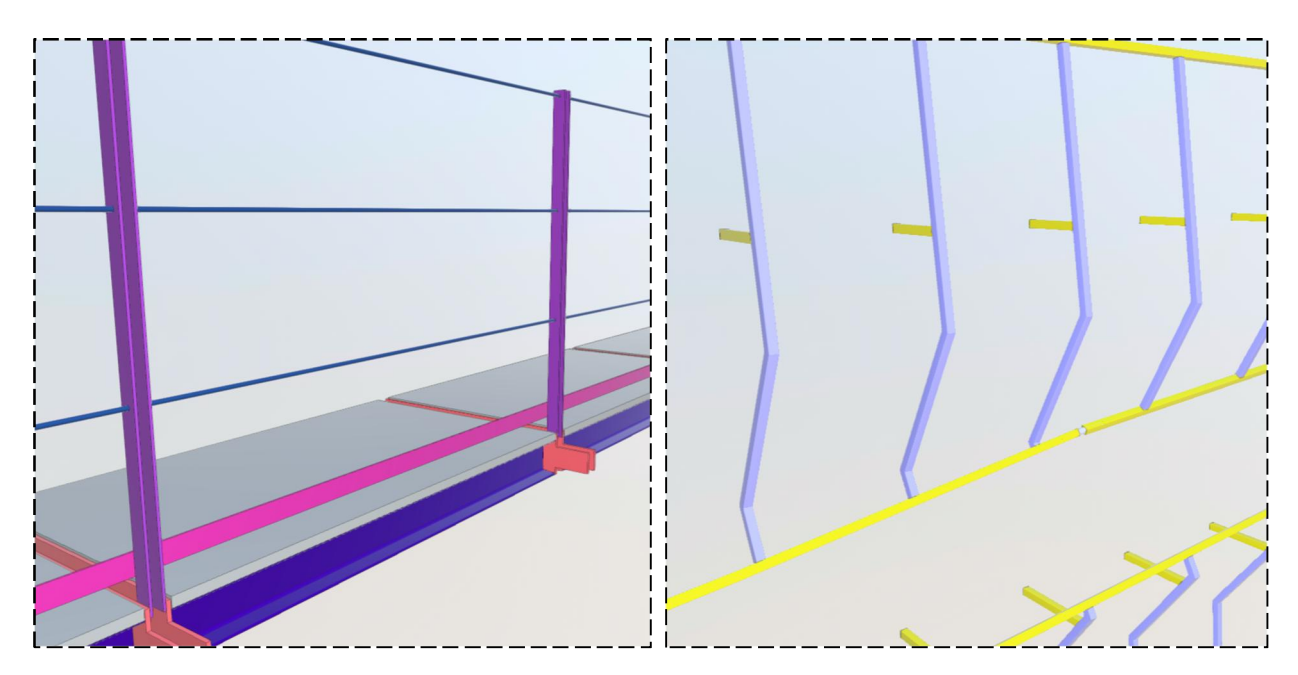

*Figure 3.26: Modelli delle passerelle di manutenzione e delle sottostrutture Orange Skin in fase di sviluppo*

Il modello dei pannelli, al contrario, prevede di essere modellato inizialmente in LoD 200. Questo passaggio, svolto tramite il software Revit, è utile per poter sfruttare la possibilità di avere gli ingombri degli elementi già georeferenziati rispetto al modello della prima pelle. Per arrivare ad un livello di sviluppo più alto però, sarà necessario esportare il modello in modo da poter continuare la modellazione in software più indicati come per esempio Inventor. Per eseguire i dovuti controlli su quanto modellato sarà necessario esportare in formato IFC e utilizzare appositi visualizzatori come per esempio Navisworks o Solibri Model Viewer.

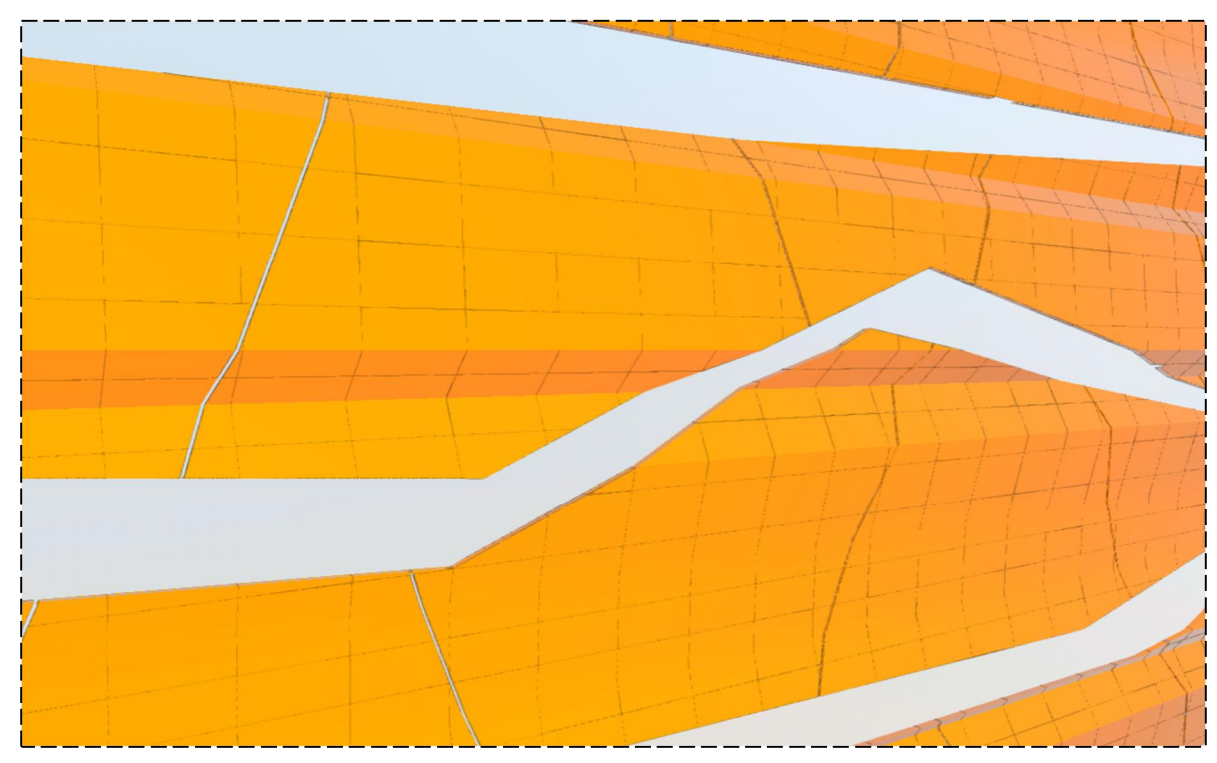

*Figure 3.27: Modelli dei pannelli dell'Orange Skin*

Tramite software come Navisworks si possono eseguire anche i processi di coordinamento geometrici (*Clash detection*) tra prima e seconda pelle. Tale azione è di fondamentale importanza e necessaria poiché le fasi di modellazione dei vari "layer" di facciata avvengono su software diversi e di conseguenza è essenziale fare un'analisi delle eventuali interferenze.

## **4. Risparmio nella gestione BIM**

L'adozione della metodologia BIM impone di affrontare il progetto in un'ottica diversa e richiede di dotarsi di una sorta di *BIM state of mind*, ovvero di un cambiamento non solo nel processo di lavoro ma nel modo di percepire la gestione del progetto.

Questo concetto è descritto da Patrick MacLeamy nel 2005 parlando dell'*Integrated Process Delivery* (IPD). Egli spiega in modo grafico l'andamento degli sforzi compiuti per la progettazione tradizionale e quella IPD lungo l'intero ciclo di vita dell'edificio.

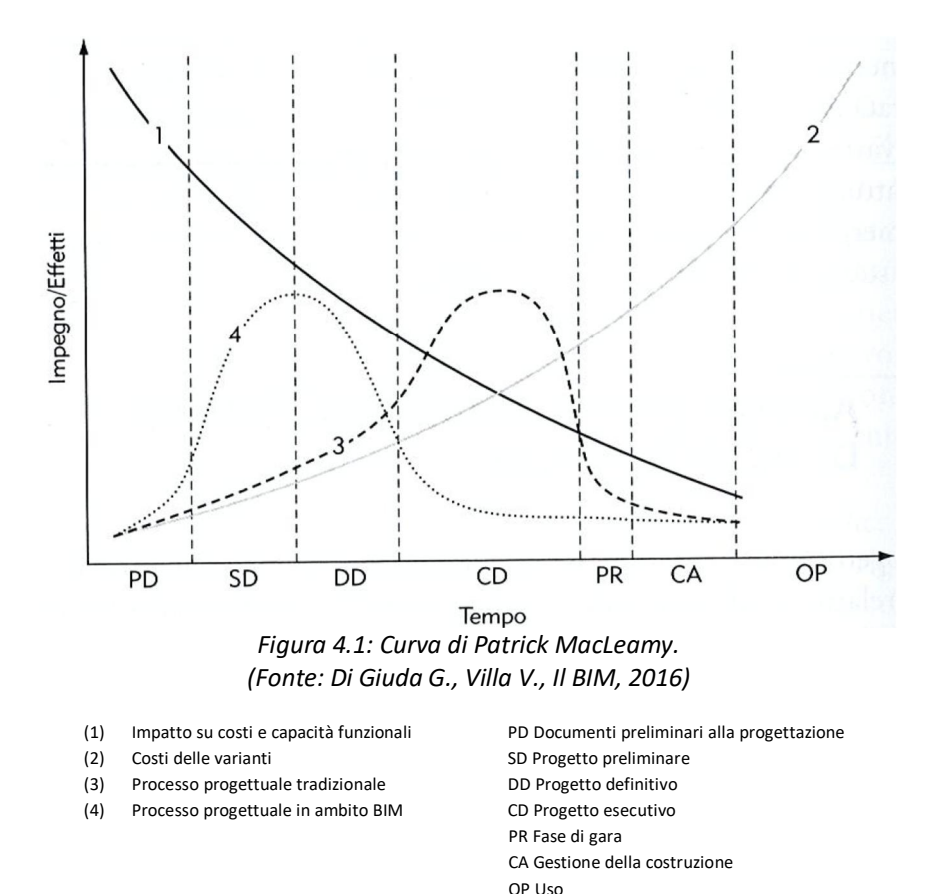

Analizzando la curva 3, riferita ad un approccio tradizionale, si può notare come la maggior parte dello sforzo progettuale avviene durante la fase di progetto esecutivo (CD). Ed è proprio durante il momento di maggiore attività progettuale che sorgono le incoerenze e gli errori. Sfortunatamente, questo intervallo coincide con la fase di progetto dove le potenziali modifiche ed aggiornamenti hanno anche un grande impatto economico.

Osservando invece la curva 4, riferita ad un approccio BIM, si nota come la curva si sia traslata a sinistra mantenendo però lo stesso andamento. Infatti, MacLeamy evidenzia che l'implementazione della metodologia BIM non riduce lo sforzo che deve essere compiuto per progettare, bensì compie una traslazione temporale dell'attività progettuale verso le fasi di progetto preliminare e definitivo. In tale modo è possibile far fronte ad eventuali incoerenze progettuali in una fase nella quale la capacità di operare modifiche al progetto, con un contenuto impatto sul costo, è maggiore.

Uno studio condotto dal dipartimento di *Real Estate and Construction* dell'Università di Hong Kong ha voluto verificare la validità della curva di Patrick MacLeamy analizzando due progetti di edilizia popolare a Hong Kong costruiti entrambi nel 2013, uno con l'implementazione della metodologia BIM e l'altro senza. Dopo aver misurato gli sforzi come "tempo di lavoro remunerato" e il tempo come "tempo speso per l'intera fase progettuale", è stato possibile ricostruire la curva di sforzo-tempo tramite metodi di calcolo innovativi. La conclusione raggiunta dagli autori di questo studio sono positivi nel caso di applicazione delle metodologie BIM al progetto, ed è descritta come segue:

 "*Lo studio dimostra che l'implementazione del BIM comporta spese extra in fase progettuale, che saranno però compensate in fase di costruzione. Le curve teoriche di distribuzione tempo-sforzo proposte da MacLeamy sono dimostrate per la prima volta in questo studio dei due casi reali. Il suggerimento teorico di MacLeamy secondo cui spendere un maggior impegno progettuale comporterà una differenza significativa nelle prestazioni generali del progetto viene supportato in tale studio*."

Uno dei grandi problemi della progettazione è riuscire a rendere l'informazione una risorsa utile alle fasi future del progetto. Questo perché nel modo di progettare tradizionale le informazioni vengono create in una fase di progetto con il solo scopo di arrivare alla fase successiva. All'inizio di ogni fase il patrimonio delle informazioni perde il suo valore e deve essere in parte rielaborato esponendo il progetto ad errori di inserimento e ridondanza del dato stesso.

La figura 4.2 evidenzia il percorso di "conoscenza" dei due processi progettuali. Il termine *knowledge* raffigura la capacità di apprendimento del processo, in altre parole, l'abilità di utilizzare le informazioni prodotte durante le fasi precedenti del progetto.

È possibile notare che la gestione dell'informazione nel processo BIM avviene in forma diversa rispetto all'approccio tradizionale. La metodologia BIM prevede la creazione di uno o più modelli collaborativi che sono progressivamente arricchiti con nuove informazioni inerenti al progetto. Questa innovazione permette di incrementare notevolmente la funzionalità del dato rendendo possibile la collaborazione tra le informazioni appartenenti alle diverse fasi del progetto, instaurando un approccio di tipo collaborativo e non conflittuale.

La pendenza delle linee indica lo sforzo per produrre e conservare le informazioni, infatti l'area che si viene a creare tra le rette rappresenta i due diversi approcci esprimendo la maggior quantità d'informazioni che l'approccio BIM è in grado di produrre.

Nella metodologia BIM il bagaglio di informazioni acquisite lungo l'intero processo di progettazione è pienamente sfruttato durante la fase di gestione del fabbricato, i dati sono di facile accesso e standardizzati secondo protocolli definiti dalle norme in vigore (es:COBie). Contrariamente, nell'approccio tradizionale si perde la validità di buona parte delle informazioni prodotte a seguito dell'elaborazione dei disegni *as-built*.

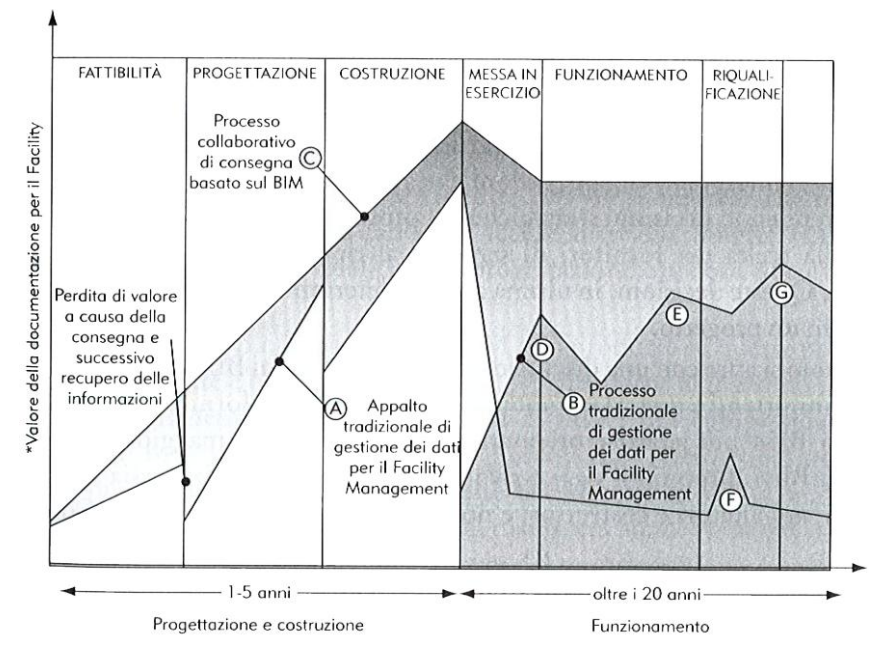

*Figura 4.2: Schema concettuale della gestione ciclo di vita di un edificio (Fonte: Di Giuda G., Villa V., Il BIM, 2016)*

(A) I risultati finali tradizionali basati su disegni e a fase singola

- (B) Sistema database tradizionale per il Facility Management
- (C) Risultati finali basati sul BIM attraverso il processo operativo e la consegna del progetto
- (D) Configurazione del database di Facility Management
- (E) Integrazione del Facility Management con sistemi di back-office
- (F) Utilizzo di disegni as-built per il retrofit
- (G) Aggiornamenti del database del Facility Management

Il settore delle costruzioni (AEC) si trova ad oggi a dover affrontare una grande rivoluzione grazie all'avvento della metodologia BIM, ma una delle maggiori difficoltà è proprio la mancanza di cambiamento da parte delle aziende. Si può constatare che sono principalmente gli appalti pubblici a determinare i requisiti che le imprese devono presentare durante un bando di gara, e di conseguenza si può dire che sia l'ente pubblico a dover trainare il cambiamento nell'utilizzo delle tecnologie. Per tale motivo è fondamentale sensibilizzare la committenza, in particolare quella pubblica, dei numerosi vantaggi che si possono avere avvalendosi del BIM in un progetto.

Nel**settore pubblico**, pur essendo condivisi i benefici del BIM**,** sono tutt'ora pochi i paesi al mondo che richiedono la gestione BIM come prerequisito per gli appalti, come precedentemente detto, l'Inghilterra, gli Stati Uniti e alcuni paesi nordici. Dal 2011 la Gran Bretagna ha imposto l'obbligo a tutti gli attori coinvolti nel processo delle costruzioni di arrivare entro il 2016 al livello 2 di maturità del BIM per poter partecipare agli appalti pubblici. Mark Bew, componente del tavolo governativo *Digital Built Britain programme*, spiega che questa decisione ha portato il governo a lavorare insieme all'industria delle costruzioni per ridurre drasticamente il costo delle infrastrutture pubbliche. Attraverso l'utilizzo della *Construction Strategy BIM Level 2*, il governo è riuscito a raggiungere un risparmio dei costi degli appalti pubblici del 20%.

Si parla di un risparmio complessivo di 1,2 miliardi di sterline nel 2015/2016 grazie all'implementazione del BIM nella gestione degli appalti pubblici, contro gli 840 milioni di sterline nel 2013/2014.

Dal 2015 il governo britannico ha lanciato le nuove prospettive per la gestione BIM, le quali impongono al settore pubblico e privato il raggiungimento del livello 3 di maturità nella gestione BIM. Il *The Construction Leadership Council* con tale scelta si prefissa di ridurre i costi di costruzione nel settore del 33% entro il 2025 e prevede il risparmio di tempo e di emissioni di carbonio del 50%.

In Italia, Lorenzo Bellicini, direttore generale del Cresme, dichiara che l'implementazione della metodologia BIM a scala nazionale può portare una riduzione del costo di costruzione fino al 30%<sup>6</sup>, grazie alla drastica riduzione di errori progettuali e di gestione del cantiere.

Per il**settore privato,** l'inefficienza della metodologia utilizzata in un progetto si traduce in mancato guadagno oltre che nella perdita di qualità del lavoro svolto. La gestione BIM deve quindi interessare le imprese e le aziende poiché pur avendo un'incidenza di costo iniziale importante, tale scelta porta a benefici in fase di costruzione e gestione che ripagano le aziende dello sforzo compiuto.

Uno studio condotto dal *National Institute of Standards and Technology* (NIST) sul costo dell'inefficienza nel settore delle costruzioni ha evidenziato che un'interoperabilità inefficiente aumenta il costo di costruzione di 71,57  $\epsilon/m^2$  per le nuove costruzioni e apporta un maggior costo nella gestione e manutenzione di 2,69  $\epsilon/m^2$ .<sup>7</sup>

<sup>6</sup> www.ediliziaeterritorio.ilsole24ore.com/art/progetti-e-concorsi/2015-02-25/rivoluzione-costi-filierabellicini-100020.php?uuid=AbDnbOIL

 $^7$  (1) DI GIUDA G., VILLA V., Il BIM – Guida completa al Building Information Modeling per committenti, architetti, ingegneri, gestori immobiliari e imprese, Milano, Hoepli, 2016 (Pagina: 15)

Il CIFE (*Center for Integrated Facilities Engineering*) 8 dell'Università di Stanford a San Francisco, California, ha realizzato un'indagine su 32 grandi progetti che hanno utilizzato la metodologia BIM nella gestione del progetto. Da tale analisi si è riscontrato che i progetti gestiti in BIM presentano un tasso di risparmio rispetto al budget iniziale del 40% a confronto di progetti eseguiti con approccio tradizionale.

Un esempio eclatante sono le richieste di preventivi, che possono potenzialmente rappresentare un rallentamento dei lavori e hanno un margine di incertezza nella valutazione delle informazioni in funzione della complessità del progetto. Nel caso dei progetti gestiti direttamente in BIM, si registra una diminuzione dal 80% al 92%<sup>9</sup> del tempo necessario per ottenere un preventivo dei costi.

In definita, avvalersi della metodologia BIM in un progetto porta ad una maggiore capacità di gestione, una maggiore qualità del prodotto e ad una diminuzione dei costi e dei tempi. L'insieme di queste curve e di queste analisi offrono perciò un'evidente prova di come la gestione tramite la metodologia BIM apporta beneficio al progetto.

<sup>8</sup> (16) http://www.corviale.com/wp-content/uploads/2015/01/panoramica-sul-bim.pdf <sup>9</sup> (1) DI GIUDA G., VILLA V., Il BIM – Guida completa al Building Information Modeling per committenti, architetti, ingegneri, gestori immobiliari e imprese, Milano, Hoepli, 2016 (pagina: 177)

# **Conclusioni e sviluppi futuri**

Questa tesi si conclude con la convinzione che la metodologia BIM applicata all'ambito aziendale porti notevoli vantaggi in termini di gestione del progetto e qualità del prodotto, con il conseguente impatto positivo sulla gestione dei costi e dei tempi lungo l'intero ciclo di vita del fabbricato.

La possibilità di applicare il BIM ad un progetto reale, come quello del Nuovo Centro Direzionale ENI, ha permesso di constatare la differenza tra BIM teorico e BIM pratico; infatti si può riscontrare che nella pratica i processi non sono mai lineari e standardizzati come nella teoria, ma al contrario sono stati customizzati in base agli obbiettivi e alle necessità della commessa.

Lo scopo principale di questa tesi è capire come il BIM sia uno strumento valido a servizio di una progettazione di tipo integrale.

Si è quindi affrontato:

- · l'individuazione degli obbiettivi e degli scopi di utilizzo del modello;
- · creazione di una metodologia di lavoro utile a rispettare i principi fondamentali della progettazione integrale;
- · creazione dei mezzi utili al raggiungimento degli scopi preposti.

Nel caso studio gli obbiettivi sono stati suddivisi in due differenti livelli, l'obbiettivo primario riguarda l'esigenza del committente, ovvero, quella di sottoporre i modelli ad un coordinamento interdisciplinare. Gli obbiettivi secondari, invece, sono stati individuati dal team di Bodino con lo scopo di sfruttare al meglio i benefici della gestione BIM durante le fasi di procurement, produzione e cantierizzazione. Per poter arrivare a ciò è stato necessario confrontarsi con tutti gli attori del progetto per capirne le varie esigenze e poter strutturare una metodologia di lavoro e dei mezzi utili al raggiungimento di tali scopi.

Soltanto tramite la corretta codifica delle famiglie e l'assegnazione dei parametri e attributi degli elementi è stato possibile ottenere dal modello gli output utili alle diverse fasi. Si è potuto riscontrare, ad esempio, che il BIM è stato utile per il conteggio di tutte tipologie di facciate appartenenti alla prima pelle, permettendoci di validare velocemente le quantità enunciate nel contratto d'appalto per validare il preventivo offerto a base di gara.

Inoltre, la modellazione BIM ci ha consentito di monitorare l'andamento della progettazione fornendoci uno strumento utile a validare le nuove scelte progettuali fatte direttamente sul modello tridimensionale.
I principali criticità riscontrati fino ad oggi sono:

- · l'interoperabilità dei software;
- · la perdita di dati durante le fasi di esportazione/importazione;
- · la mancanza di cultura sulle potenzialità della metodologia BIM;
- · le difficoltà di implementazione dei processi adottati in azienda.

Inoltre, risulta che nella pratica operativa, ad oggi, esistono vincoli a scala maggiore, come ad esempio il livello di maturità che in questo momento storico non consente ancora di ottenere un BIM condiviso, poiché lavorare direttamente su un unico modello è tuttora irrealizzabile. Fra i vari limiti riscontrati possiamo inoltre citare le problematiche legate alla privacy dei dati contrattualistici che ostacolano il traffico di informazioni tra i vari attori coinvolti e, ancora, i limiti legati alle tecnologie.

Poiché la progettazione del Nuovo Centro Direzionale ENI è tuttora in evoluzione e alcuni dei benefici dovranno ancora manifestarsi. Questa tesi, infatti, lascia la possibilità di essere sviluppata in futuro nell'ottica di confermare l'esito degli obbiettivi durante le fasi di produzione e cantierizzazione.

Alcuni dei punti da verificare con l'avanzamento del progetto saranno:

- · l'efficienza del monitoraggio e della gestione del cantiere durante le fasi di posa dei sistemi tecnologici di facciata;
- · la reale efficienza nel conteggio del materiale da mandare in cantiere e la gestione delle aree di stoccaggio;
- · l'ottimizzazione dei controlli sui quantitativi di materiale prodotto e di conseguenza dei loro costi.

La mia personale esperienza conferma che il BIM sia un'ottima soluzione al problema d'inefficienza e insostenibilità economica tipica del settore delle costruzioni, in particolar modo quando ha a che fare con opere di grande portata come per il Nuovo Centro Direzionale ENI. Nonostante la cultura del BIM sia ancora in fase di diffusione, è possibile cogliere ad oggi i primi risultati; questa stessa tesi risulta essere il frutto dell'applicazione di questa metodologia all'interno di un'impresa.

## **Bibliografia**

## Monografie

- (1) DI GIUDA G., VILLA V., *Il BIM Guida completa al Building Information Modeling per committenti, architetti, ingegneri, gestori immobiliari e imprese*, Milano, Hoepli, 2016
- (2) RIZZARDA C., GALLO G., La sfida del BIM *Un percorso di adozione per progettisti e imprese*, Milano, tecniche nuove, 2017
- (3) OSELLO A., *Building Information Modelling Geographic Information System Augmented Reality per il Facility Management*, Palermo, Dario Flaccovio Editore, luglio 2015
- (4) BAVA F., *Il risparmio energetico a scala urbana con il DIM: Il Whitworth Hall*, Politecnico di Torino, ottobre 2016
- (5) WEISHENG L., FUNG. A, PENG C., LIANG C., ROWLINSON S., *Demystifying construction project time-effort distribution curves: a BIM and non-comparison*, Hong Kong, novembre 2015
- (6) AZHAR S., *Building Information Modeling (BIM): Trends, Benefits, Risks, and Challenges for the AEC Industry*, Atlanta, luglio 2011
- (7) TAHIR M., HARON, *Improving Cost and Time Costrol in Construction Using Building Informatio Model (BIM): A Review*, Malesia, 2018
- (8) FERRARA A., FELIGIONI A., *BIM e Project Management Guida pratica alla progettazione integrata*, Palermo, Dario Flaccovio Editore, settembre 2016
- (9) SCIALPI M., *"Il BIM e l'Interoperabilità tra i software" Dalla gestione dei flussi informativi alle criticità del processo gestionale*, Politecnico di Milano, 2016

## **Sitografia**

(Aggiornato per ultima volta il: 08 Novembre 2018)

- (1) https://www.bodino.it
- (2) https://www.aia.org
- (3) https://www.nationalbimstandard.org
- (4) https://biblus.acca.it/focus/piattaforme-interoperabili-e-formato-ifc-nei-processibim
- (5) https://www.bimbrasil.eng.br
- (6) https://biblus.acca.it/focus/le-7-dimensioni-del-bim
- (7) https://www.edilportale.com/news/2017/10/progettazione/bim-lo-stato-dellarte-in-italia-e-in-europa\_60616\_17.html
- (8) https://www.ediltecnico.it/63404/uni-11337-standard-italiani-bim
- (9) http://www.shelidon.it/?p=4165
- (10) https://ithinkbim.wordpress.com/bim-nel-mondo-2
- (11) https://www.ingenio-web.it/18926-i-loi-nelle-scale-di-lod-usa-uk-ita
- (12) https://www.ingenio-web.it/7303-confusi-dalla-terminologia-bim
- (13) http://bim.acca.it/livelli-maturita-bim-regno-unito-traguardo-livello-3-2020
- (14) https://www.geospatialworld.net/blogs/bim-adoption-around-the-world
- (15) https://www.mywebskill.it/index.php/2017/03/13/bim-vs-cad-alla-scoperta-delledifferenze
- (16) http://www.corviale.com/wp-content/uploads/2015/01/panoramica-sul-bim.pdf
- (17) https://ascelibrary.org/doi/full/10.1061/%28ASCE%29LM.1943-5630.0000127

*La divulgazione dei contenuti presenti all'interno del seguente documento deve essere preventivamente concordata ed autorizzata dall'autore del documento stesso.*

110

## **Nuovo Centro Direzionale ENI**

**Gabriel Fagundes Lobato de Araújo 235462**

**Laurea Magistrale in Ingegneria Edile**

### **ALLEGATO 01**

**SEZIONE VERTICALE - Prima pelle <sup>e</sup> passerella di sostegno Seconda pelle**

**DETTAGLIO PROGETTO ESECUTIVO 1:5 (A3)**

**001/011**

 $1:5(A3)$ 

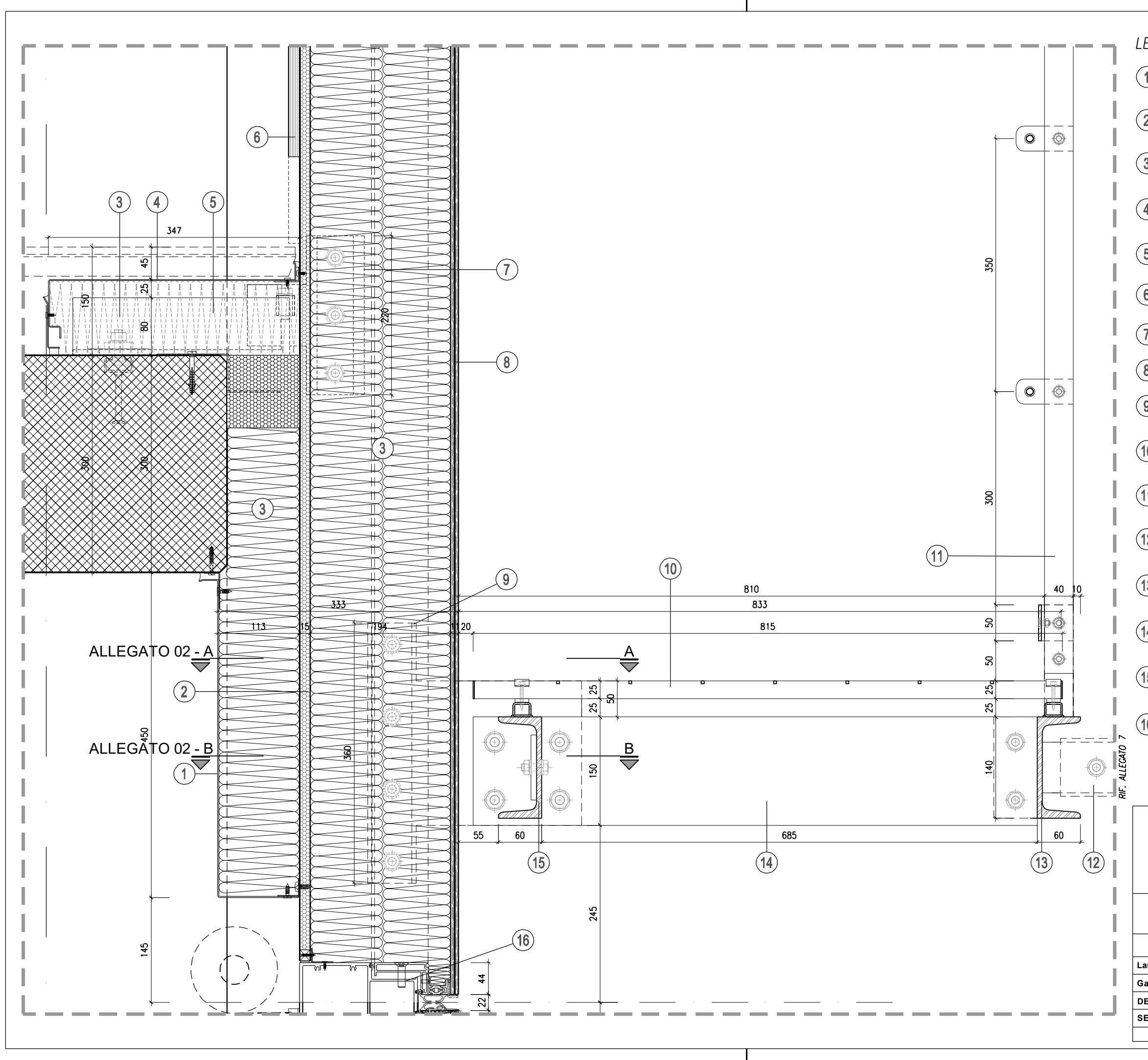

## LEGENDA PROTEZIONE DELLA STAFFA DI ANCORAGGIO E COMPARTIMENTAZIONE ACUSTICA PROTEZIONE DELLA STAFFA DI ANCORAGGIO E COMPARTIMENTAZIONE ACUSTIC<br>DI PIANO REALIZZATA IN LAMIERA DI ACCIAIO ZINCATA, spess. 15/10, CON RIEMPIMENTO IN LANA MINERALE PANNELLO IN LAMIERA DI ACCIAIO, spess. 15/10, ACCOPPIATA CON PANNELLO DI<br>RRIGIDIMENTO IN POLISTIRENE ESPANSO E GUARNIZIONE PERIMETRALE; VERNICIATURA DELLE SUPERFICI A VISTA (COLORE A SCELTA DELLA D.L.)  $\left( 3\right)$  riempimento intercapedini in Lana minerale CARTER DI CHIUSURA DEL SISTEMA DI ANCORAGGIO DELLA CELLULA IN  $(4)$  LAMIERA DI ACCIAIO ZINCATA, spess. 15/10, CON RIEMPIMENTO DELL'INTERCAPEDINE TRA SOLAIO E CELLULA IN LANA MINERALE

- 5) STAFFA DI ANCORAGGIO IN ACCIAIO ZINCATO FISSATA ALLE STRUTTURE IN<br>C.A./ACCIAIO CON SUPERFICIE ZIGRINATA E FORI ASOLATI DI REGOLAZIONE
- $(6)$  LASTRA DI CARTONGESSO, spess.15 mm
- T STAFFA DI AGGANCIO DELLE CELLULE IN ACCIAIO ZINCATO FISSATA AI PROFILI
- $(8)$  LASTRA IN VETRO 55.2 FISSATA AL TELAIO MEDIANTE INCOLLAGGIO STRUTTURALE
- STAFFA DI FISSAGGIO DELLA PASSERELLA/PUNTONI COMPOSTA DA DOPPIO<br>(9) PIATTO IN ACCIAIO ZINCATO, spess. 10+10 mm CON INTERPOSTO STRATO IN NEOPRENE, FISSATI AI SEMI-MONTANTI DELLA CELLULA
- (10) GRIGLIATO PEDONALE IN PANNELLI BORDATI DI ACCIAIO ZINCATO CON PIATTINA<br>PORTANTE 25X2 mm, PASSO 34x100 mm
- (1) PARAPETTO IN CAVI DI ACCIAIO CON MONTANTI COMPOSTI DA DOPPIO PIATTO
- PROFILI SCATOLARI IN ACCIAIO ZINCATO DI AGGANCIO DEI "GUSCI" DI FACCATA,<br>dimensioni 70x70x4 mm, SALDATI AL PROFILO UPN DI BORDO DELLA<br>PASSERELLA
- (13) PROFILO CONTINUO UPN 140 DI BORDO PASSERELLA IN ACCIAIO ZINCATO
- (14) MENSOLA DI SOSTEGNO DELLA PASSERELLA IN DOPPIO PIATTO, dimensione<br>150x10, IN ACCIAIO ZINCATO
- (15) PROFILO UPN 140 DI BORDO PASSERELLA IN ACCIAIO ZINCATO
- TRAVERSO DELLA CELLULA IN ALLUMINIO PREDISPOSTO PER L'INCOLLAGGIO TRAVERSO DELLA CELLOLA IN ALLOMINIO PREDISPOSIO PER L'INCOLLAGGIONO STRUTTURALE DELLA LASTRA IN VETRO; VERNICIATURA A POLVERE DELLE SUPERFICI A VISTA (COLORE A SCELTA DELLA D.L.)

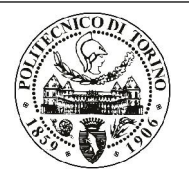

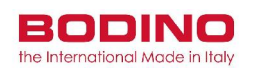

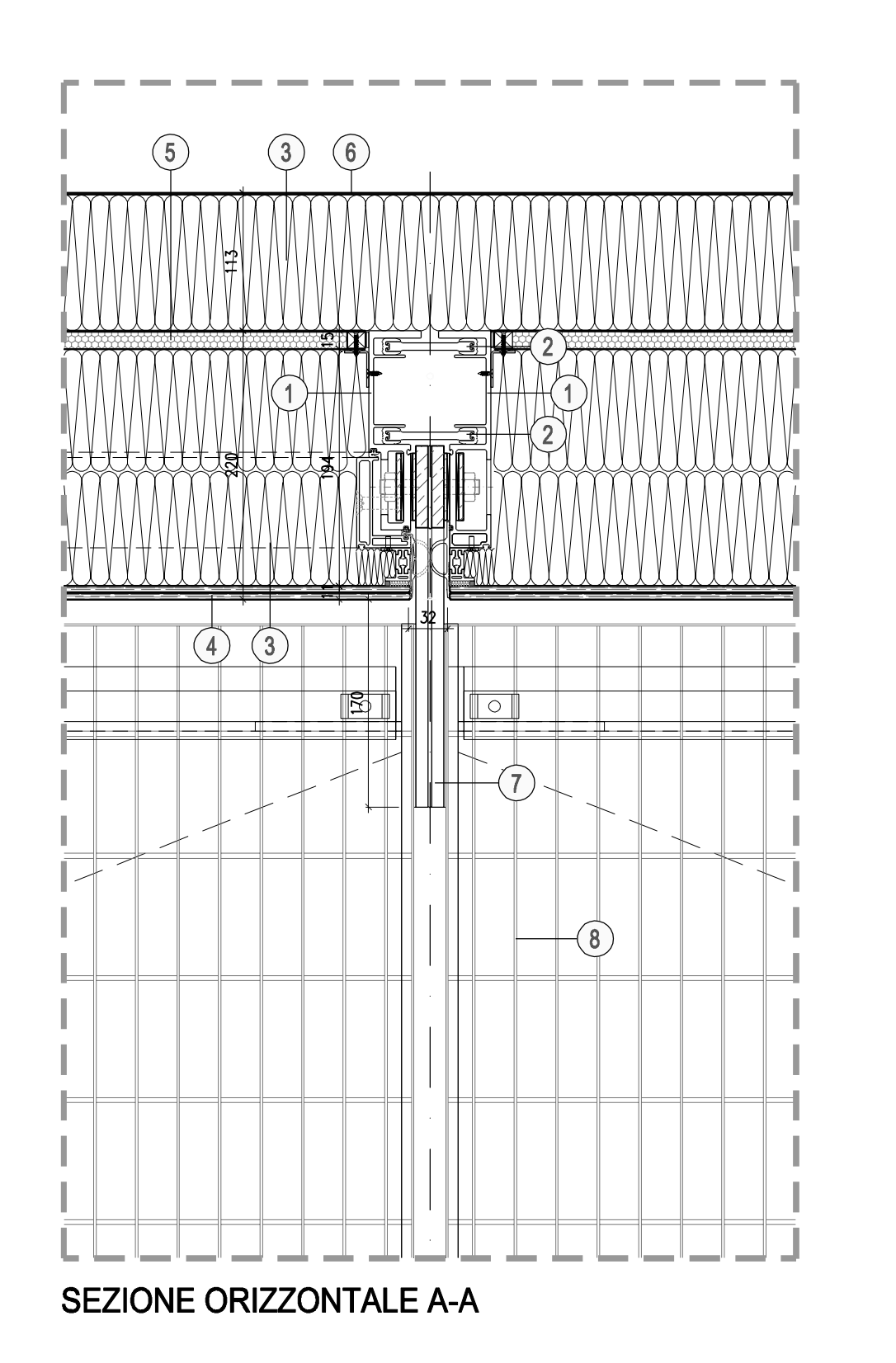

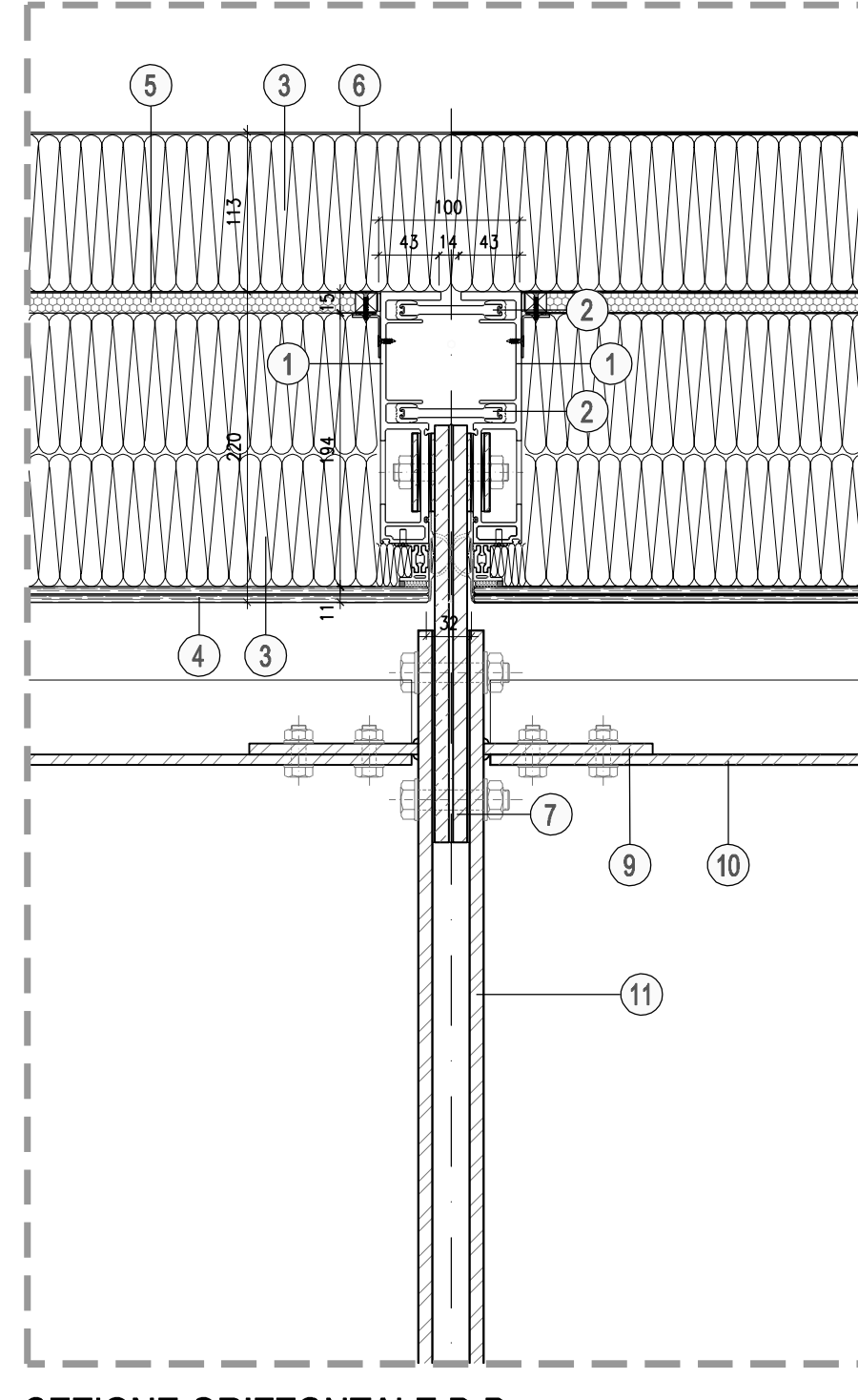

**SEZIONE ORIZZONTALE B-B** 

## LEGENDA

- (1) SEMI-MONTANTE DELLA CELLULA IN ALLUMINIO PREDISPOSTO PER L'INCOLLAGGIO SUPERFICI A VISTA (COLORE A SCELTA DELLA D.L.)
- 2 PROFILI DI TENUTA DELLE CELLULE IN ALLUMINIO CON GUARNIZIONI DI BORDO
- (3) RIEMPIMENTO INTERCAPEDINI IN LANA MINERALE
- $(4)$  lastra in vetro 55.2 fissata al telaio mediante incollaggio strutturale
- PANNELLO IN LAMIERA DI ACCIAIO, spess. 15/10, ACCOPPIATA CON PANNELLO DI<br>
IRRIGIDIMENTO IN POLISTIRENE ESPANSO E GUARNIZIONE PERIMETRALE; VERNICIATURA DELLE SUPERFICI A VISTA (COLORE A SCELTA DELLA D.L.)
- PROTEZIONE DELLA STAFFA DI ANCORAGGIO E COMPARTIMENTAZIONE ACUSTICA (6) PROIEZIONE DELLA SIAFFA DI ANCORAGGIO E COMPARTIMENTAZIONE ACUSTIN<br>(6) DI PIANO REALIZZATA IN LAMIERA DI ACCIAIO ZINCATA, spess. 15/10, CON RIEMPIMENTO IN LANA MINERALE
- STAFFA DI FISSAGGIO DELLA PASSERELLA/PUNTONI COMPOSTA DA DOPPIO<br>PIATTO IN ACCIAIO ZINCATO, spess. 10+10 mm CON INTERPOSTO STRATO IN<br>NEOPRENE, FISSATI AI SEMI-MONTANTI DELLA CELLULA
- (8) GRIGLIATO PEDONALE IN PANNELLI BORDATI DI ACCIAIO ZINCATO CON PIATTINA
- PIATTO SALDATO IN ACCIAIO ZINCATO, dim 90X120 mm, PER L'ANCORAGGIO  $\left(9\right)$  PIATTO SALDATO
- (10) PROFILO UPN 140 DI BORDO PASSERELLA IN ACCIAIO ZINCATO
- (1) MENSOLA DI SOSTEGNO DELLA PASSERELLA IN DOPPIO PIATTO, dimensione<br>150X10 mm, IN ACCIAIO ZINCATO

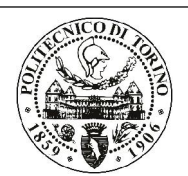

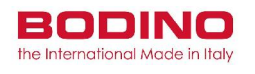

## **Nuovo Centro Direzionale ENI**

**Gabriel Fagundes Lobato de Araújo 235462**

**Laurea Magistrale in Ingegneria Edile**

### **ALLEGATO 02**

**SEZIONE ORIZZONTALE - Prima pelle <sup>e</sup> passerella di sostegno Seconda pelle**

**DETTAGLIO PROGETTO ESECUTIVO 1:5 (A3)**

**002/011**

 $1:5(A3)$ 

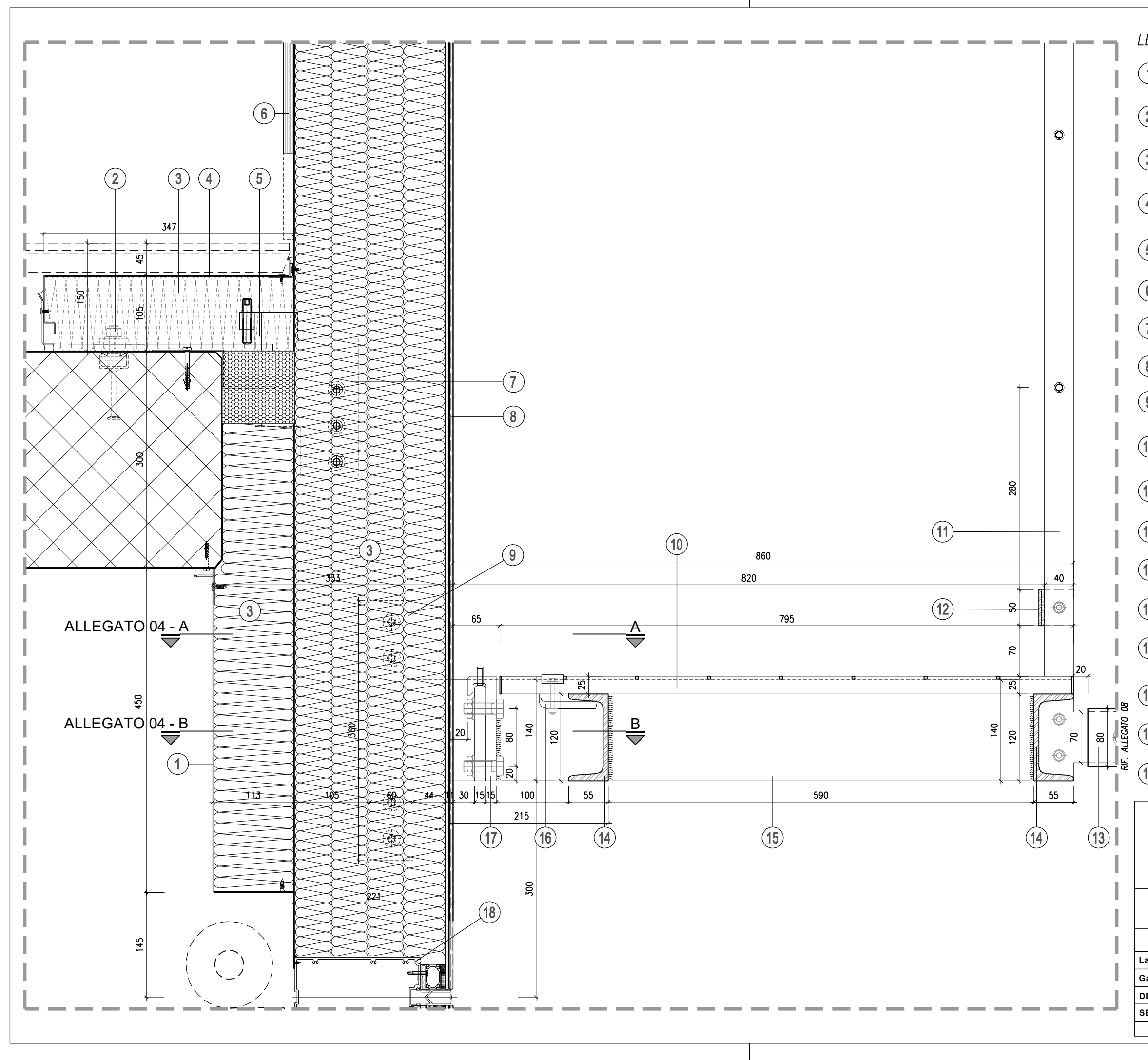

# LEGENDA PROTEZIONE DELLA STAFFA DI ANCORAGGIO E COMPARTIMENTAZIONE ACUSTICA PROTEZIONE DELLA STAFFA DI ANCORAGGIO E COMPARTIMENTAZIONE ACUSTIC<br>(1) DI PIANO REALIZZATA IN LAMIERA DI ACCIAIO ZINCATA, spess. 15/10, CON RIEMPIMENTO IN LANA MINERALE 2) SISTEMA HALFEN ANNEGATO NEL SOLAIO IN CALCESTRUZZO PER FISSAGGIO DELLE<br>CELLULE ALLA STRUTTURA PORTANTE (3) RIEMPIMENTO INTERCAPEDINI IN LANA MINERALE CARTER DI CHIUSURA DEL SISTEMA DI ANCORAGGIO DELLA CELLULA IN  $(4)$  LAMIERA DI ACCIAIO ZINCATA, spess. 15/10, CON RIEMPIMENTO DELL'INTERCAPEDINE TRA SOLAIO E CELLULA IN LANA MINERALE 5) STAFFA DI ANCORAGGIO IN ACCIAIO ZINCATO FISSATA ALLE STRUTTURE IN<br>C.A./ACCIAIO CON SUPERFICIE ZIGRINATA E FORI ASOLATI DI REGOLAZIONE  $(6)$  LASTRA DI CARTONGESSO, spess.15 mm (7) STAFFA DI AGGANCIO DELLE CELLULE IN ACCIAIO ZINCATO FISSATA AI PROFILI  $(8)$  LASTRA IN VETRO 55.2 FISSATA AL TELAIO MEDIANTE INCOLLAGGIO STRUTTURALE STAFFA DI FISSAGGIO A L DELLA PASSERELLA/PUNTONI COMPOSTA DA DOPPI<br>(9) PIATTI IN ACCIAIO ZINCATO, spess. 10+10 mm SALDATI CON PIATTINI 65X15 mm, FISSATI AI SEMI-MONTANTI DELLA CELLULA (10) GRIGLIATO PEDONALE IN PANNELLI BORDATI DI ACCIAIO ZINCATO CON PIATTINA<br>PORTANTE 25X2 mm, PASSO 34x100 mm (11) PARAPETTO IN CAVI DI ACCIAIO CON MONTANTI COMPOSTI DA DOPPIO PIATTO (12) PIATTO FERMAPIEDE IN ACCIAIO ZINCATO 50x4 mm (13) STRUTTURA IN PROFILI SCATOLARI DI ACCIAIO ZINCATO, 80x80x4 mm  $(14)$  profilo upn 120 di BORDO PASSERELLA IN ACCIAIO ZINCATO MENSOLA DI SOSTEGNO DELLA PASSERELLA IN DOPPIO PIATTO, DIMENSIONE<br>140x10, IN ACCIAIO ZINCATO SCANTONATO NELLA PARTE FINALE PER IL<br>FISSAGGIO DEI PROFILI SCATOLARI DELLA SECONDA PELLE (16) SISTEMA DI FISSAGGIO DEL GRIGLIATO METALLICO (17) PIATTI DI FISSAGGIO DELLA PASSERELLA 60x15 mm PROVVISTI DI AGGANCIO A<br>MANINA, SALDATI ALLE MENSOLE DI SOSTEGNO DELLA PASSERELLA TRAVERSO DELLA CELLULA IN ALLUMINIO PREDISPOSTO PER L'INCOLLAGGIO SUPERFICI A VISTA (COLORE A SCELTA DELLA D.L.)  $\widehat{\text{NLO}}$ **BODINO** the International Made in Italy **Nuovo Centro Direzionale ENI ALLEGATO 03 Laurea Magistrale in Ingegneria Edile Gabriel Fagundes Lobato de Araújo 235462**  $1:5(A3)$ **DETTAGLIO PROGETTO COSTRUTTIVO - 1° PROPOSTA 1:5 (A3) SEZIONE VERTICALE - Prima pelle <sup>e</sup> passerella di sostegno Seconda pelle 003/011**

 $\binom{3}{}$  $\circ$ XXXXXXXXX 65  $(\overline{3})\frac{1}{5}$  $\circ$  $7 + 7$  $(6)$ {lq  $\overline{60}$  $34$  $\left( 9\right)$ ුසු

**SEZIONE ORIZZONTALE B-B** 

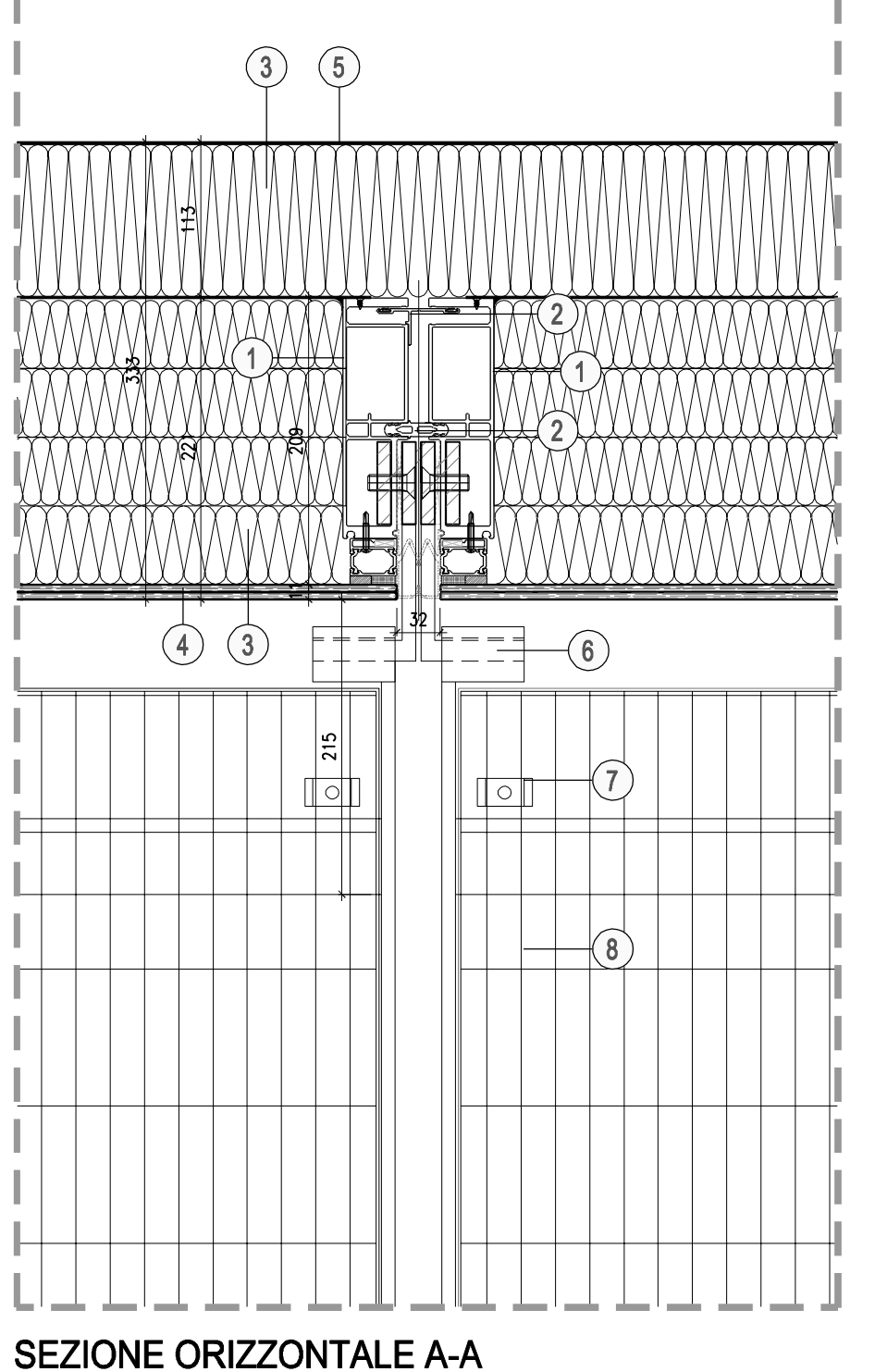

## LEGENDA

- (1) SEMI-MONTANTE DELLA CELLULA IN ALLUMINIO PREDISPOSTO PER L'INCOLLAGGIO SUPERFICI A VISTA (COLORE A SCELTA DELLA D.L.)
- 2 PROFILI DI TENUTA DELLE CELLULE IN ALLUMINIO CON GUARNIZIONI DI BORDO
- $(3)$  RIEMPIMENTO INTERCAPEDINI IN LANA MINERALE
- $\left(4\right)$  lastra in vetro 55.2 fissata al telaio mediante incollaggio strutturale
- PROTEZIONE DELLA STAFFA DI ANCORAGGIO E COMPARTIMENTAZIONE ACUSTICA<br>DI PIANO REALIZZATA IN LAMENEA DI ACCIAIO ZINCATA, spess. 15/10, CON RIEMPIMENTO IN LANA MINERALE
- STAFFA DI FISSAGGIO A L DELLA PASSERELLA/PUNTONI COMPOSTA DA DOPPI<br>
65X15 mm, FISSATI AI SEMI-MONTANTI DELLA CELLULA<br>
65X15 mm, FISSATI AI SEMI-MONTANTI DELLA CELLULA
- (7) SISTEMA DI FISSAGGIO DEL GRIGLIATO METALLICO
- (8) GRIGLIATO PEDONALE IN PANNELLI BORDATI DI ACCIAIO ZINCATO CON PIATTINA<br>PORTANTE 25X2 mm, PASSO 34x100 mm
- PIATTI DI FISSAGGIO DELLA PASSERELLA 60x15 mm PROVVISTI DI AGGANCIO A MANINA, SALDATI ALLE MENSOLE DI SOSTEGNO DELLA PASSERELLA
- (10) PROFILO UPN 120 DI BORDO PASSERELLA IN ACCIAIO ZINCATO
- (1) MENSOLA DI SOSTEGNO DELLA PASSERELLA IN DOPPIO PIATTO, DIMENSIONE<br>140x10, IN ACCIAIO ZINCATO SCANTONATO NELLA PARTE FINALE PER IL<br>FISSAGGIO DEI PROFILI SCATOLARI DELLA SECONDA PELLE

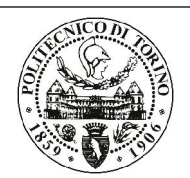

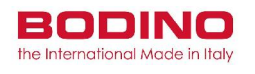

 $1:5(43)$ 

## **Nuovo Centro Direzionale ENI**

**Gabriel Fagundes Lobato de Araújo 235462**

**Laurea Magistrale in Ingegneria Edile**

### **ALLEGATO 04**

**SEZIONE VERTICALE - Prima pelle <sup>e</sup> passerella di sostegno Seconda pelle**

**DETTAGLIO PROGETTO COSTRUTTIVO - 1° PROPOSTA 1:5 (A3)**

**004/011**

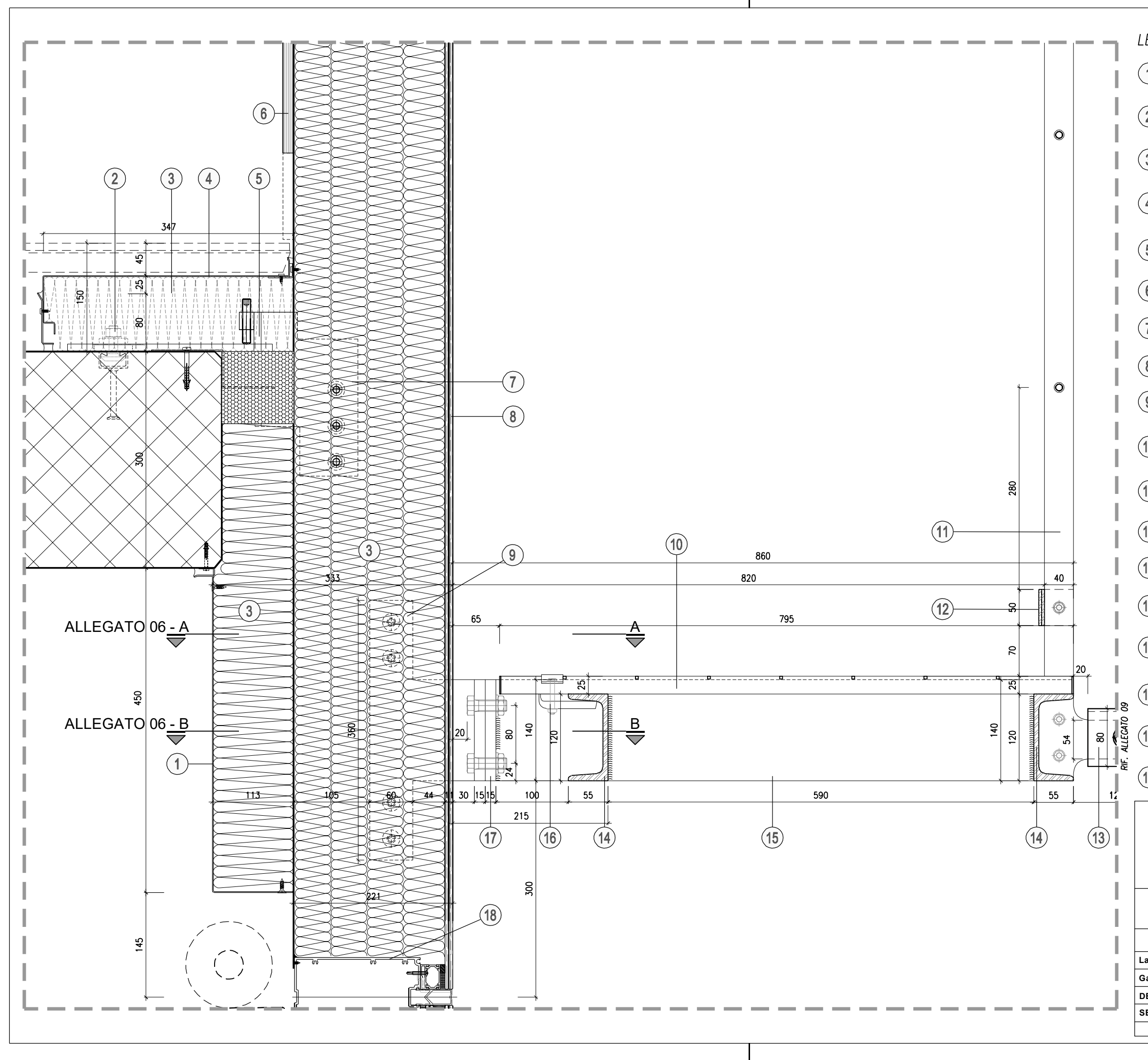

# LEGENDA PROTEZIONE DELLA STAFFA DI ANCORAGGIO E COMPARTIMENTAZIONE ACUSTICA (1) PROIEZIONE DELLA STAFFA DI ANCORAGGIO E COMPARTIMENTAZIONE ACUSTIC<br>(1) DI PIANO REALIZZATA IN LAMIERA DI ACCIAIO ZINCATA, spess. 15/10, CON RIEMPIMENTO IN LANA MINERALE 2) SISTEMA HALFEN ANNEGATO NEL SOLAIO IN CALCESTRUZZO PER FISSAGGIO DELLE<br>CELLULE ALLA STRUTTURA PORTANTE (3) RIEMPIMENTO INTERCAPEDINI IN LANA MINERALE CARTER DI CHIUSURA DEL SISTEMA DI ANCORAGGIO DELLA CELLULA IN  $(4)$  LAMIERA DI ACCIAIO ZINCATA, spess. 15/10, CON RIEMPIMENTO DELL'INTERCAPEDINE TRA SOLAIO E CELLULA IN LANA MINERALE 5) STAFFA DI ANCORAGGIO IN ACCIAIO ZINCATO FISSATA ALLE STRUTTURE IN<br>C.A./ACCIAIO CON SUPERFICIE ZIGRINATA E FORI ASOLATI DI REGOLAZIONE  $(6)$  LASTRA DI CARTONGESSO, spess.15 mm (7) STAFFA DI AGGANCIO DELLE CELLULE IN ACCIAIO ZINCATO FISSATA AI PROFILI  $(8)$  LASTRA IN VETRO 55.2 FISSATA AL TELAIO MEDIANTE INCOLLAGGIO STRUTTURALE STAFFA DI FISSAGGIO A L DELLA PASSERELLA/PUNTONI COMPOSTA DA DOPPI<br>(9) PIATTI IN ACCIAIO ZINCATO, spess. 10+10 mm SALDATI CON PIATTINI 65X15 mm, FISSATI AI SEMI-MONTANTI DELLA CELLULA (10) GRIGLIATO PEDONALE IN PANNELLI BORDATI DI ACCIAIO ZINCATO CON PIATTINA<br>PORTANTE 25X2 mm, PASSO 34x100 mm (11) PARAPETTO IN CAVI DI ACCIAIO CON MONTANTI COMPOSTI DA DOPPIO PIATTO (12) PIATTO FERMAPIEDE IN ACCIAIO ZINCATO 50x4 mm (13) STRUTTURA IN SCATOLARI DI ACCIAIO ZINCATO, 80x80x4 mm  $(14)$  profilo upn 120 di bordo passerella in acciaio zincato MENSOLA DI SOSTEGNO DELLA PASSERELLA IN DOPPIO PIATTO, DIMENSIONE<br>140x10, IN ACCIAIO ZINCATO SCANTONATO NELLA PARTE FINALE PER IL<br>FISSAGGIO DEI PROFILI SCATOLARI DELLA SECONDA PELLE  $(16)$  sistema di fissaggio del grigliato metallico (17) PIATTI DI FISSAGGIO DELLA PASSERELLA 60x15 mm SALDATI ALLE MENSOLE DI TRAVERSO DELLA CELLULA IN ALLUMINIO PREDISPOSTO PER L'INCOLLAGGIO (18) STRUTTURALE DELLA LASTRA IN VETRO; VERNICIATURA A POLVERE DELLE SUPERFICI A VISTA (COLORE A SCELTA DELLA D.L.) am **BODINO** the International Made in Italy **Nuovo Centro Direzionale ENI**

**Gabriel Fagundes Lobato de Araújo 235462 Laurea Magistrale in Ingegneria Edile**  $1:5(A3)$ **ALLEGATO 05 SEZIONE VERTICALE - Prima pelle <sup>e</sup> passerella di sostegno Seconda pelle DETTAGLIO PROGETTO COSTRUTTIVO - 2° PROPOSTA 1:5 (A3) 005/011**

 $\binom{3}{}$  $\circ$ YYYYYYYYYY 65  $\bigcirc$   $\frac{5}{5}$  $\Omega$ PAP 212  $(6)$ 担  $\frac{1}{60}$  $\int 34$  $\left( 9\right)$ ුසු

**SEZIONE ORIZZONTALE B-B** 

**SEZIONE ORIZZONTALE A-A** 

 $\binom{5}{ }$ 

mm

 $\blacksquare$ 

 $\left(3\right)$ 

 $\left( 4\right)$ 

 $\text{mm}$ 

∏○∏

 $\left( 6\right)$ 

 $\sqrt{8}$ 

 $\left(3\right)$ 

## **Nuovo Centro Direzionale ENI**

## LEGENDA

- (1) SEMI-MONTANTE DELLA CELLULA IN ALLUMINIO PREDISPOSTO PER L'INCOLLAGGIO SUPERFICI A VISTA (COLORE A SCELTA DELLA D.L.)
- 2 PROFILI DI TENUTA DELLE CELLULE IN ALLUMINIO CON GUARNIZIONI DI BORDO
- $(3)$  RIEMPIMENTO INTERCAPEDINI IN LANA MINERALE
- $\left(4\right)$  lastra in vetro 55.2 fissata al telaio mediante incollaggio strutturale
- PROTEZIONE DELLA STAFFA DI ANCORAGGIO E COMPARTIMENTAZIONE ACUSTICA<br>DI PIANO REALIZZATA IN LAMIERA DI ACCIAIO ZINCATA, spess. 15/10, CON<br>RIEMPIMENTO IN LANA MINERALE
- STAFFA DI FISSAGGIO A L DELLA PASSERELLA/PUNTONI COMPOSTA DA DOPPI<br>
65X15 mm, FISSATI AI SEMI-MONTANTI DELLA CELLULA<br>
65X15 mm, FISSATI AI SEMI-MONTANTI DELLA CELLULA
- (7) SISTEMA DI FISSAGGIO DEL GRIGLIATO METALLICO
- (8) GRIGLIATO PEDONALE IN PANNELLI BORDATI DI ACCIAIO ZINCATO CON PIATTINA<br>PORTANTE 25X2 mm, PASSO 34x100 mm
- PIATTI DI FISSAGGIO DELLA PASSERELLA 60x15 mm SALDATI ALLE MENSOLE DI
- (10) PROFILO UPN 120 DI BORDO PASSERELLA IN ACCIAIO ZINCATO
- (1) MENSOLA DI SOSTEGNO DELLA PASSERELLA IN DOPPIO PIATTO, DIMENSIONE<br>140x10, IN ACCIAIO ZINCATO SCANTONATO NELLA PARTE FINALE PER IL<br>FISSAGGIO DEI PROFILI SCATOLARI DELLA SECONDA PELLE

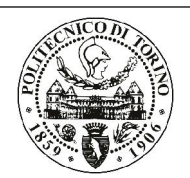

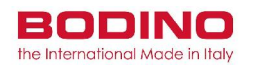

 $1:5(A3)$ 

**Laurea Magistrale in Ingegneria Edile**

### **ALLEGATO 06**

**SEZIONE ORIZZONTALE - Prima pelle <sup>e</sup> passerella di sostegno Seconda pelle**

**DETTAGLIO PROGETTO COSTRUTTIVO - 2° PROPOSTA 1:5 (A3)**

**006/011**

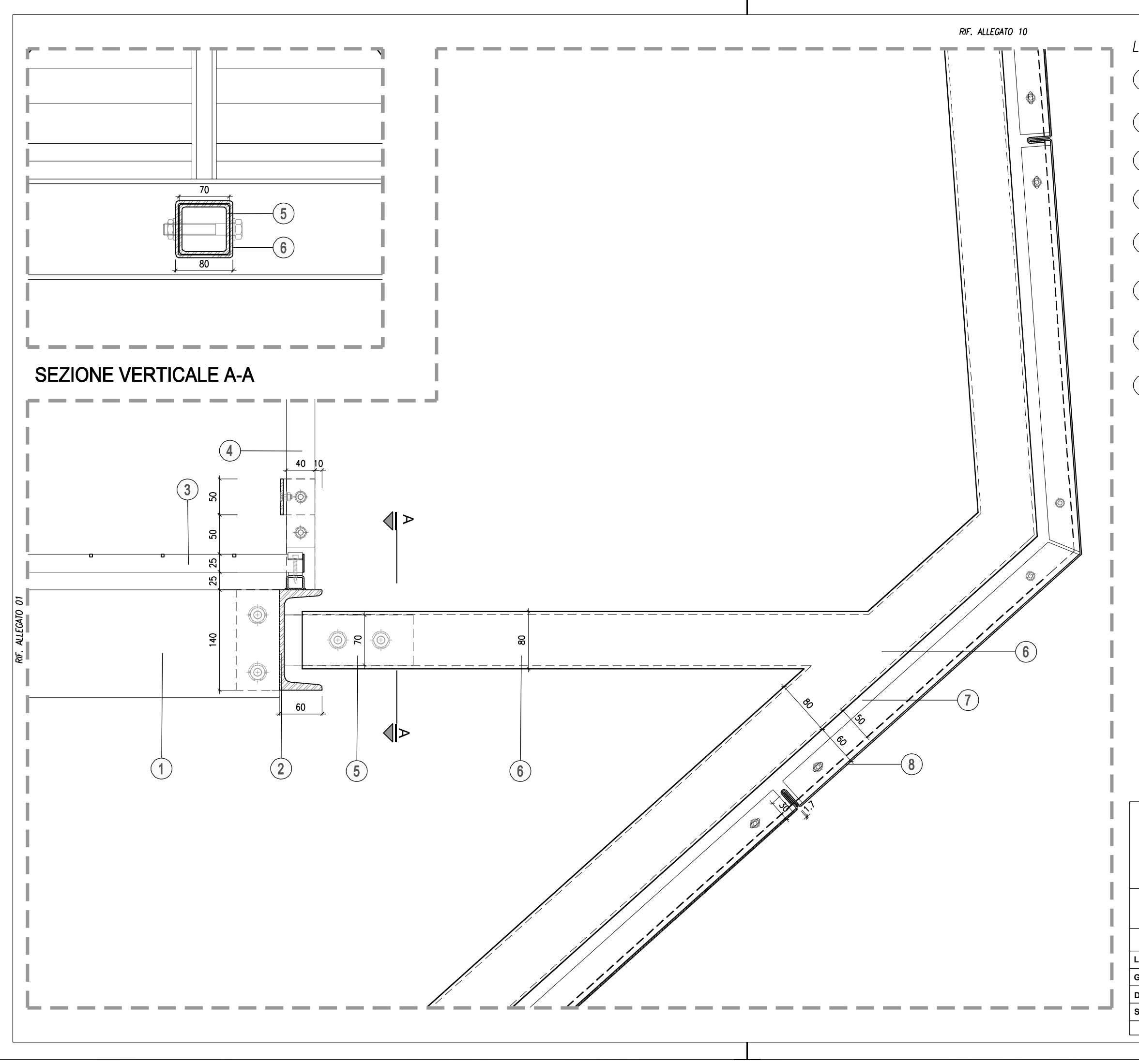

## LEGENDA

- (1) MENSOLA DI SOSTEGNO DELLA PASSERELLA IN DOPPIO PIATTO, dimensione
- PROFILO CONTINUO UPN 140 DI BORDO DELLA PASSERELLA IN ACCIAIO<br>ZINCATO PREDISPOSTO PER IL FISSAGGIO DEI GUSCI DI RIVESTIMENTO
- **3** GRIGLIATO PEDONALE IN PANNELLI BORDATI DI ACCIAIO ZINCATO CON PIATTINA PORTANTE 25X2 mm, PASSO 34x100 mm
- 4 PARAPETTO IN CAVI DI ACCIAIO CON MONTANTI COMPOSTI DA DOPPIO PIATTO DI ACCIAIO ZINCATO, sezione 40x6 mm
- PROFILI SCATOLARI IN ACCIAIO ZINCATO DI AGGANCIO DEI "GUSCI" DI<br>FACCATA, dimensioni 70x70x4 mm, SALDATI AL PROFILO UPN DI BORDO<br>DELLA PASSERELLA
- STRUTTURA DI SOSTEGNO DEI "GUSCI" DI FACCIATA REALIZZATO CON PROFILO<br>6 DI BORDO E MONTANTI IN SCATOLARI DI ACCIAIO ZINCATO, dimensione  $80x80x4$  mm
- STAFFE IN ACCIAIO ZINCATO, 50X4 mm, SALDATE ALLA STRUTTURA DI<br>FISSAGGIO DELLA LAMIERA CON PERNO DI SOSTEGNO PREDISPOSTO PER LO SCORRIMENTO DEI PANNELLI
- RIVESTIMENTO IN PANNELLI IN LAMIERA MICROFORATA DI ACCIAIO INOX COME RIVESTIMENTO IN PANNELLI IN LAMIERA MICROFORATA DI ACCIAIO INOX COME<br>DA SPECIFICHE DI CAPITOLATO D'APPALTO, spess. 2 mm, CON TRATTAMENTO<br>SUPERFICIALE E COLORAZIONE MEDIANTE ELETTROCOLORAZIONE

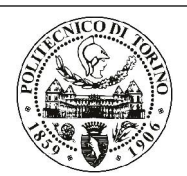

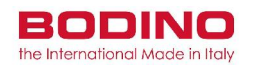

## **Nuovo Centro Direzionale ENI**

**Gabriel Fagundes Lobato de Araújo 235462**

**Laurea Magistrale in Ingegneria Edile**

### **ALLEGATO 07**

**SEZIONE VERTICALE - Attacco all'Orange Skin alla passerella di manutenzione**

**DETTAGLIO PROGETTO ESECUTIVO 1:5 (A3)**

**007/011**

 $1:5(A3)$ 

# **Nuovo Centro Direzionale ENI**

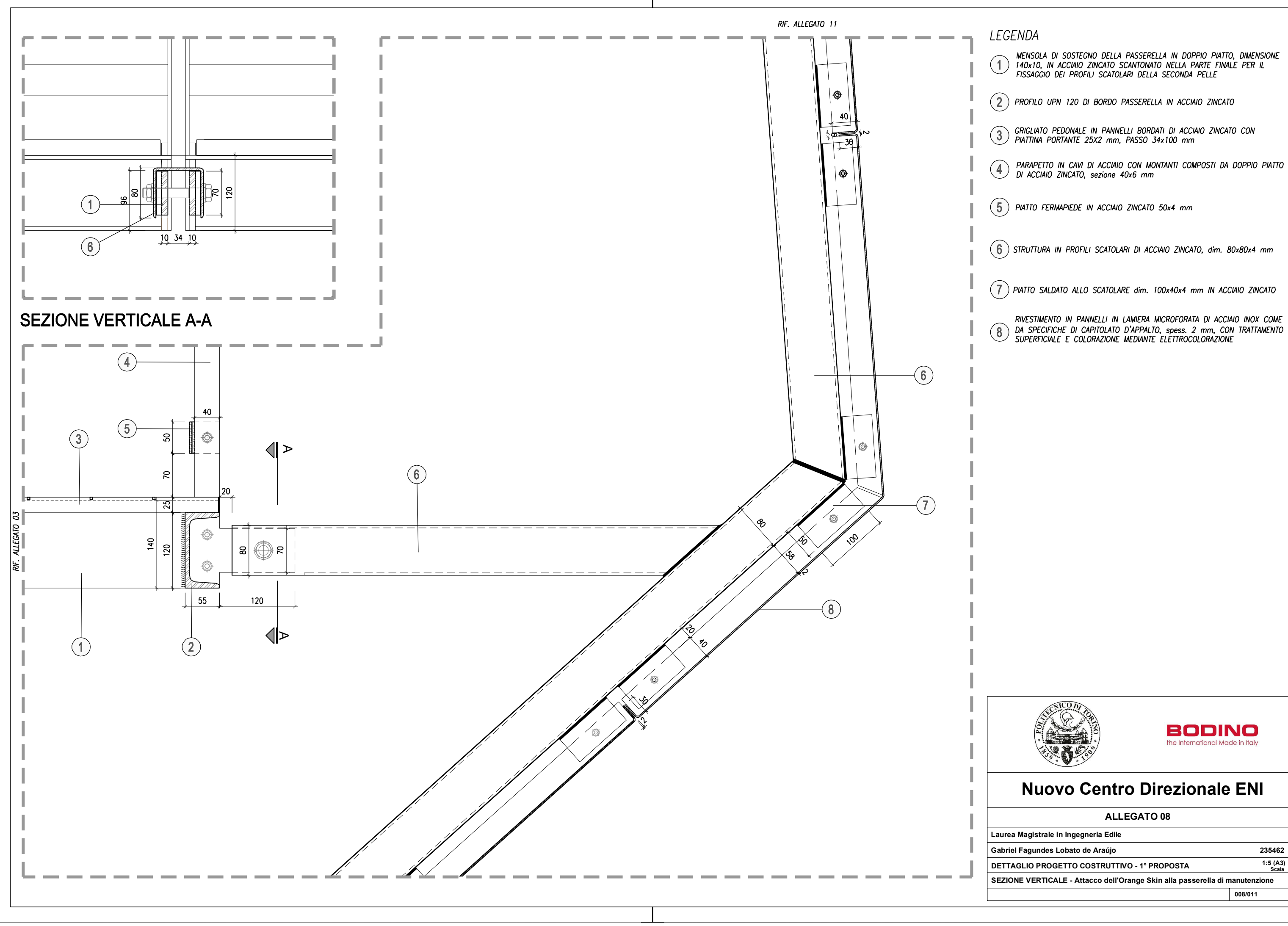

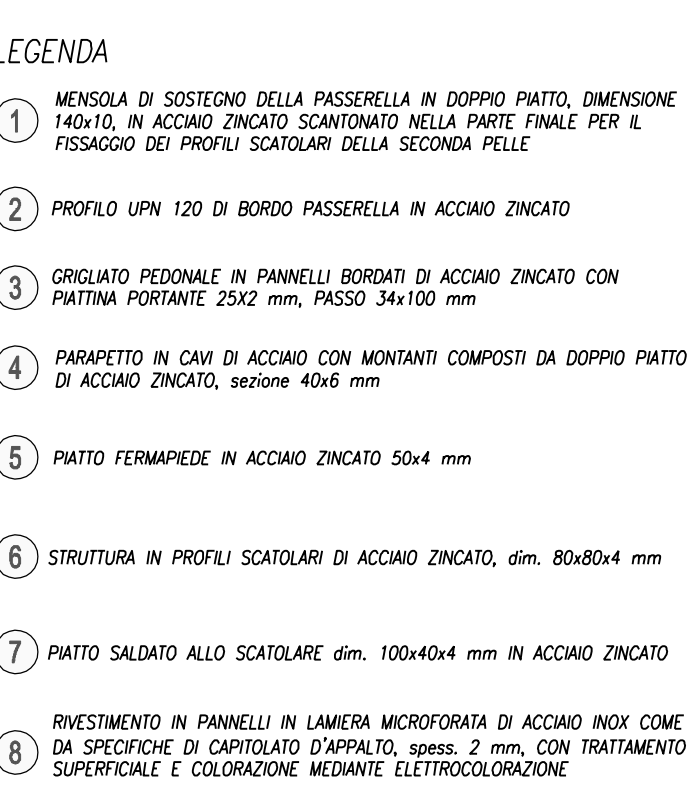

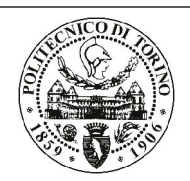

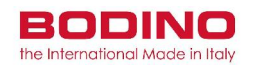

**Laurea Magistrale in Ingegneria Edile**

### **ALLEGATO 08**

**SEZIONE VERTICALE - Attacco dell'Orange Skin alla passerella di manutenzione**

**DETTAGLIO PROGETTO COSTRUTTIVO - 1° PROPOSTA 1:5 (A3)**

**008/011**

 $1:5(A3)$ 

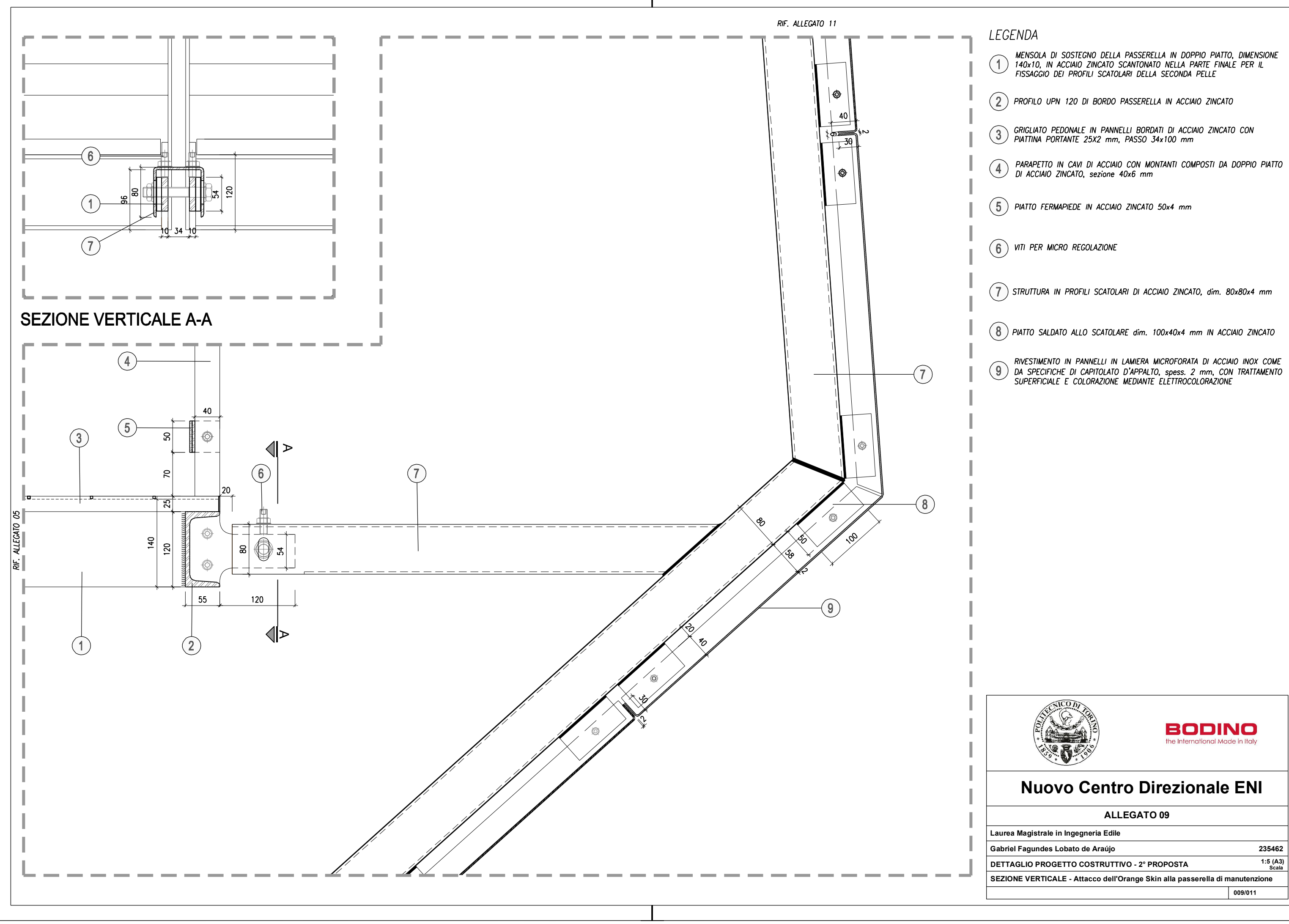

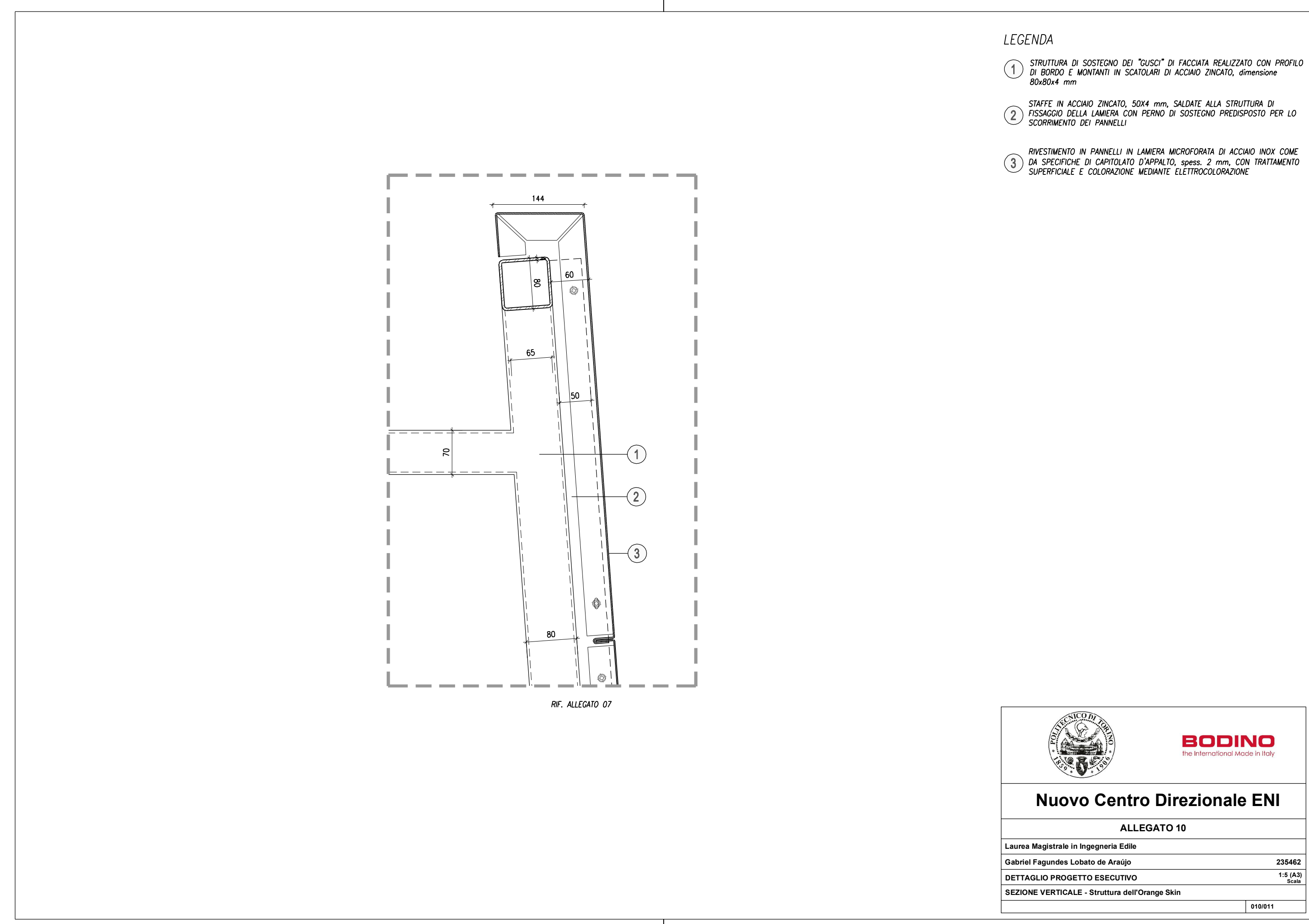

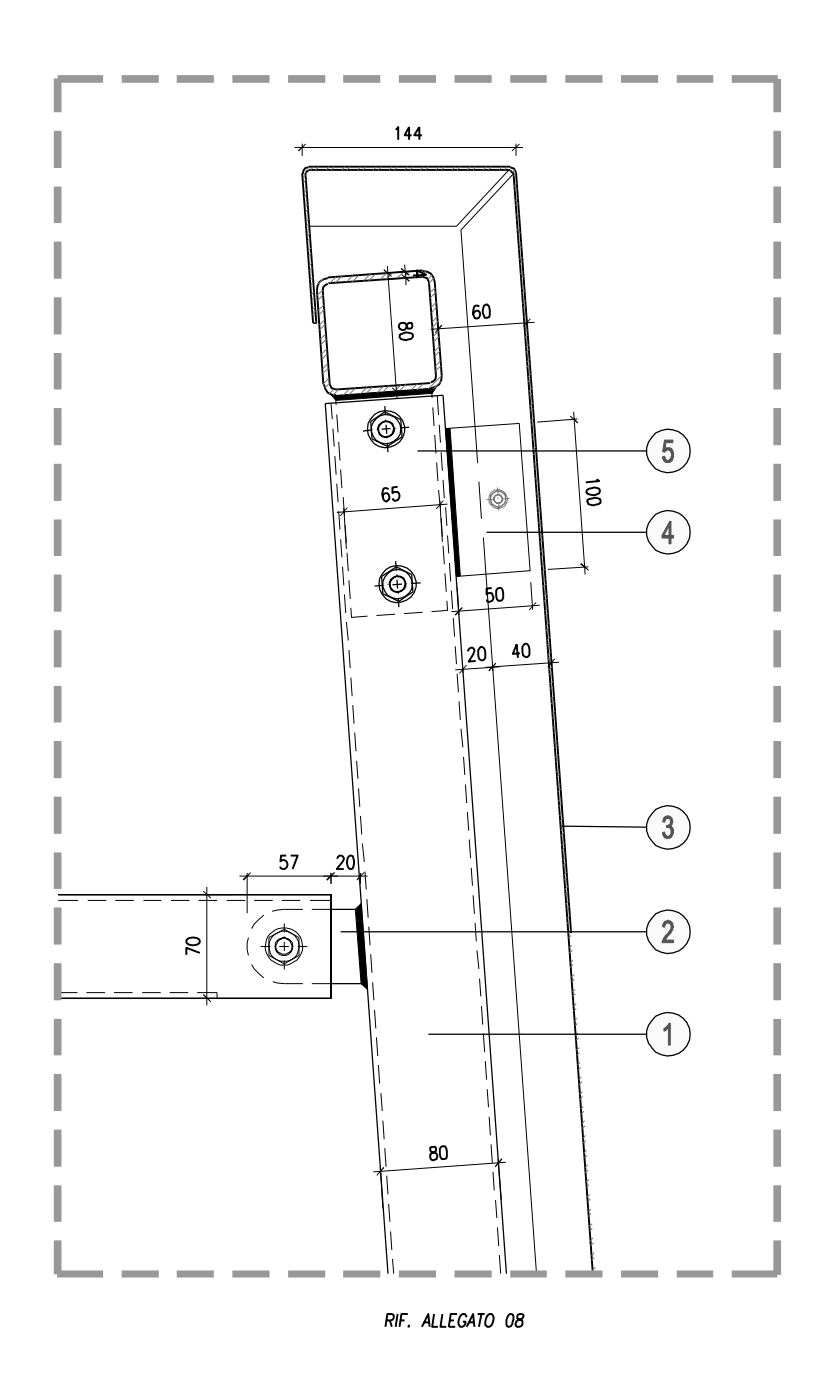

## LEGENDA

- 1) STRUTTURA IN PROFILI SCATOLARI DI ACCIAIO ZINCATO, dim. 80x80x4 mm
- (2) PIATTO IN ACCIAIO ZINCATO SALDATO AI PROFILI SCATOLARI PER L'ATTACCO
- RIVESTIMENTO IN PANNELLI IN LAMIERA MICROFORATA DI ACCIAIO INOX COME NIVESTIMENTO IN PANNELLI IN LAMIERA MICROFORATA DI ACCIATO INOX COME<br>DA SPECIFICHE DI CAPITOLATO D'APPALTO, spess. 2 mm, CON TRATTAMENTO<br>SUPERFICIALE E COLORAZIONE MEDIANTE ELETTROCOLORAZIONE
- (4) PIATTO SALDATO ALLO SCATOLARE dim. 100x40x4 mm IN ACCIAIO ZINCATO
- (5) PROFILO SCATOLARE 65x65x4 mm PER INNESTO A CANOTTO DEL PROFILO<br>SCATOLARE SUPERIORE, dim. 80x80x4 mm

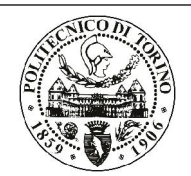

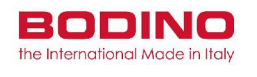

# **Nuovo Centro Direzionale ENI**

**Gabriel Fagundes Lobato de Araújo 235462**

**Laurea Magistrale in Ingegneria Edile**

### **ALLEGATO 11**

**SEZIONE VERTICALE - Struttura dell'Orange Skin**

 $\overline{1:5 (A3)}$ <br>Scala

**DETTAGLIO PROGETTO COSTRUTTIVO - 1° PROPOSTA 1:5 (A3)**

**011/011**